# **BLISS Primer**

## **I nterm ediate**

This course reflects:

COMPILERS: BLISS-16c

BLISS-32 BLISS-36

Educational Services Digital Equipment Corporation Marlboro, Massachusetts

### **BLISS Primer**

The information in this document is subject to change without notice and should not be construed as a commitment<br>by Digital Equipment Corporation. Digital Equipment by Digital Equipment Corporation. Digital Equipment Corporation assumes no responsibility for any errors that may appear in this document.

The information in this document is furnished under a license and may be used or copied only in accordance with the terms of such license.

Digital Equipment Corporation assumes no responsibility for the use or reliability of its software on equipment that is not supplied by DIGITAL.

Copyright @ 1978, 1979 by Digital Equipment Corporation

The following are trademarks Corporation: of Digital Equipment

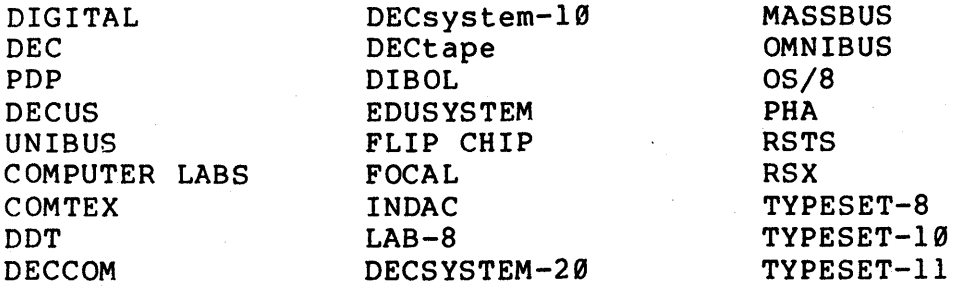

**Carl Processing** 

网络穆斯兰 安装定的过去式和过去分词

 $\gamma_{\rm eff}$  of any  $\gamma$ 

### **LANGUAGE ABSTRACT**

I

**MODULE 11-1** 

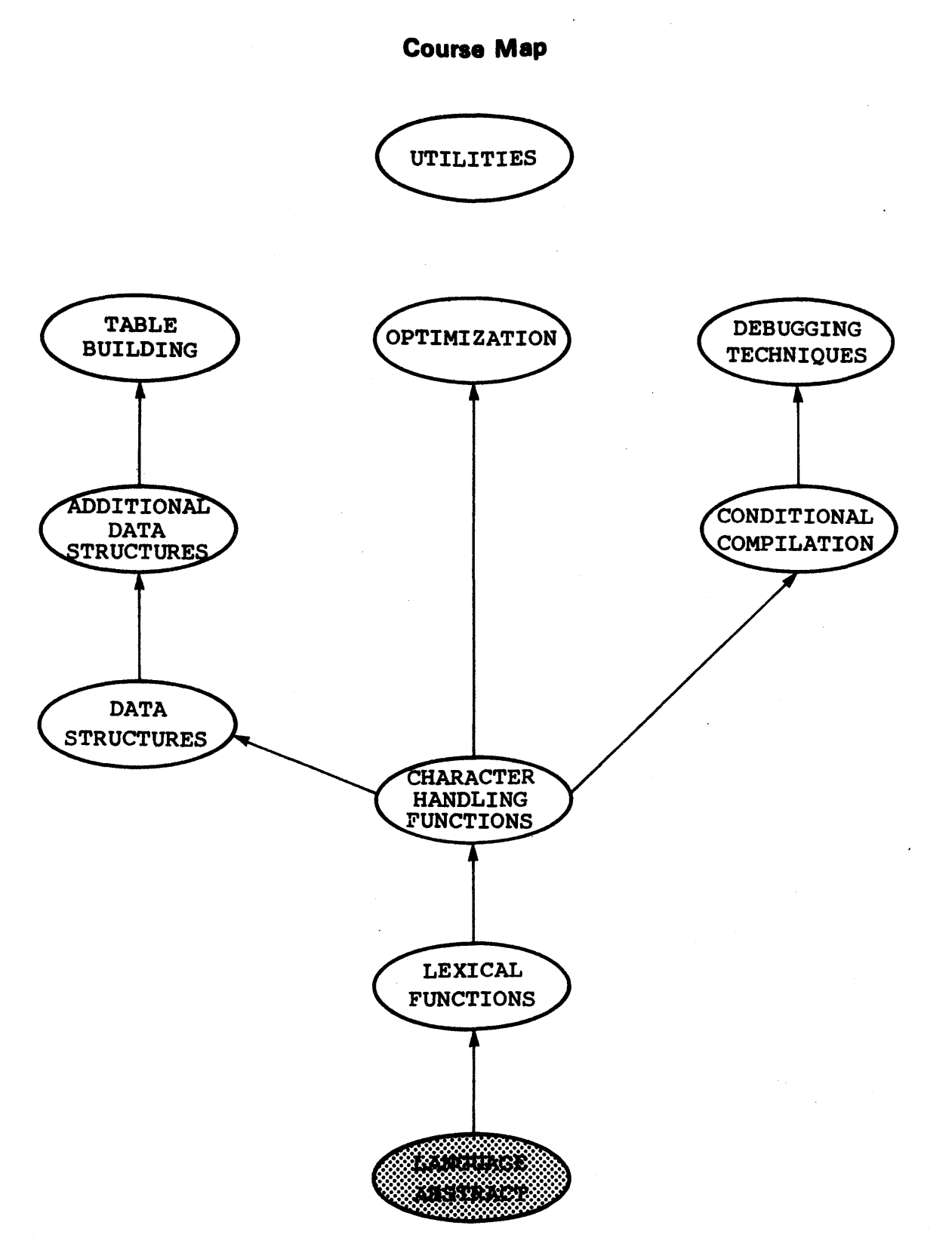

II-1-2

 $\mathcal{A}$ 

#### **Introduction**

This unit presents BLISS from an abstract, conceptual viewpoint. The language is described in terms of a few very general rules and these rules are contrasted with non-BLISS languages. The presentation assumes a familiarity with BLISS syntax as presented in the prerequisite units.

## ---------------Objectives ----------------

Given an arbitrary BLISS expression using contructs from the prerequisite units, be able to determine if it is valid and, if so, its value.

#### **Example Test Items ---------**

Given that the location A is initially zero, determine whether the following expressions are valid and, if so, their value.

1)  $X = INCR$  COUNT FROM  $\emptyset$  TO 4 DO  $A = .A + 1;$ 

2) (IF.A GTR  $\emptyset$  THEN 2 ELSE 5 ) = .A;

,--------------Additional Resources -------------.

None.

#### GENERAL

This primer has thus far de-emphasized the interaction of expressions in order to emphasize the fundamental concepts of the language. Now that a substantial subset of the syntax has been presented, it is appropriate to examine the general semantics of the language. From a conceptual viewpoint, the language can be described with 2 general rules:

- 1) Every expression has a value.
- 2) The context of a value determines its meaning.

However, the characteristics of the language which allow this simple generalization and the characteristics which make the language versatile also create the most confusion in the minds of new users. This is why a specific discussion of these rules has been deferred until now.

#### BLISS IS AN EXPRESSION LANGUAGE

The statement "BLISS is an expression language" can usually be better appreciated by programmers familiar with an expression language such as LISP, than by programmers familiar with<br>non-expression languages such as FORTRAN. This is atleast non-expression languages such as FORTRAN. partially true because users who are not familiar with an expression language tend to associate the term "statement" with the term "expression". As will become apparent, statements and expressions are not at all synonymous.

BLISS has three types of expressions: primary, control, and compound. Since primary expressions have not previously been explicitly identified as such, they are depicted below with an example of each:

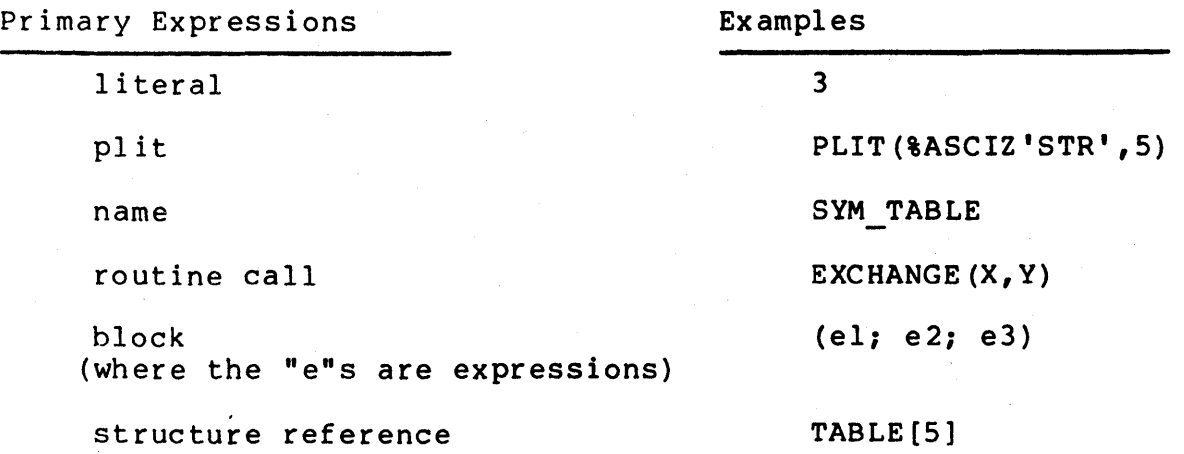

#### $II-1-5$

Of course, most of these primaries are also available in<br>other languages; however, in non-expression languages they however, in non-expression languages they frequently have meaning only in specific contexts. In BLISS they can be used anywhere an expression is permitted. This distinction is very apparent when comparing the allowable expressions in BLISS and non-BLISS control constructs.

Control constructs include conditional, case, select, and loop expressions. Although most languages have one or more equivalent constructs, a comparison between expression and non-expression languages as to the type of expression permitted in<br>the various control constructs emphasizes a fundamental control constructs emphasizes a difference:

BLISS Non-Expression

IF expression THEN expression ELSE expression

WHILE expression DO expression

ELSE statement

IF Boolean-construct

THEN statement

WHILE Boolean-construct DO statement

INCR name FROM expression TO expression BY expression DO expression

INCR name FROM arithmetic-statement TO arithmetic-statement BY arithmetic-statement DO statement

In BLISS, an expression is an expression is an expression. That is to say, there is, in general, no restriction on the type of expression which can be used in the various parts of a control expression. You can, for example, use another control expression as the test condition, permitting constructions like:

IF (IF  $\cdot$  A THEN  $\cdot \cdot \cdot$  ELSE  $\cdot \cdot \cdot$  ) THEN ... ELSE ...

This is not true in many other languages. For example, in other languages, it is common to allow only Boolean constructs in conditional tests (after IF or WHILE), and arithmetic constructs where numeric values are anticipated (after FROM, TO, BY, etc.). The more general BLISS syntax has many advantages. For example,

 $II-1-6$ 

```
IF (IF.P NEQ 0
    THEN ..P GTR Ø
    ELSE Ø)
THEN ...
ELSE ...
```
forces the test of the pointer p to be performed before using it; whereas

IF .P NEQ 0 AND  $\ldots$ P GTR  $\theta$ THEN ... ELSE ...

may not perform the test ".P NEQ 0" first and therefore could result in an illegal memory reference on some systems. This conceptual difference between BLISS and non-BLISS-like languages also extends to the creation of compound expressions.

Compound expressions result from combining primary and/or control expressions with assignment, arithmetic, Boolean, or relational operators. Compound constructs in BLISS and non-BLISS languages have the general forms shown below:

BLISS

expression OPERATOR expression (control-expression) OPERATOR (control-expression)

#### non-BLISS

#### arithmetic-expression OPERATOR arithmetic-expression name = arithmetic-expression

Note that there are two forms shown for the BLISS and the<br>non-BLISS languages. The second form in each is an exception to languages. The second form in each is an exception to the more general rule above it: i.e., in BLISS, control expressions used where a value is required must be enclosed in a<br>block (in this case parentheses): and, in most non-BLISS block (in this case parentheses); and, in most languages, explicit names are usually required on the left side of an assignment operator. The BLISS exception (control expressions) is illustrated by the following examples:

 $X = (IF condition$ THEN...  $ELSE \dots$ );

 $11 - 1 - 7$ 

and

```
X = (SELECTONE index OF)SET
     [label 1]: expression 1;[label n]: expression n; 
     TES);
```
Note: When writing production programs, the VAX-11 Software Engineering Manual should be consulted for acceptable coding practices. This is necessary because the misuse of the language, through valid but exotic expressions, creates more problems than<br>it solves: although BLISS will compile exotic constructs, they although BLISS will compile exotic constructs, they may be confusing to readers of the code and defeat the purpose of BLISS as an implementation language, or they maybe be confusing to the user and require substantial debugging time.

These examples should suggest both the relative simplicity of<br>BLISS. taken in the abstract, and the complexity of the in the abstract, and the complexity of the expressions which the language permits you to construct.

In order to achieve this generality which permits, among other things, the arbitrary nesting of control constructs, each expression must return a value when used in a context which requires one.

#### EVERY EXPRESSION HAS A VALUE

This is perhaps the most significant distinction between an ssion languages. expression language like BLISS and Non-expression languages tend to be comprised of "statements" which, in general, describe actions to be taken but do not have a value as such. These statements merely perform an operation or step. For example, the assignment

TEMP = 256;

would store the value 256 at the symbolic address TEMP; however, in non-expression languages the statement itself would have no value. As a result,

INCR COUNT FROM  $\emptyset$  TO TEMP = 256 DO BUFF[.COUNT] = TTY GET CHAR();

would be meaningless. Non-expression languages therefore permit

 $11 - 1 - 8$ 

only arithmetic expressions in such contexts, since they are the only statements that produce a value. In BLISS an assignment expression (as a entity) has a value, and that value is the same as the value being stored. This means in BLISS that the above example would be equivalent to:

INCR COUNT FROM Ø TO 256 DO BUFF $[$ .COUNT $]$  = TTY GET CHAR();

with the additional "side-effect" of storing the value 256 in<br>location TEMP. It is therefore common to combine the first test It is therefore common to combine the first test of a value with its assignment to a temporary, e.g.,

IF (TEMP = TTY GET CHAR()) GEQ  $80'40'$ THEN ...

The value of an assignment expression is in fact a fullword bit pattern and need not be a numeric value (logically) as such. For example, the assignment

TEMP = PLIT(%ASCIZ'A MESSAGE');

has as its value the address of the PLIT. Since the assignment operator associates to the right, this value could in fact be "reused" by adding yet another level of assignment,

 $PTR = TEMP = PLIT(8ASCIZ'A MESSAGE');$ 

and so on.

Rules for determining the value of common primary and operator expressions include:

- \* The value of a PLIT is its address.<br>\* The value of a name is its address.
- The value of a name is its address.
- The value of the fetch operator (".") applied to a name is the contents of the corresponding memory location.
- \* The value of a routine call is the value returned by the called routine.
- The value of a block is the value of the last expression executed in the block.
- \* The value of a compound expression made from a relational operator is 1, if true, and  $\emptyset$ , if false.
- \* The result of a compound expression made from a Boolean operator is the resulting bit pattern.

These are relatively straightforward results with the possible exception of a NOVALUE routine call. Because no value is

returned, NOVALUE routine calls are therefore not permitted (they are invalid) in any context which requires a value. For example, in the following expressions the NOVALUE routine EXCHANGE is used in an erroneous and invalid manner:

EXTERNAL ROUTINE EXCHANGE: NOVALUE; . . .  $A = EXCHANGE(X, Y) + 20;$  I INVALID EXPRESSION  $\bullet$   $\bullet$   $\bullet$ IF EXCHANGE (X,Y)

THEN expression ELSE expression; INVALID EXPRESSION

It is important to note however that these expressions would be correct if the routine EXCHANGE returned a value.

The rules governing the value of control expressions are somewhat less intuitive. They include:

- \* For SELECT and SELECTONE: \* the value of the last (or only) expression evaluated or -1 if none are selected. For CASE:
	- the value of the expression executed or undefined if no match is found.
- \* \* For loops: -1 on normal completion or the value of the LEAVE or EXITLOOP. expressIon that terminated the loop. For IF-THEN-ELSE:
	- the value of the THEN or ELSE expression SELECTed.

Note that although the defined value of  $-1$  for SELECT/SELECTONE and loop expressions may seem arbitrary, it does provide a means of determining the action taken during execution. For example:

 $TYPE = BEGIN$ SELECTONE (CHAR =  $TTY$  GET CHAR()) OF SET  $[8C'$ A' TO  $8C'Z'$ ]: ALPHA;  $[8C'0'$  TO  $8C'9'$ ; NUMERIC; TES; END;

which will read a character, assign it to CHAR, and return in TYPE:

> the value of ALPHA if an alphabetic character the value of NUMERIC if a numberic character the value -1 if not alphanumeric

The value of any expression is a fullword bit pattern which can be determined by applying the above rules; however, the meaning associated to that value depends entirely upon the context in which the value is used, and not on the way it was generated.

THE MEANING OF A VALUE

The meaning of a value is determined by the context in which it is used, not by any intrinsic quality of the expression which produces the value. Consequently, the expressions

 $TEMP =  $8C'S'$ ;$  $TEMP = SAM;$  $TEMP = 10 * 8 + 3;$ 

would all have exactly the same value, assuming the address of SAM In many non-expression languages, special declarations (implicit or explicit) are necessary to store numbers, strings, and addresses since they are thought of as being different kinds of data. Furthermore, identical expressions can have different values depending upon the context in which they are used. For example, the assignment:

 $A = A + 1;$ 

In most non-BLISS-like languages the value of A on the left of the assignment operator is its address, whereas the value of A on the right of the assignment operator is its contents. In BLISS the value of a symbolic name is always the same, i.e., an address. Hence, in this example A would be assigned the address of the next memory location - not one more than its present contents. To add one to the contents of A would require the use of the "dot" operator, as follows:

 $A = .A + 1;$ 

Although this unit can not discuss all of the implications resulting from these three BLISS rules (abstracted above), a few of the more significant considerations are presented below.

#### FURTHER RAMIFICATIONS

A common programming requirement is to assign one of two values to a given location depending upon the results of some test. This operation could be diagrammed as,

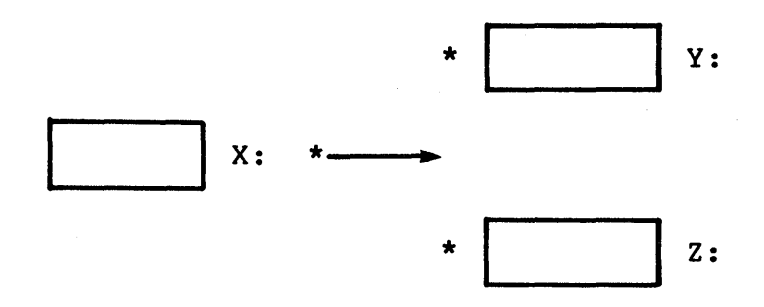

where the condition (depicted by the arrow) acts as  $a$  switch to direct either the contents of Y or Z to be transferred to X. The direct either the contents of Y or Z to be transferred to X. code in most languages would be equivalent to:

```
IF condition 
THEN
    X = .YELSE 
    X = .Z;
```
In BLISS this same sequence can be written equivalently as:

 $X = (IF condition THEN .Y ELSE .Z);$ 

The value of the IF statement becomes the value of the selected THEN or ELSE part (i.e., the contents of Y or Z), and this value is in turn stored in X. The syntax corresponds very closely to the diagrammatic logic of the situation. It is important to again note that the control expression has been enclosed in parentheses.<br>This restriction (i.e., having to enclose control expressions used as a value - in a block) is imposed for the user's benefit. It is necessary because of the ambiguity which can and frequently does result without an explicit indication of the end of the ELSE expression. For example, the expression

 $X = IF A GTR B THEN A ELSE B+4;$ 

has two possible interpretations:

 $X = (IF A GTR B THEN A ELSE B) + 4;$  $X = (IF A GTR B THEN A ELSE B + 4);$ 

11-1-12

Another common programming requirement is to assign a value to one of two locations, depending on the result of some test. The resulting construct in most languages could be illustrated as:

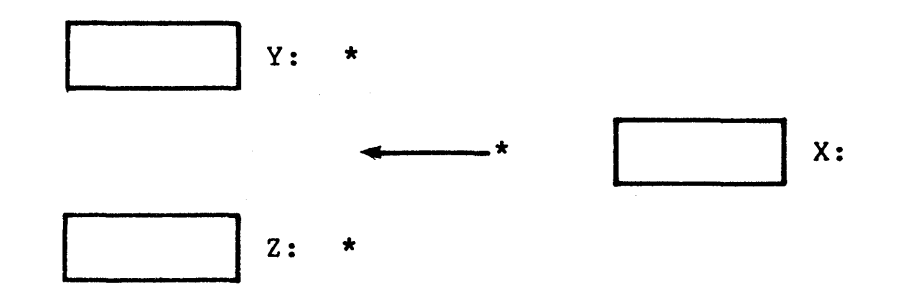

This would be programmed in most languages as:

```
IF condition 
THEN
     Y = \mathbf{X}ELSE 
     Z = . X;
```
BLISS, on the other hand, permits the more direct construction:

(IF condition THEN Y ELSE  $Z$ ) = .X;

Observe that the parentheses in this example are essential achieve the intended result, as the expression would be achieve the intended result, as<br>interpreted differently without them. to

Expressions in BLISS may be arbitrarily complex and nested to great depths. The block is a good example:

 $\sqrt{2}$ 

BEGIN declarations;... expressions;... END

or equivalently,

(declarations;... expressions;...)

The block is itself a primary expression, but it can be composed of many more blocks each with many sub-expressions. For instance,

*(eli* e2; *e3i ••• (elli* e12; e13; eln); ••• en)

where each block may also contain its own separate declarations.

It is in fact common practice in BLISS to declare local variables or macros for an inner block. For example:

IF ••• THEN BEGIN LOCAL. x,  $, Y;$  $X = \ldots$  $X = \ldots$ <br> $Y = \ldots$ END ELSE ...

#### **Exercises**

```
Given:
```

```
A = \emptysetB = 8C'S'POS() - a routine which always returns the value 1EXCH() - a NOVALUE routine
```
For each expression below, determine its value if valid, or the reason it is invalid.

1)  $A = 25 - 5;$ 2)  $A = (B = 5; C = .B + 5; D = \emptyset);$ 3)  $A = (IF POS() THEN A = 6 ELSE A = 4);$ 4)  $A = (IF . B THEN 7);$ 5) INCR COUNT FROM Ø TO 4 DO  $A = .A + 1;$ 6)  $A = \frac{8}{3}C^T B^T;$ 7)  $A = EXCH()$ ; 8)  $A = IF POS() THEN .B ELSE . A;$  $9$ )  $A = (SELECT \cdot B \cdot OF)$ SET  $[8C'S']$  : 1;  $[8C' T']$  : 2;  $[8C'0']$  : 3;<br> $[ALWAYS]$  : 4;  $[ALWAYS]$ TES) ;  $10)$   $\qquad (A + 5) = 16;$ 11)  $7 = (INCR COUNT FROM 0 TO 100 DO)$ IF .COUNT GTR 50 **THEN** EXITLOOP 5 ELSE  $A = .A + 1);$ 12)  $A = POS()$ ; 13)  $A = (.B + 1; )$ ;

 $\sim 10^7$ 

 $\ddot{\phantom{a}}$ 

This page intentionally left blank.

 $\sim 10$ 

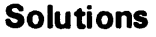

- 1) 20
- 2) 0
- 3 ) 6
- 4 ) invalid (the ELSE part is required when an IF control  $expression$  is used as a value)
- 5)  $-1$ (normal termination)
- 6) %C'B'  $(or octal 102)$

7) invalid (this context requires a value)

8) invalid (control expressions require parentheses when used in a context which requires a value -<br>such as in this assignment)

9) 4 (ALWAYS is last label selected)

- 10) 16
- 11 ) 5 (the value of EXITLOOP - it is always a premature exit)
- 12) contents of location one
- 13)  $\theta$  (the expression is equivalent to:  $A = (.B + 1; \emptyset);$ )

#### This page intentionally left blank.

#### Unit Test

1. Given that the contents of A is initially zero in each expression below, determine whether each expression is valid and, if so, its value:

- a)  $X = (WHILE \cdot A GTR \ 15 \ 10)$  $A = .A + 1$ ;
- b) (IF  $\Delta$  GTR  $\emptyset$  THEN 2 ELSE 5) =  $\Delta$ ;
- c)  $X = INCR$  COUNT FROM  $\emptyset$  TO 4 DO  $A = .A + 1;$

2. Given:

the contents of  $B = \frac{6}{3}C'X'$ the address of  $B = 112$ 

For each question below, determine the value of each expression:

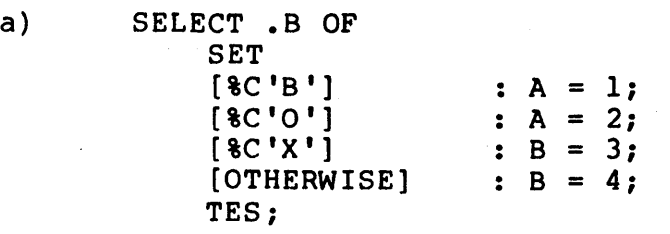

b) TEMP =  $B$ ;

c)  $B$  AND  $-B$ ;

d) .B GTR B;

This page intentionally left blank.

## LEXICAL FUNCTIONS MODULE 11-2

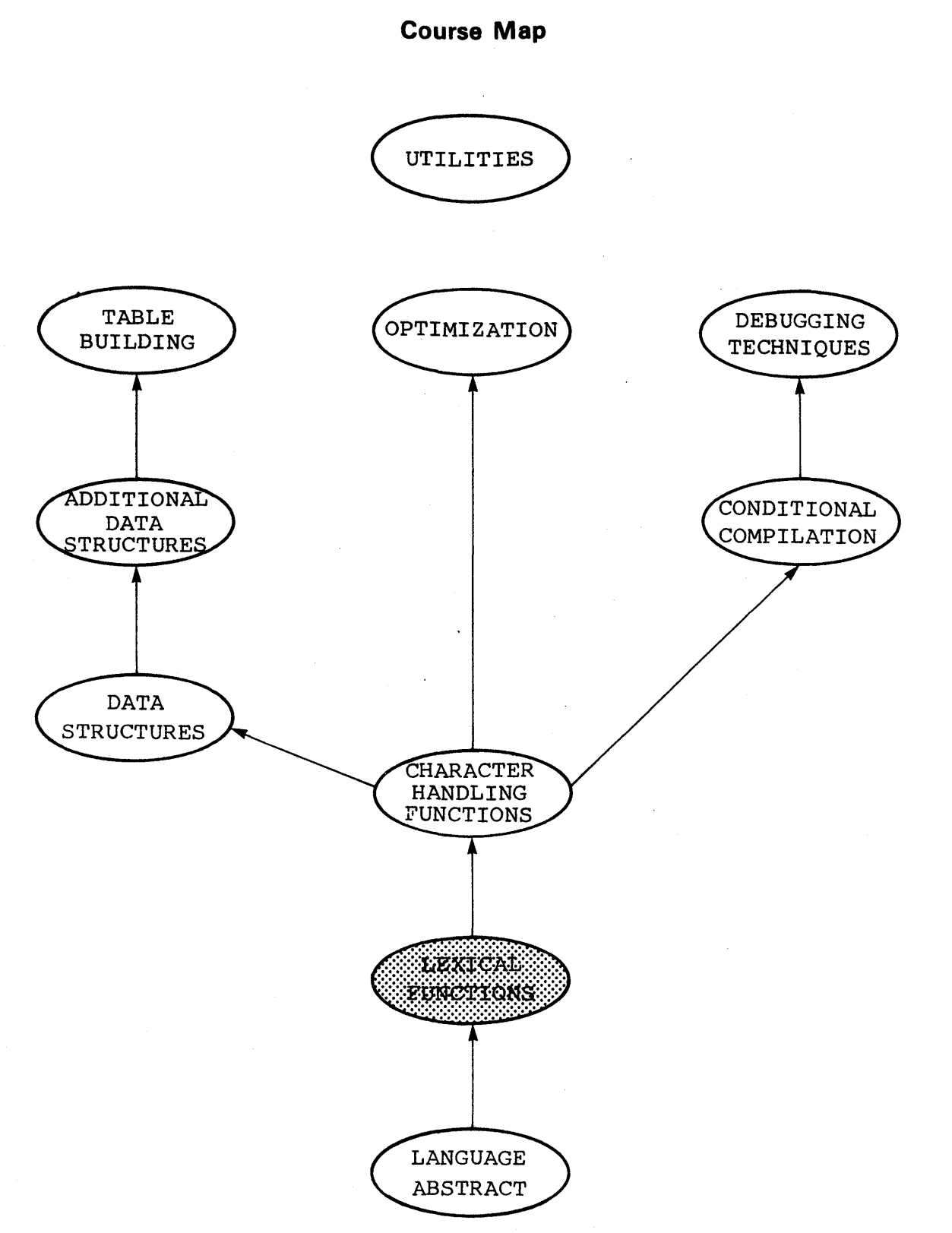

 $\Delta \sim 10^4$ 

 $II-2-2$ 

#### **Introduction**

The lexical string, protect, and macro functions are introduced along with examples. These functions are primarily used with macros although the string functions can be used to simplify certain string processing operations. Conditional macros are also discussed.

\_-------------Objectives ----------------.

Be able to use arbitrary lexical functions correctly in the solution to a specified problem involving conditional macros.

**EXECT:** Sample Test Items ---------

Write a program, using a conditional macro named AVG, that accepts an arbitrary number of ·integer arguments and subsequently computes their average. The solution must use at least four different lexical functions.

**EXECUTE:** Additional Resources

BLISS-32 Language Guide Chapter 16: Lexical Processing Section: 16.2

Lexical functions are a means of producing or controlling substitutions in the input stream to the compiler. As such, these functions allow the user to create or manipulate literals and symbols in ways which would not otherwise be permitted.

One case of lexical substitution occurs in a macro expansion when the macro name (and its arguments) is removed from the input, and the text of the macro is substituted in its place. The final result is as if the text had been typed in the original source code.

Although the lexical string functions have some direct application outside of macros, lexical functions are primarily used in conjunction with the macro facility. Since several of the lexical functions have special applications in conditional macros, the latter will be discussed before proceeding to specific lexical functions.

#### CONDITIONAL MACROS

A conditional macro has the general form

MACRO

 $name(formal-parameters, \ldots)$  [] = text %;

with the expansion contingent upon both the number of formal parameters in the macro definition and the number of actual arguments in the macro call. In general, expansion occurs as long<br>as the number of actual arguments in the macro call equals or the number of actual arguments in the macro call equals or exceeds the number of formal parameters in the macro definition. This means that if you define a conditional macro as having two parameters and then call it with five actual parameters, the macro will be expanded twice: once for the first two arguments and once for the second set. No expansion occurs for the third set because only one of the two required arguments was supplied. Examples will be deferred until the specific lexical functions which normally occur in conditional macros are discussed.

STRING FUNCTIONS

The lexical string functions include:

%CHAR %CHARCOUNT

 $II-2-5$ 

%NAME %NUMBER %STRING

The function  $CHAR$ (integer,...) accepts a series of one or more integers, separated by commas, and produces a concatenated string of ASCII characters. For example (using architecture):

 $A = \text{8CHAR}(79, 88);$   $X = 0$  A:

The function & CHARCOUNT (string,...) accepts a series of string literals, separated by commas, and produces a count of the number of characters in the concatenated strings. For example:

 $A = \texttt{8CHARCOUNT('A', 'LONG', 'STRING'); }$  11 A:

The function \NAME(string,...) accepts a series of string literals and returns a concatenated string that is interpreted as a name. This function is necessary to reference names containing special characters. For example,

MACRO SYSCALL = %NAME('.\$SYSCALL') %;

constructs an equivalent name for an external systems service routine name that begins with a period, even though the period has other meanings in BLISS. Using the macro name, the service routine can then be referenced in a normal manner as shown below:

EXTERNAL ROUTINE SYSCALL; • • •

SYSCALL();

Since this function accepts multiple string arguments, it is also used to construct new names. For example,

MACRO LOCAL SYM(A)= LOCAL<br>\*\*  $8NAME('LOC', (A))$  8;

LOCAL\_SYM('VEC');

 $II - 2 - 6$ 

concatenates the strings LOC and VEC to produce the declaration:

LOCAL LOC VEC;

The function %NUMBER(item) accepts either a string literal or a literal name and returns the appropriate decimal value. For example:

```
LITERAL 
TYPE A = 3;A = $NUMBER (TYPE A);
A = 8NUMBER('65');
```
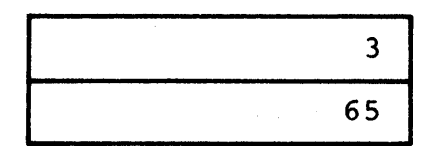

The function %NUMBER has meaningful conjunction with macros. For example, application only in

MACRO CTRST $(A, B)$  = OWN %NAME«A), %NUMB~R(B» %;

accepts a literal name or a numeric literal and makes possible macro calls of the form:

LITERAL TYPE  $A = 3;$ CTRST('LVAL ',TYPE A);

to produce:

OWN LVAL 3;

The last lexical string function is \$STRING(string,...) which concatenates multiple string literals, separated by commas, into a<br>single string literal. This function is useful in creating This function is useful in creating strings which require special characters that could not otherwise be incorporated. For instance,

TTY\_PUT\_QUO(%STRING('EXIT\_LINE ', %CHAR(%O'15', %O'12')));

would output to the terminal the string "EXIT LINE " followed by a carriage return and line feed. As shown in the above example, lexical functions may be nested arbitrarily, one 'inside the other.

(i.e., 1, 345, etc.)

It is important to emphasize that lexical functions effect a substitution by the processor which occurs before compilation. This is depicted below using a few of the previous examples:

Before Lexical Processing  $A = 8CHAR(79, 88);$  $A =$  \$CHARCOUNT ( $'A'$ , 'LONG', 'STRING'); " After Lexical Processing  $A = '0X';$  $A = 11;$ 

Therefore an expression like

 $A = \text{8CHAR}$  (. TEMP) :

numeric literals

is invalid because ".TEMP" (the contents of location TEMP) has no value until run-time.

In general, there are three types of lexemes in a macro: string literals names  $(i.e.,  $8C'A'$ ,  $'GO'$ , etc)$  $(i.e., A, F00, etc.)$ 

In conjunction with macros, it is often necessary or desirable to convert from one type of lexeme to another when the type of the desired result is known but the type of the argument is not. The following table summarizes the possible arguments and their result:

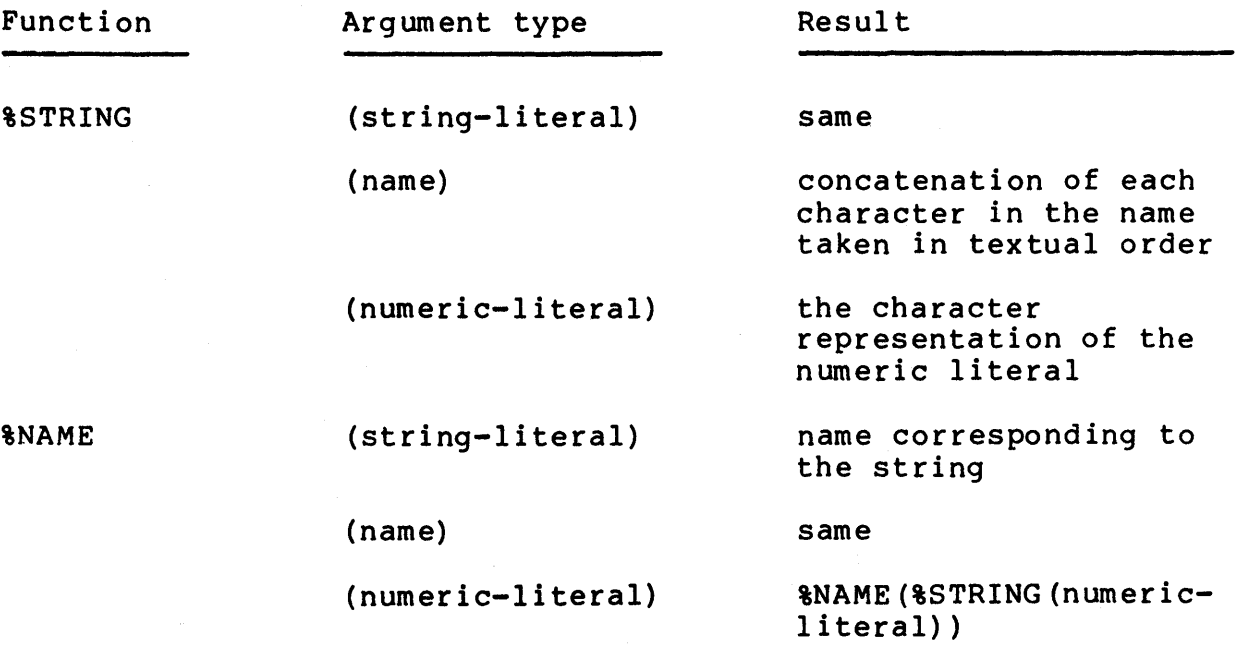

 $II - 2 - 8$ 

%NUMBER (string-literal) %DEC1MAL'string-literal'

(literal name)

value of the literal name

PROTECT FUNCTIONS

Without the protect functions, many useful applications of the macro facility would be made more difficult if not impossible. For example, an attempt to pass, in a macro call, an argument which contained a comma, as in

FUNC(A,B); FUNC $($ , $)$ ;

would not succeed. The first call would be interpreted as two arguments (A and B) rather than one (A,B), and the second would also have two parameters, both null. Furthermore, it would not be possible to nest macro declarations since the attempt to end the inner macro declaration with a "%" would terminate the outermost macro and generate subsequent compiler errors because the leftover code would not be syntactically correct. The following nested macros illustrate this problem:

```
MACRO FMA(X) =\bullet\bullet\bulletMACRO FMB = text \frac{1}{2};
               \bullet\hspace{0.1cm} \bullet\hspace{0.1cm}\bullet\hspace{0.1cm}\bullet\hspace{0.1cm}
```

```
%;
```
The lexical functions %QUOTE and %UNQUOTE are therefore expedient. The function %QUOTE prevents the next lexeme (i.e., an entity such as a" keyword, name, literal, string, delimiter, etc.) from being interpreted (bound) until it is expanded at the time of the macro<br>call. This function provides the needed mechanism to pass This function provides the needed mechanism to pass parameters that contain a comma or another delimiting character as part of the argument. For example, the macro calls on FUNC above can now be correctly written as:

```
FUNC(A %QUOTE, B); 
FUNC(%QUOTE,);
```
Similarily, the nested macros above would be written:

 $MACRO$   $FMA(X) =$ 

 $\frac{1}{2} \left( \frac{1}{2} \right) \frac{1}{2} \left( \frac{1}{2} \right)$ 

MACRO FMB = text  $\texttt{\$QUOTE}$   $\texttt{\$}$ ;

 $II - 2 - 9$ 

%;

The function %UNQUOTE has the opposite effect. That is, the lexeme following the function is lexically bound in the current block. This is used to associate a name to the declaration in effect within the current block. Normally, a name is not bound to an address until the time that the macro is expanded; at that time, the name is associated with the appropriate declaration in effect in that block. The following code demonstrates this application:

BEGIN OWN X; MACRO MES $(A)$  = BEGIN LOCAL X;  $X = \text{PROC}(.A);$  $END;$   $%$ ; BEGIN OWN X;  $MES(X);$ END; MES(X); END;

• • •

This example has two calls on the macro MES, both in different blocks. Since the name X has been redeclared twice, three distinct locations for X are possible; however, X will always refer to the local declaration of X in the macro. To force X to refer to the declaration in effect within the block declared, the function %UNQUOTE can be used. Using %UNQUOTE in the call causes X to be bound to the declaration in effect in the block the macro was declared. For example,

BEGIN OWN X;  $MACRO$   $MES(A) =$ LOCAL

$$
X;
$$
  

$$
X = PROC (.A) %;
$$
  
MES (8UNQUOTE X);

END;

causes the argument A in the macro to refer to the declaration of X contained in the call, rather than the declaration of X in the macro.

MACRO FUNCTIONS

The macro lexical functions are defined only for use in the macro body itself. They include these three functions:

%COUNT %LENGTH %REMAINING

The function %REMAINING is frequently used with conditional macro calls because it provides a means to obtain the actual arguments in excess of the number declared. The value of the function is the list of arguments that are in excess of those<br>required for the present copy (incarnation) of the macro. required for the present copy (incarnation) of the Consider, for example, the recursive macro below which has two formal parameters (X and Y):

MACRO MAC $(X, Y)$   $[$ ] =  $X = ALPHA(Y);$ MAC(%REMAINING)%;

 $\sim$   $\sim$ 

If this macro were called with four actual arguments as in,

 $MAC(A, B, C, D);$ 

it would produce as its first copy

 $A = ALPHA(B);$ MAC (%REMAINING)

(where %REMAINING equals "C,D") then as its second copy

 $A = ALPHA(B);$  $C = ALPHA(D);$ MAC (%REMAINING)

where %REMAINING equals null. Since the final call to MAC has

fewer arguments than the formal parameters declared, the value of the macro call is null, and the final result of the call would be:

 $A = ALPHA(B);$  $C = ALPHA(D)$  ;

The %COUNT function is also used with both recursive and conditional macros and returns the number of the current copy of the macro. The orginal is given number,  $\emptyset$ , the first copy, 1, etc. For example, the conditional macro

```
MACRO IUC(X) [ ] =
    FUNC IUC(X, &COUNT);
    IUC(%REMAINING)%;
```
generates a new copy for each argument in the macro call, and for each copy, %COUNT is incremented and that value substituted for %COUNT. Hence, the macro call

 $IUC(A, B, C);$ 

expands as:

FUNC IUC $(A, \emptyset)$ ;  $FUNCTIONC^{\dagger}$  I UC  $(B, 1)$ ; FUNC  $IUC(C, 2)$  ;

The function %LENGTH on the other hand returns as its value the number of actual parameters passed in that call. For example,

```
MACRO MMC(X, Y, Z) =
          IF %LENGTH NEQ 3 
          THEN
               TTY PUT QUO ('REQUIRES THREE ARGUMENTS...')
          ELSE
               BEGIN 
               AVERAGE = \cdot X + \cdot Y + \cdot Z;
               AVERAGE = .AVERAGE / 3;END \frac{1}{2};
when called with 
     MMC(A, B, C);
would produce: 
      AVERAGE = .A + .B + .C; 
      AVERAGE = .AVERAGE / 3;
```
Note that the IF expression is not generated in the final form of this example.' Since %LENGTH is a lexical function, the macro expansion at compile time for the above call would be:

```
IF 3 NEQ 3 
THEN 
ELSE 
    TTY PUT QUO('REQUIRES THREE ARGUMENTS...')
    BEGIN 
    AVERAGE = \cdot A + \cdot B + \cdot C;
    AVERAGE = .AVERAGE / 3;END;
```
Because the test condition in this case (3 NEQ 3) is a constant zero (i.e., false), only the code for the ELSE part would be generated. In general, you can expect a conditional expression to disappear without warning if the test condition is constant. This results from optimizations that occur at compile time.

...7

This page is for notes.

 $II-2-14$
#### **Exercises**

1. Given the macro:

MACRO CEX  $(A, B)$   $[] =$  $A = A + 8$ COUNT;  $A = BETA(B) / SLENGTH;$ CEX(%REMAIN1NG)%;

Determine the expansion which would result from the macro call:

CEX(R, S  $&$ QUOTE, 3, T, W)

2. Determine the output to the TTY of the following expression:

1NCR COUNT FROM %CHAR(%O'60') TO %CHAR(%O'66') BY 2 DO TTY PUT CHAR(.COUNT);

3. Determine the value of the expression:

%CHARCOUNT(%CHAR(l2,13,14,15»;

This page intentionally left blank.

#### **Solutions**

- 1)  $R = -R + \emptyset$ ;  $R = BETA(S, 3) / 4;$  $T = .T + 1;$  $T = BETA(W) / 2;$
- 2) 0246
- 3) 4

 $\ddot{\phantom{a}}$ 

This page intentionally left blank.

#### **Unit Test**

Write a program, using a conditional macro named AVG, that accepts an arbitrary number of integer arguments and subsequently computes their average which is stored at the predeclared symbolic address AVERAGE. Obtain the average by dividing the sum of the arguments by the number of arguments (you do not have to round-off the result). Show a call to AVG which directs the output to the terminal. The solution must use at least four different lexical functions.

This page intentionally left blank. ÷.

## CHARACTER HANDLING FUNCTIONS MODULE 11-3

**UTILITIES**  $\sim$  $\operatorname{\mathbf{TABLE}}$ DEBUGGING OPTIMIZATION) **BUILDING** TECHNIQUES ADDITIONAL CONDITIONAL **DATA** COMPILATION STRUCTURES **DATA STRUCTURES** OK KAR LEXICAL **FUNCTIONS** LANGUAGE **ABSTRACT** 

**Course Map** 

 $II - 3 - 2$ 

#### **Introduction**

The built-in character handling functions are introduced. These functions allow the user to build and manipulate character sequence pointers; to manipulate, compare, search, and move character strings; and to perform character translation.

---------------Objectives------------------.

Given a problem which requires the manipulation of character sequences, be able to write a solution which correctly uses an arbitrary number of character handling functions.

# -------------- **Sample Test** Items---------------,

Write a routine'which, when passed the address of an ASCIZ string (having less than 1000 characters) and the address of a work area:

- 1) translates each character in the string into its Radix-50 equivalent
- 2) stores the resulting translation in a work area
- 3) terminates the string with a null character

The solution should use at least 5 different character handling functions.

**Additional Resources** 

BLISS-32 Language Guide

Chapter 20: Character Handling Functions Sections: all

The character handling functions are built-in functions. As such, the syntax for invoking them is the same as that for calling a routine. An actual routine call, however, does not necessarily<br>take place: usually, the necessary code will be generated usually, the necessary code will be generated in-line, saving the overhead of a routine call.

These functions are the preferred method of dealing with characters in BLISS, replacing most of the direct manipulation techniques employed in the examples and exercises throughout the introductory units. They provide code efficiencies as well as being functionally equivalent between machine types.

The character functions are discussed below in groups of the general class of facilities they provide.

#### FUNCTIONS USED IN ALLOCATING STORAGE

A character sequence, sometimes referred to as a "string", is any series of coded characters stored. contiguously in memory. Allocating storage to hold such character sequences is ordinarily the. responsibility of the user. To assist the user, two functions have been provided:

CH\$ALLOCATION CH\$SIZE

The function CH\$ALLOCATION(length, character-size) returns the number of fullwords needed to represent a sequence of a given character length (in number of characters) and a specified size in bits per character. The returned value is:

(number-of-characters + 3) / (characters-per-fullword)

For example, if storage for a character sequence is allocated by means of a vector and the length of the sequence is 45 characters then

OWN

CH STORE: VECTOR [CH\$ALLOCATION(45)];

will produce the correct storage allocation. Character size (the second argument) is optional and has the following defaults:

> BLISS-32.....IS A CONSTANT: 8<br>BLISS-16.....IS A CONSTANT: 8 BLISS-16..... IS A CONSTANT: BLISS-36.....VARIABLE FROM 1 TO 36 BITS (DEFAULT: 7)

> > $II - 3 - 5$

The function CH\$SIZE(source-pointer) returns the number of<br>per character. FUNCTIONS THAT BUILD AND MANIPULATE bits per character. FUNCTIONS THAT BUILD CS-POINTERS

A character sequence is specified by two numbers: a character sequence pointer (CS-pointer) which points to the start<br>of the sequence, and its length in number of characters. The of the sequence, and its length in number of characters. three functions which deal with character sequence pointers are:

CH\$PTR CH\$PLUS CH\$DIFF

The function

CH\$PTR(address, position-index, character-size)

builds a CS-pointer. It returns as its value a CS-pointer which represents the beginning address of the sequence plus an offset to the specific character in the sequence. The position index is the offset, or number of character positions from the initial address, and if not specified, it defaults to zero; size is the number of bits per character, and it defaults to eight (BLISS-l6/32) or to seven (BLISS-36).

The function

CH\$PLUS(CS-pointer, index)

performs logical addition on the CS-pointer, incrementing it by the specified number of characters. It returns a CS-pointer to the subsequent beginning, now "index" number of characters from the original CS-pointer.

The function

CH\$DIFF(CS-pointer-l, CS-pointer-2)

performs logical subtraction on a pair of CS-pointers and returns an integer index. For example:

OWN

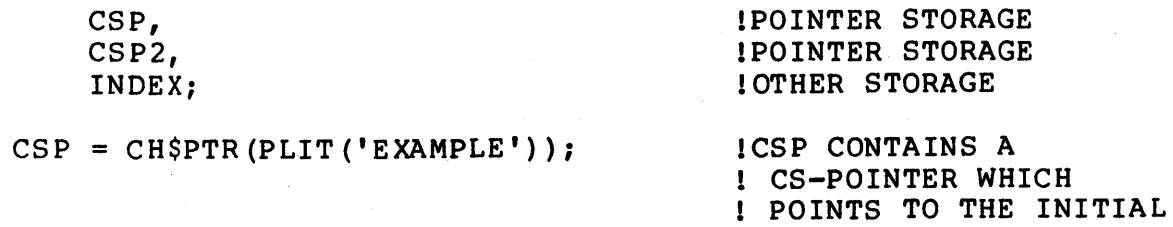

 $II - 3 - 6$ 

! E IN 'EXAMPLE'

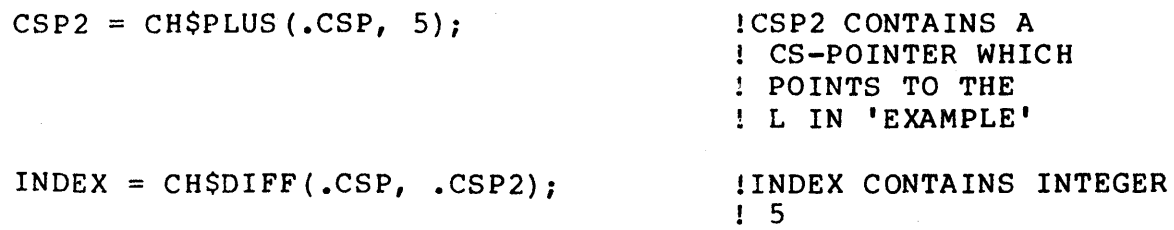

Many functions return a CS-pointer. The function CH\$PTR creates a CS-pointer while other functions, such as CH\$PLUS, return an updated CS-pointer. In either event, it is the responsibility of the user to insure that the correct length stays associated with each CS-pointer. This is essential because the length of the source and/or destination pointer is required as an input argument in several of the following character handling functions.

#### FUNCTIONS WHICH MANIPULATE CHARACTERS

The two basic functions which manipulate characters are:

CH\$RCHAR CH\$WCHAR

The read function

CH\$RCHAR(source-CS-pointer)

fetches the character referenced by the given pointer but leaves the CS-pointer itself unchanged.

The write function

CH\$WCHAR(character, destination-CS-pointer)

stores the indicated character at the location referenced by the destination pointer, again leaving the pointer unchanged. For ex ample:

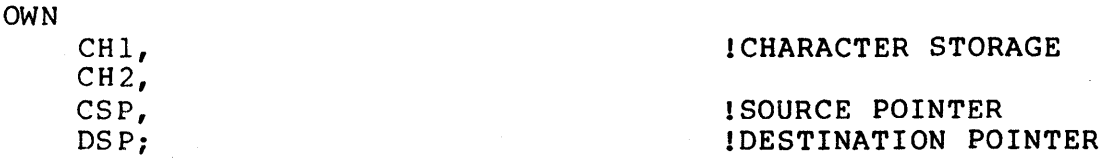

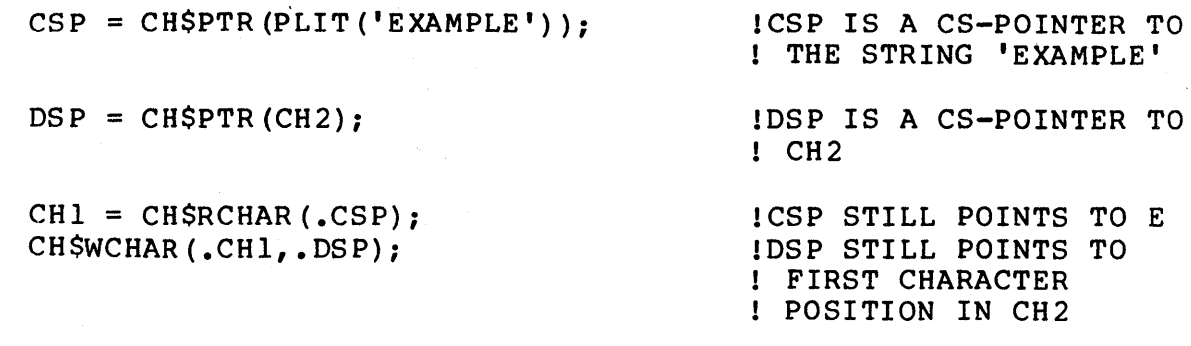

Note that the CS-pointers remain unchanged. That is, the value of<br>the pointer after executing the function is exactly the same as the pointer after executing the function is exactly the same as<br>the original pointer. Two such calls in succession would Two such calls in succession therefore read (or write) the same character position twice.

These functions, with the appropriate extension, can also be used to advance the CS-pointer during the read or write operation. If the CS-pointer is to be advanced after the read or write occurs, a "A" is appended to the function name; if it is to be<br>advanced before performing the indicated operation. a "A" is advanced before performing the indicated operation, a "A" prefixed to the function name after CH\$. As these functions update the CS-pointer, in addition to returning a character value, they require the ADDRESS of the CS-pointer as their argument,<br>rather than its current value. Each function advances the rather than its current value. CS-pointer at the appropriate time and updates the pointer location. For example, continuing from the above illustration:

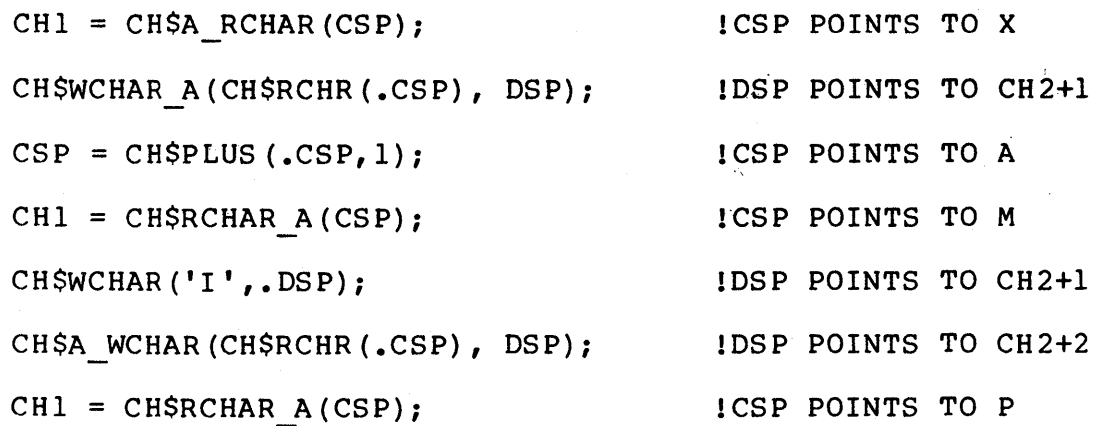

Note that it is only the "\_A" and "A\_" forms of these character functions which require the address of the CS-pointer. character functions take the value of the CS-pointer. All other

FUNCTIONS WHICH INITIALIZE AND MOVE CHARACTER STRINGS

 $II-3-8$ 

The following three functions move and initialize character strings:

CH\$MOVE CH\$COPY CH\$FILL

The function

CH\$MOVE(length, source-pointer, destination-pointer)

is used for copying a character sequence from one place to another.

The function

CH\$COPY(length-l, source-pointer-l, ••• ,length-n, source-pointer-n, fill-character, destination-length, destination-pointer)

copies the concatenated character sequences to the given destination, filling unused positions with the fill character. Since this function accepts an arbitrary number of arguments, the last three arguments are always assumed to be the fill character,<br>the destination length, and the destination pointer (in that the destination length, and the destination pointer order). The value of the CH\$MOVE and CH\$COPY functions is a<br>CS-pointer referencing the destination character position  $CS$ -pointer referencing the following the last character moved.

The function

CH\$FILL(fill-character, length, destination-pointer)

is used for initializing a character sequence. The value of this function is a CS-pointer referencing the destination character position following the last character filled. To illustrate these functions, assume the following declarations (BLISS-32):

OWN

CSP, DSP, CSP2, WKSP:VECTOR[CH\$ALLOCATION(100)];

!SOURCE POINTER !DESTINATION POINTER !SECOND SOURCE POINTER !WORKING STORAGE

BIND STP = UPLIT(

PLIT BYTE ('NOW'), PLIT BYTE ('IS'), PLIT BYTE ('THE '), PLIT BYTE ('TIME ') )

 $II - 3 - 9$ 

 $\sim 10^6$ 

#### : VECTOR [4];

and the CS-pointer assignments:

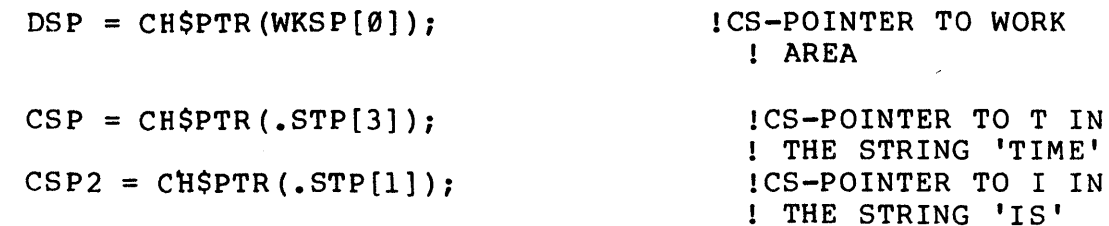

With these declarations and assignments, the expressions

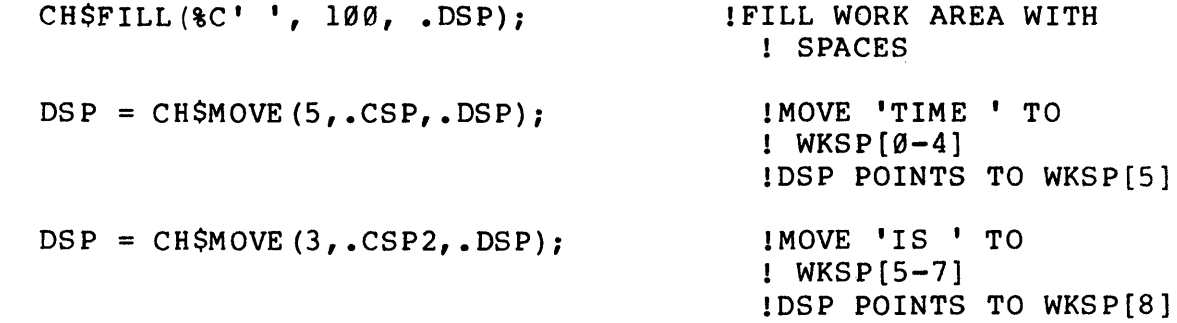

and the expression

 $\text{DSP} = \text{CH}\text{SCOPY}$  (5, .CSP, 3, .CSP2, %C' " 100, .DSP);

both produce the same result in the work space WKSP and the string "TIME IS ".

FUNCTIONS TO COMPARE CHARACTER SEQUENCES

The following six functions are used to compare character sequences:

CH\$GTR CH\$GEQ CH\$LSS CH\$LEQ CH\$EQL CH\$NEQ

The general form of these functions is

#### $II-3-10$

```
BLISS Primer Volume 2: Intermediate 
Character Handling Functions 
     CH$xxx(length-l, CS-pointer-1, 
            1ength-2, CS-pointer-2, fill-character) 
where xxx indicates one of the relational operators (e.g., LSS,
LEQ, etc.) and the fill character defaults to \theta. These functions
perform character-by-character comparisons, so that: 
     IF .CS-pointer-l xxx .CS-pointer-2 
     THEN 
         1 
     ELSE 
         o 
For example, using the plit STP above, 
     CH$NEQ(2, .CSP, 2, .CSP2);returns the value 1 (for true). Alternatively, 
     IF CH$NEQ (2, .CSP, 2, .CSP2) 
     THEN 
         TTY PUT QUO (' TRUE I ) 
     ELSE
         TTY_PUT_QUO('FALSE');
outputs to the terminal the string 'TRUE'. 
FUNCTIONS USED TO SEARCH SEQUENCES 
     The following four functions are provided for searching 
character sequences: 
     CH$FINO SUB 
     CH$FINO-CH 
     CH$FIND NOT CH
     CH$FAIL-
     The function
```
CH\$FIND\_SUB(length-1, CS-pointer-l, 1ength-2, CS-pointer-2)

searches the sequence described by CS-pointer-1 and length-1 for<br>the first occurrence of an embedded subsequence precisely first occurrence of an embedded subsequence precisely identical to the sequence described by CS-pointer-2 and 1ength-2.

#### 11-3-11

The function

CH\$FIND CH(length, CS-pointer, character)

searches the sequence described by the CS-pointer and the given length for the first occurrence of the specified character.

Conversely, the function

CH\$FIND\_NOT\_CH(length, CS-pointer, character)

searches for the first occurrence of a character not equal to the specified character. All three functions return either a CS-pointer referencing the matched subsequence/character or a null, if no match occurs.

The function

CH\$FAIL(CS-pointer)

is used in conjunction with these three functions to examine the CS-pointer so that its value is:

IF CS-pointer EQL 0 THEN 1 ELSE o !EQUAL TO NULL POINTER

The following example uses the plit STP (above) to demonstrate the CH\$FAIL function:

 $!+$ <br> $!$ THIS LOOP SEARCHES FOR THE SUBSTRING' 'ME' IN EACH ENTRY IN THE PLIT STP  $\mathbf{I}$ 1-

INCR I FROM Ø TO 3 DO BEGIN LOCAL FOUND PTR,  $LENGTH;$ 

> MACRO PLIT LENGTH (APLIT)=  $\sqrt{\phantom{a}}$  ((APLIT)-4)  $\sqrt{3}$ ;

BIND  $ME = PLIT('ME');$ 

 $II-3-12$ 

> LITERAL ME SIZE =  $%$ CHARCOUNT('ME');  $CSP = CHSPTR(.STPI(.1))$ ; LENGTH = PLIT LENGTH  $(.STP[.1])$  \* 4; FOUND PTR =  $\overline{CHSFIND\_SUB($ .LENGTH, .CSP, ME\_SIZE,   
> CHSPTR(ME));IF NOT CH\$FAIL(.FOUND PTR) **THEN** EXITLOOP;

END;

This example returns a CS-pointer in CSP (on the fourth iteration) to the character M (matched in .STP[3]).

FUNCTIONS USED TO PERFORM CHARACTER TRANSLATION

The two functions which are used to perform character translation are:

CH\$TRANSTABLE CHSTRANSLATE

The first builds a translate table; the second performs a character by character translation.

The function

CH\$TRANSTABLE(translation)

builds a translation table at compile time. The translation syntax is the same as that for plits except that it must not syntax is the same as that for prits except that it must.

The function

CH\$TRANSLATE(translate-table, length, source-pointer, fill-character, length, destination-pointer)

performs the actual transformation. Each character in the source sequence is interpreted as an index in the translation table, and the corresponding character in the table (at that index) is moved to the destination string. If the destination sequence is longer than the source sequence, the destination is filled with the specified fill character. The value of the function is a CS-pointer referencing the character following the last character

moved into the destination sequence. For example, given the translation table

BIND TBL = CH\$TRANSTABLE(REP 36 OF  $(0)$ , 38, 39, REP 8 OF  $(0)$ , 37, 0, 1, 2, 3, 4, 5, 6, 7, 8, 9, 10, REP  $7$  OF  $(0)$ , 11, 12, 13, 14, 19, 20, 21, 22, 27, 28, 29, 30, 35, 36, REP 37 OF  $(\emptyset)$  ); 15, 23, 31, 16, 17, 18, 24, 25, 26, 32, 33, 34,

the routine

ROUTINE ASCII TO RAD50 (CSP, DSP): NOVALUE = CH\$TRANSLATE(TBL, 1, .CSP, 0, 1, .DSP);

when passed the source pointer to a seven bit ASCII character and a destination pointer, will write the corresponding RADIX-50 character representation to the destination address. Zero will be written for any character not in the Radix-50 set.

#### **Exercises**

1. Write a translation table called NR TBL which will translate a number from zero to nine into its ASCII equivalent,<br>e.g., 0 to octal 60, 1 to octal 61, etc..

2. Given the address of an ASCIZ string (stored in ADDR), determine how many characters the first word (i.e., to the first space) contains. Assume the string starts with the first character of the word.

3. Determine the final result in TBL (list as a string) after excuting the following code:

> $\mathcal{H}^{\mathcal{K}}$  $\Delta \sim 10^{-1}$

OWN

TBL: VECTOR[5], DSP, CHAR;

 $DSP = CHSPTR(TBL);$  $CSP = CHSPTR(PLIT('POINTER...')$ ;

CH\$COPY(7,CH\$PLUS(.CSP,3),0,8,.DSP); CH\$FILL(%C'D',4,.DSP);

 $CHAR = CHSA RCHAR(CSP);$ CH\$A WCHAR(.CHAR, DSP);  $CSP = CHSPLUS (CSP, 2);$  $CHAR = CHSRCHAR A(CSP);$ CH $\overline{SA}$  WCHAR(.CHAR,.DSP); CH\$A<sup>-</sup>WCHAR(CH\$A\_RCHAR(CSP), DSP);

This page intentionally left blank.

#### **Solutions**

- 1) BIND  $NR_{TBL} = CH$TRANSTABLE(48, 49, 50, 51, 52, 53, 54, 55, 56, 58);$
- 2) OWN esp, NRi

 $\sim$ 

 $CSP = CHSPTR (ADDR);$  $NR = CHSDIFF( .CSP, CHSFINDCH(50, .CSP, 80'40"));$ 

3) The ASC1Z string:

DONE...

 $\frac{1}{2}$ 

 $\mathcal{A}^{\mathcal{A}}$  $\bar{\alpha}$ 

This page intentionally left blank.

#### **Unit Test**

Write a routine which, when passed the address of an ASCIZ string (having less than 1000 characters) and the address of a work area:

- 1) translates each character in the string into its Radix-50 equivalent
- 2) stores the resulting translation into a work area
- 3) terminates'the string with a null

The routine should use at least five different character handling functions.

### This page intentionally left blank.

## DATA STRUCTURES MODULE 11-4

BLISS Primer Volume 2: Intermediate Data Structures

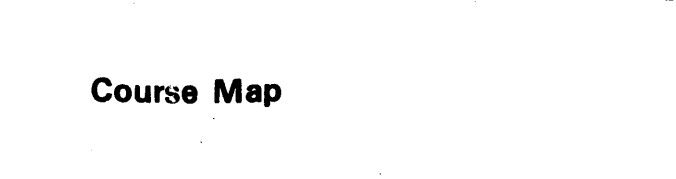

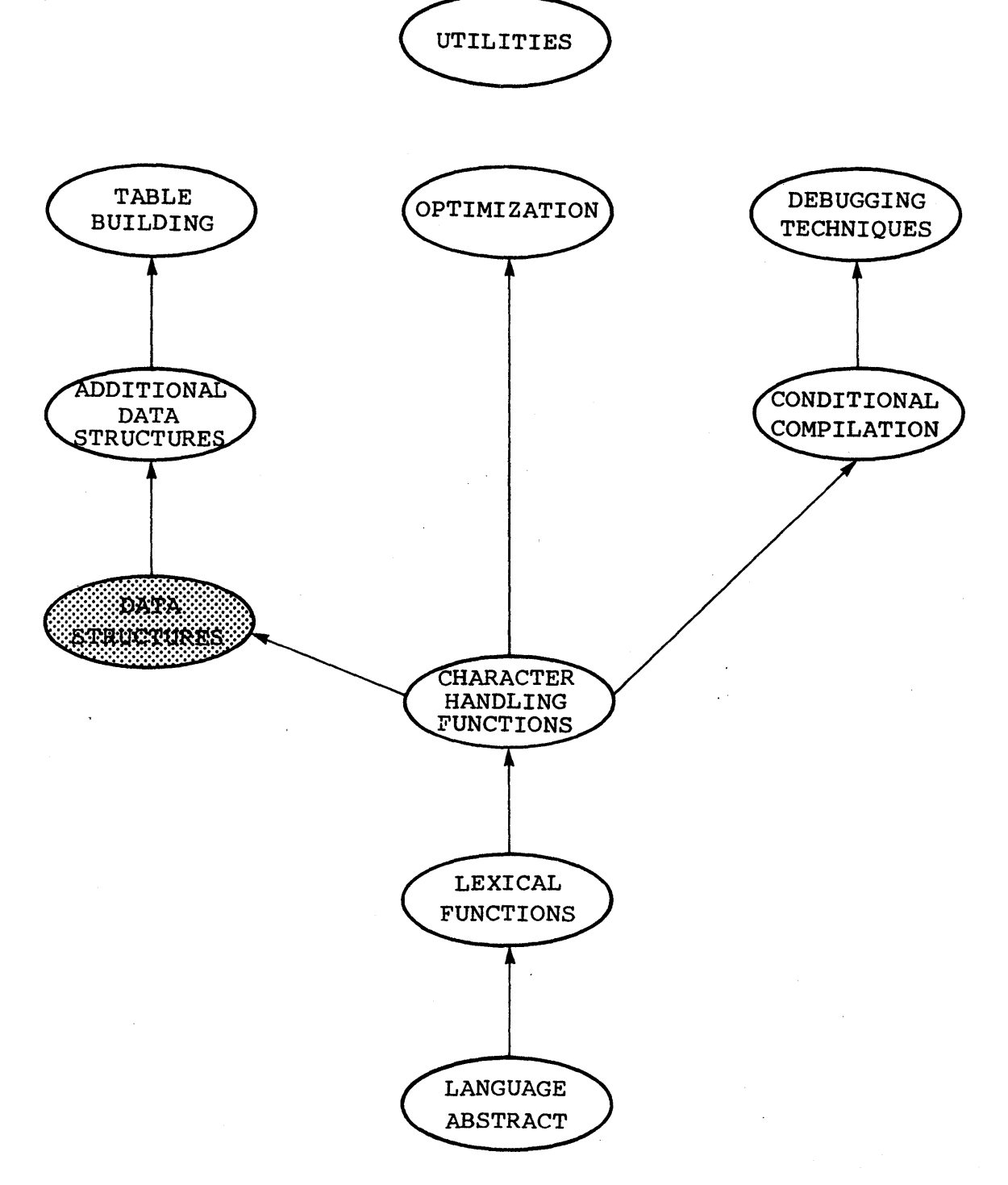

 $II-4-2$ 

BLISS Primer Volume 2: Interme·liate Data St ructures

#### **Introduction**

This unit introduces the STRUCTURE declaration along with the related MAP declaration and REF attribute. The STRUCTURE<br>declaration permits the user to define an arbitrary data declaration permits the user to define an arbitrary structure; the MAP declaration associates a new accessing algorithm to existing storage; and the REF attribute simplifies indirect references to a structure.

BLISS Primer Volume 2: Intermediate Data Structures

---------------Objectives --------------------"11

Given an arbitrary data structure, be able to use the STRUCTURE declaration to create an accessing algorithm for that structure.

# --------------**Sample Test Items** ---------------.

Write a STRUCTURE declaration that implements a three dimensional array MATX3[row,column,plane], so that MATX3[1,2,0] references the second row, third column of the first plane. Show the declaration which allocates the storage and also a subsequent reference to the third column of the fifth row of the fourth plane.

**Additional Resources** 

BL1SS-32 Language Guide

Chapter 12: Data Structures Sections: 12.3 and 12.7

BLISS Primer Volume 2: Interrediate Data Structures

BLISS provides the capability to implement any arbitrary data<br>structure. This is accomplished with the STRUCTURE declaration This is accomplished with the STRUCTURE declaration which permits the user to define an accessing algorithm for a given storage. As such, the accessing algorithm is simply an expression that returns an address based upon the access formal(s) for each reference. This declaration can also be used to compute the storage required for allocation of such a structure.

The predefined structures introduced earlier have been declared using this declaration mechanism. They are, in a sense, declared in an outer block of the user's program and, therefore, accessible from any block in the program. Since these structures should be familiar to most users, they are used as examples throughout this unit to illustrate the STRUCTURE declaration.

#### STRUCTURE FORMALS

The general form of the STRUCTURE declaration is:

**STRUCTURE**  $name[access-formals; allocation-formals] =$ (structure-size] (accessing-algorithm) <field-selector>;

As depicted in this declaration, there are two types of formal parameters: access formals, which are derived from the arguments used at the time of a structure reference, and allocation formals, which are constants derived from arguments at the time the<br>structure is allocated. These formals are separated by a These formals are separated by semicolon with access formals on the left and allocation formals on the right. For example,

**STRUCTURE**  $VECTOR[I;N] = ...$ 

has one access formal, I, and one allocation formal, N. At the time of the storage declaration

OWN

TABLE: VECTOR[10];

each occurrence of the allocation formal N is replaced by the allocation actual of 10. Similarily, the reference This is a one-time substitution.

TABLE[5l

 $11 - 4 - 5$ 

BLISS Primer Volume 2: Intermediate Data Structures

causes each occurrence of the access formal I to be replaced by<br>the access actual of five in the accessing algorithm. The the access actual of five in the accessing algorithm. The distinction is that allocation formals, once declared, are distinction is that allocation formals, once declared, are<br>constants which do not change value; whereas access formals can vary with each access reference to the structure.

The user has an option of assigning default values for allocation formals. This is achieved by assigning a value to the formal. For example,

STRUCTURE  $VECTOR[I;N,UNIT=4] = ...$ 

designates UNIT as having a default value of four. Consequently,<br>if only one allocation actual were given in the storage only one allocation actual were given in the storage declaration, the default value four would be substituted for each occurrence of UNIT.

#### STORAGE ALLOCATION

The next part of the STRUCTURE declaration is an optional size component that is used to compute the amount, in bytes (BLISS-16/32) or words (BLISS-36), of storage to be allocated. For example (BLISS-32), .

**STRUCTURE**  $VECTOR[I;N,UNIT=4] =$  $[N * UNIT] ...$ 

when invoked within the storage declaration

OWN

TABLE: VECTOR[10,2]; IVECTOR OF WORDS

allocates 20 bytes  $[10 * 2]$  or 10 words of storage with the symbolic name TABLE; whereas

OWN

#### TABLE: VECTOR[10]; IVECTOR OF LONGWORDS

allocates 40 bytes  $[10 * 4]$  or 10 longwords. Note that in the latter example, the default value for UNIT was used since only one allocation actual was provided.

In a routine call, parameters are evaluated and stored at a temporary location given by the applicable symbolic name of the formal parameter. This is not the case in either macros or

BLISS Primer Volume 2: Intermediate Data Structures

structures where access actuals are substituted directly for the appropriate formal. As a consequence, the dot operator is not used to obtain the value of the access actual as is done in routines. That is, the following is erroneous,

 $[..N * .. UNIT]$  ...

if the value of N or UNIT is required.

Because a user may want to allocate structures in bytes, words, and longwords, the keywords BYTE, WORD, and LONG are predefined as literals having the values 1, 2, and 4 respectively when used as structure actuals or formals. (BLISS-l6 does not recognize "LONG", while BLISS-36 recognizes only "WORD".) Consequently, the declarations

OWN

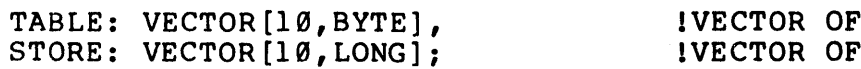

are equivalent to:

OWN

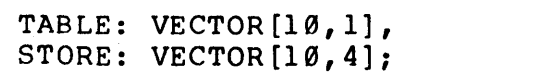

IVECTOR OF BYTES !VECTOR OF LONGWORDS

**BYTES** LONGWORDS

#### ACCESSING ALGORITHM

The third part of a STRUCTURE declaration is the actual accessing algorithm or structure body. It is this algorithm that determines the address for each reference made to a specific logical element of the structure. For example, the STRUCTURE declaration for a vector of longwords (BLISS-32) could be written:

STRUCTURE L\_VECTOR[I;N] =  $[N*4]$ (L VECTOR + I \* 4);

The subsequent storage declaration

OWN

TABLE: L\_VECTOR[100];

would then result in the allocation formal (in this example N) being replaced, producing:

 $II-4-7$ 

**STRUCTURE**  $TABLE[I;N] =$  $[100*4]$  $(TABLE + I * 4);$ 

This results in 100 longwords being allocated and in producing an algorithm where only the access formals remain to be determined. In a reference, such as

TABLE<sup>[5]</sup>;

the access actual (in this example, the argument five) replaces the access formal (in this example the parameter I), and the address resulting from the accessing algorithm is substituted in place of the reference producing the address:

 $(TABLE + 5 * 4);$ 

FIELD SELECTOR

The final component of the STRUCTURE declaration is the field<br>selector. In BLISS the user has the capability to reference selector. In BLISS the user has the capability to reference<br>and/or access any size field within a fullword. This is any size field within a fullword. This is accomplished with a field selector enclosed in "<>" of the form,

(position, size, sign)

where position is an offset in bits from the address designated by the symbolic name; size is the number of bits in the field; and sign is the extension rule which applies to the field (zero extension or sign extension). For this purpose, the keywords extension or sign extension). SIGNED and UNSIGNED when used in structures are predefined literals with the values 1 and 0 respectively. The sign default<br>is UNSIGNED. Note that BLISS-36 supports WORDs only; the is UNSIGNED. Note that BLISS-36 supports WORDs only; the<br>zero-extension vs. sign extension is meaningless for such sign extension is meaningless for word-sized elements.

For example, assume a variable named FLAG contains the following bit pattern as the result of the assignment:

 $FLAG = 80'65'$ ;  $1 \cdot .0110101$ 

To depict the resulting bit patterns, the rightmost digit (in this example 1) represents bit zero; the digit to its left, bit one, and so forth. The three dots at the left of the pattern indicate that the remaining bits in the longword (through bit 31) are the

BLISS Primer Volume 2: Intermediate Data Structures

same as the leftmost digit shown (in this case  $\emptyset$ ).

Therefore, the reference

FLAG<4,3> 1 ••• 0110101

represents an unsigned field (by default) starting at the fifth bit (bit four) and extending for three bits through the seventh bit (bit six). As might be apparent, every reference to a name<br>not declared as a structure and not having an extension attribute declared as a structure and not having an extension attribute (SIGNED/UNSIGNED) or an allocation unit (BYTE, WORD, OR LONG) contains an implied field selector. The default values are:

> BLISS-16: BLISS-32: BLISS-36:  $\langle 0, 16, 0 \rangle$  $\langle 0, 32, 0 \rangle$  $<\emptyset$ , 36,  $\emptyset$ .

This means that the assignments (in, say, BLISS-36)

 $\texttt{FLAGS}$  = . SAVE FLAGS;

and

 $FLAGS  $\emptyset$ , 36,  $\emptyset$  = .SAVE FLAGS  $\langle \emptyset$ , 36,  $\emptyset$$ ;

are equivalent. As FLAG now contains the value 53 (octal 65), the ass ignment

SAVE FLAGS =  $\cdot$ FLAG<4,3>;  $\cdot \cdot \cdot$   $\cdot \cdot \cdot$   $\cdot \$ 

sets SAVE FLAGS to the value three. Note that fields are always filled from right to left (left to right in BLISS-36) and that

- 1) if the receiving field is larger than the sending field, the unspecified bits are set to zero; whereas
- 2) if the receiving field is smaller than the sending field, the leftmost bits of the sending field are truncated.

The application of these rules is illustrated in the following ex amples :

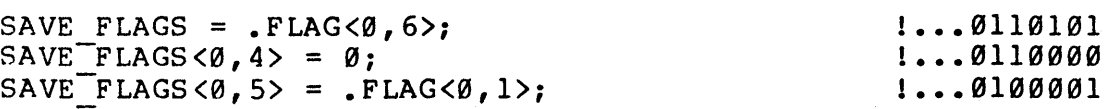

In actual practice, however, field selectors are only rarely used

 $11 - 4 - 9$ 

BLISS Primer Volume 2: Intermediate Data St ructures

in a direct assignment expression. They usually appear as the last component of a STRUCTURE declaration where the same effect can be achieved without cluttering in-line code.

VECTOR STRUCTURE

The BLISS-32 VECTOR structure is predefined as:

**STRUCTURE** VECTOR $[I;N,UNIT=4,EXT=0] =$ [N\*UNIT]  $(VECTOR + I * UNIT) < 0,8*UNIT, EXT$ ;

The definition of this structure permits a vector. of signed or unsigned bytes, words, or longwords. As examples, the declaration

OWN

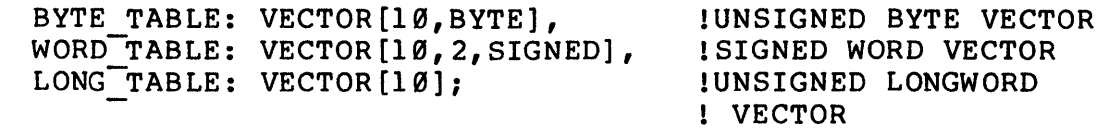

allocates

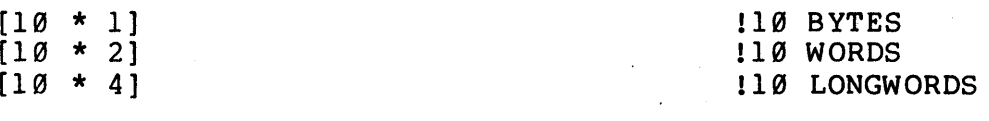

and defines the accessing algorithms:

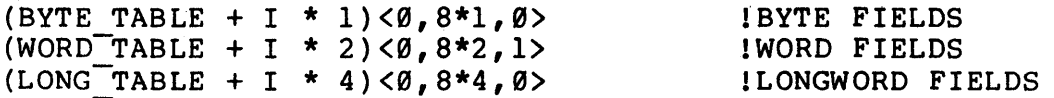

Compare this declaration to the BLISS-16 VECTOR declaration:

```
STRUCTURE 
     VECTOR[I;N,UNIT=2,EXT=0] =[N*UNIT] 
          (VECTOR+I*UNIT) <math>\emptyset, 8*UNIT, EXT;
```
and the VECTOR declaration for BLISS-36:

STRUCTURE  $VECTOR[I;N] =$
> [N]  $(VECTOR+I) < 0$ , 36>;

(Note that the VECTOR structure declaration for BLISS-36 is simplified due to the lack of a need to specify the Allocation Unit default value.)

BITVECTOR STRUCTURE

The BITVECTOR structure is predefined in BLISS-32 as:

**STRUCTURE**  $BITVECTOR[I;N] =$  $[(N+7)/8]$ B ITVECTOR <I ,1>;

Note that storage is always allocated in bytes so that the declaration

OWN

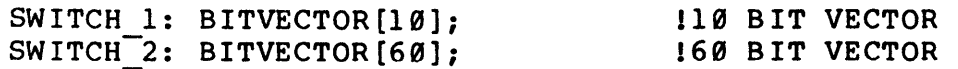

allocates:

 $[(1 \emptyset +7)/8]$  $[(60+7)/8]$ 12 BYTES OF STORAGE 18 BYTES OF STORAGE

The accessing algorithm for this structure computes the field<br>selector position offset from the beginning address. selector position offset from the beginning Consequently,

SWITCH 1[5]  $SWITCH$ <sup>2</sup>[45]

generates

SWITCH 1<5,1,0>  $SWITCH$  2<45, 1, 0> 15 IS THE SPECIFIED BIT 145 IS THE SPECIFIED BIT

and selects the fifth and forty-fifth bits respectively, counting from zero.

 $II-4-11$ 

BLISS-16 declares the BITVECTOR structure as:

 $BITVECTOR[I;N] =$  $[(N+15)/16)*2]$  $(BITVECTOR+I/16)$ <I MOD 16, 1, 0>;

while BLISS-36 uses this declaration:

 $BITVECTOR[I;N] =$  $[(N+35)/36]$ (BITVECTOR+((36<sup>^</sup>18+I)/36-1<sup>^</sup>18)  $<$  (36^18+1)MOD 36, 1, 0>;

BLOCK AND BLOCKVECTOR STRUCTURES

The BLISS-36 BLOCKVECTOR structure is predefined as:

**STRUCTURE** 

 $BLOCKVECTOR$ [I,O,P,S,E;N,BS] =  $[N * BS]$  $(BLOCKVECTOR + 0 + I*BS) < P, S, E$ ;

As an illustration (using 36-bit architecture), consider the declaration

OWN

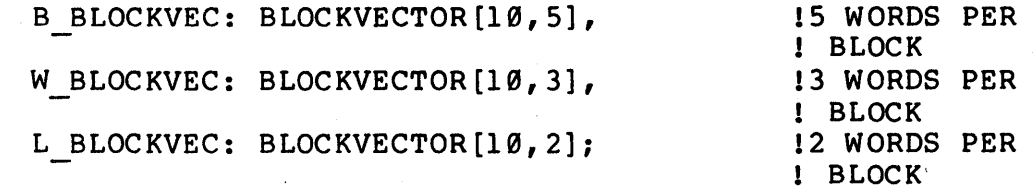

which allocates

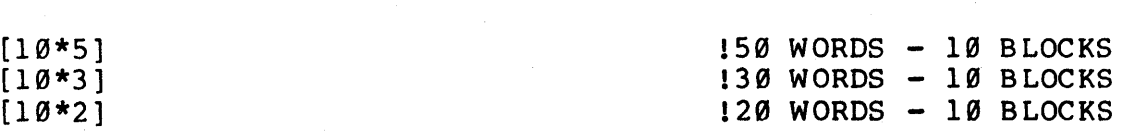

and defines the accessing algorithms

(B BLOCKVEC + 0 + I \* 5) $\langle P, S, E \rangle$  $(W^{-}BLOCKVEC + 0 + I * 3) < P, S, E$  $(L$ BLOCKVEC + 0 + I \* 2) $\langle P, S, E \rangle$ 

where the accessing formal I is the block number; 0 is the word

 $11-4-12$ 

within the block; P is the field position; S is the field size; and E is the sign extension rule. A typical reference to this structure would be

W\_BLOCKVEC[5,2,18,18,0];

which, after replacing access formals in the algorithm with access actuals, determines the desired address and its field selector as shown below:

(W BLOCKVEC + 2 + 5 \* 3)<18,18,0>;

In this example, it is the address of the lefthalf of the 18th word or logically to the user a data field in the righthalf of the third word of the sixth block.

The BLISS-16 declaration for the BLOCKVECTOR structure is:

STRUCTURE

 $BLOCKVECTOR[I,0,P,S,E;N,BS,UNIT=2] =$ [N\*BS\*UNIT] (BLOCKVECTOR+(1\*BS+O)\*UN1T)<P,S,E>;

BLISS-32 predefines the BLOCKVECTOR structure as:

**STRUCTURE** 

BLOCKVECTOR $[0, P, S, E; N, BS, UNIT=4] =$ [N \*BS \*UNIT] (BLOCKVECTOR+(1\*BS+O)\*UN1T)<P,S,E>;

The predefined BLOCK structures are<br>BLOCKVECTOR structure without the access BLOCKVECTOR structure without the access formal I and allocation formal BS. identical to the the

MAP

Frequently, it is convenient to redefine an existing structure to have different properties. Savings in space, time, and readability can result. The MAP declaration provides this capability by permitting the user to associate a new accessing algorithm with an existing storage. As a declaration, MAP has the same scope rules as any other declaration. Therefore, the MAP scope rules as any other declaration. Therefore, the MAP declaration only applies within the block declared and all inner

blocks so long as the name of that storage is not redeclared or a new accessing algorithm assigned to that storage. Consider the example (BLISS-36)

BEGIN OWN SWITCH TABLE: BITVECTOR[36];

> **BEGIN** MAP SWITCH\_TABLE;

SWITCH TABLE =  $\emptyset$ ; END;

. . .

• • •

END;

which uses the MAP declaration to redefine SWITCH TABLE from a BITVECTOR to a scalar. This enables SWITCH TABLE to be set to zero with a single assignment. After executing the assignment, the block with the MAP declaration is exited, and the BITVECTOR structure is again the accessing algorithm for SWITCH TABLE.

Another example which uses the MAP declaration is the<br>BLISS-32 routine OUT HEX below, which permits hexadecimal routine OUT HEX below, which permits hexadecimal characters, stored in a general purpose work area, to be output without having to use shifts or field selectors explicitly.

```
BLISS Primer Volume 2: Intermediate
Data Structures 
     BEGIN 
     LITERAL 
         WK SIZE = 10;
     OWN 
     WK_AREA: VECTOR[WK_SIZE];
     ROUTINE OUT HEX: NOVALUE = 
         BEGIN 
         STRUCTURE HEXVEC[I,J]= 
              (HEXVEC + I)\langle J, 4 \rangle;LITERAL 
         MAP 
              FIRST = \emptyset,SECOND = 4;WK AREA: HEXVEC;
         INCR COUNT FROM Ø TO (WK SIZE*4-1) DO
              BEGIN 
         END; 
              IF .WK AREA[.COUNT,FIRST] GTR 9 
              THEN
              TTY_PUT_CHAR(.WK_AREA[.COUNT,FIRST] + 80'67')<br>ELSE
                  TTY PUT CHAR(.WK AREA[.COUNT, FIRST] + %0'60');
              IF .WK AREA[.COUNT,SECOND] GTR 9 
              THEN
              TTY_PUT_CHAR(.WK_AREA[.COUNT, SECOND] + 80'67')<br>ELSE
                  TTY PUT CHAR(.WK AREA[.COUNT, SECOND] + %0'60');
              TTY PUT CRLF(); END:
```
END;

 $\bullet$ 

Note that octal 60 is added to the contents of each byte to produce the ASCII code required for output to the TTY.

In general, the use of field selectors should be restricted to STRUCTURE declarations, as in the above example, since it makes the resulting code easier to read, debug, and modify.

REF VECTOR

When using routines, it is common to pass the address of a storage area as an argument of the routine call. In this instance the location cannot be referenced directly by name but is pointed to by the value of a variable. This unfortunately adds an additional level of complexity by requiring an additional level of indirection. The following routine, which exchanges the contents The following routine, which exchanges the contents of two vectors, illustrates the problem:

```
ROUTINE EXCH(VEC1,VEC2,SIZE): NOVALUE = 
    BEGIN 
    LOCAL 
         TEMP; 
    INCR COUNT FROM \emptyset TO (.SIZE - 1) DO
         BEGIN 
         \text{TEMP} = .(. \text{VEC1} + . \text{COUNT});(VEC1 + .COUNT) = .(.VEC2 + .COUNT);(VEC2 + COUNT) = .TEMP;END
```

```
END;
```
This is more complicated than necessary. One solution is to declare a new structure which returns the address of an element of the vector. For example:

```
ROUTINE EXCH(VECI,VEC2,SIZE): NOVALUE = 
    BEGIN 
    STRUCTURE 
         PTR VEC[C] =(\text{.PTR VEC + C)};
    LOCAL
```
TEMP;

MAP

VECI: PTR VEC, VEC2: PTR VEC;

INCR COUNT FROM  $\emptyset$  TO (.SIZE - 1) DO BEGIN END; TEMP = .VECI[.COUNT];  $VECI[.COUNT] = .VEC2[.COUNT];$  $VEC2[$ .COUNT] = . TEMP; END;

11-4-16

This however requires a STRUCTURE declaration for a requirement<br>which is very common. Therefore, the REF attribute has been Therefore, the REF attribute has been provided. It enables a name, which contains a pointer to a structure, to be used to reference the structure as if the name were the structure itself, i.e., using only a single dot operator instead of two. This is effectively equivalent to defining a new structure definition. Using the REF attribute, the above example can be rewritten as:

ROUTINE EXCH(VEC1,VEC2,SIZE): NOVALUE = BEGIN LOCAL TEMP; PVEC2: REF VECTOR; PVEC1: REF VECTOR;  $PVEC2 = .VEC2;$  $PVEC1 = .VEC1;$ INCR COUNT FROM  $\emptyset$  TO (.SIZE - 1) DO BEGIN END;  $\texttt{TEMP} = \texttt{.PVEC1} [\texttt{.COUNT}];$  $PVEC1$ [.COUNT] = .PVEC2[.COUNT];  $PVEC2$ [.COUNT] = . TEMP; END;

Note: The REF attribute may be used with any structure.

## This page intentionally left blank.

 $\mathcal{A}^{\mathcal{A}}$ 

 $\sim$   $\sim$ 

## **Exercises**

1. Using the predefined BLISS-36 VECTOR structure definition given in this unit, write a BLISS-36 STRUCTURE declaration named VECTORI to create an accessing algorithm which starts at one rather than zero (i.e., TABLE[1] references the first longword in TABLE).

2. Write a BLISS-36 STRUCTURE declaration MATX[row,column] that implements a two dimensional zero origin  $array$ , so that  $MAX[0,1]$  is the first row, second column.<br>the initial declaration which allocates the storage the initial declaration which allocates the storage and a subsequent reference to the third column of the fifth row. named Show

This page intentionally left blank.

 $\ddot{\phantom{a}}$ 

## **Solutions**

1) STRUCTURE VECTOR1 [I;N]= [N]  $(VECTOR1 + (I - 1))$   $(0, 36)$ ;

2] STRUCTURE MATX [I,J;K,L]= [K\*L]  $(MATX + (I*L + J) ) < 0,36>;$ <br>...

OWN

 $X:$  MATX $[10, 10]$ ;

! 100 WORDS !10 ROWS, 10 ! COLUMNS

• • •

X[4,2];

Note: The array MATX starts at [0,0].

This page intentionally left blank.

## **Unit Test**

Write a STRUCTURE declaration that implements a three dimensional array MATX3[row,column,plane], so that MATX3[1,2,0] references the second row, third column of the first plane. Show the initial storage declaration and a subsequent reference to the third column of the fifth row of the fourth plane.

## This page intentionally left blank.

# ADDITIONAL DATA STRUCTURES

## MODULE 11-5

**Course Map UTILITIES** DEBUGGING OPTIMIZATION **TECHNIQUES** CONDITIONAL COMPILATION

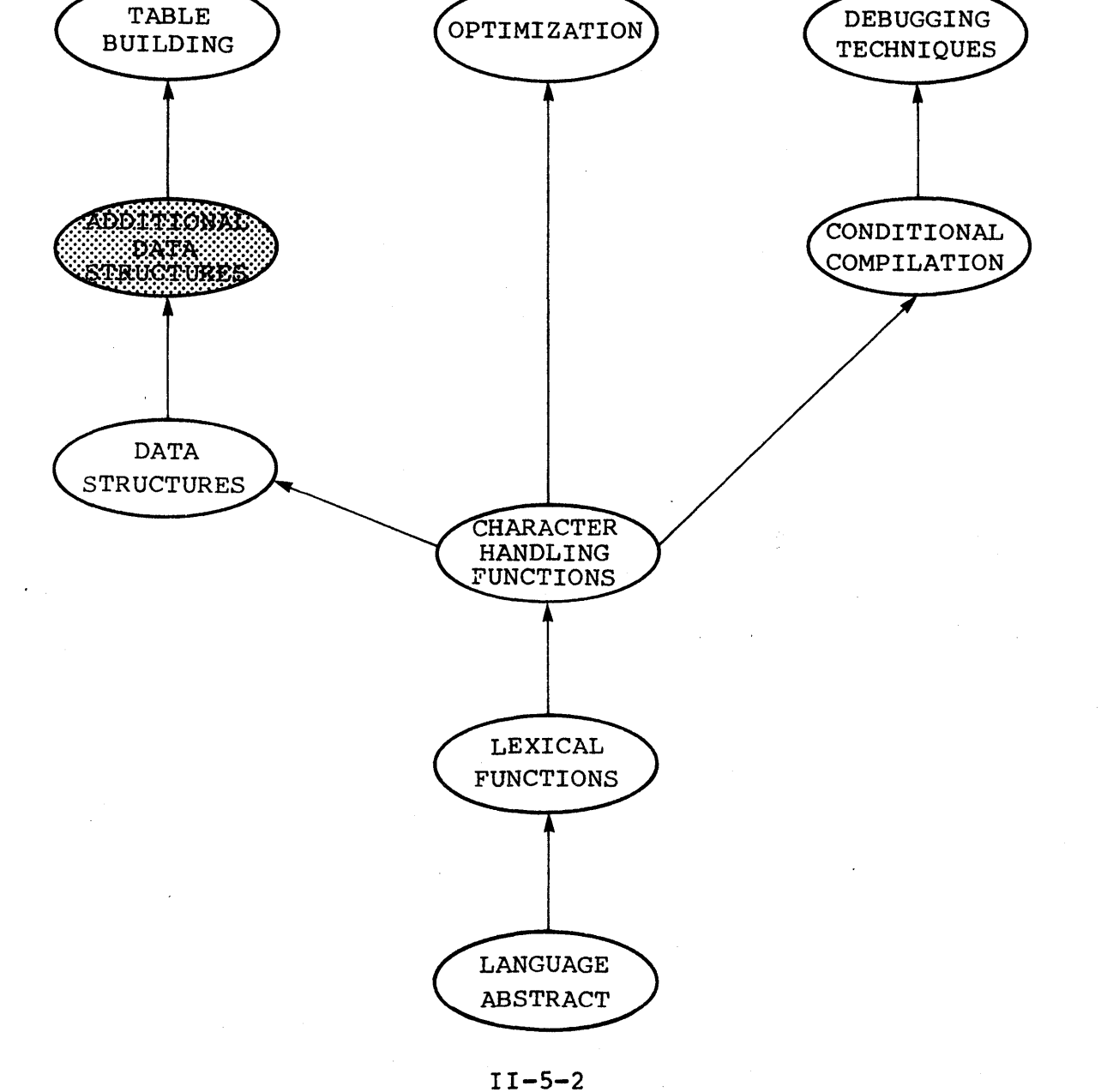

## **Introduction**

This unit depicts several more examples of data structures and their associated field macros. These examples illustrate programming requirements for which the STRUCTURE declaration is appropriate. The structures presented in this unit involve bounds checking and linked lists.

\_-------------- **Objectives** --------------- Given an arbitrary data structure, be able to implement this structure using the STRUCTURE declaration and appropriate field macros.

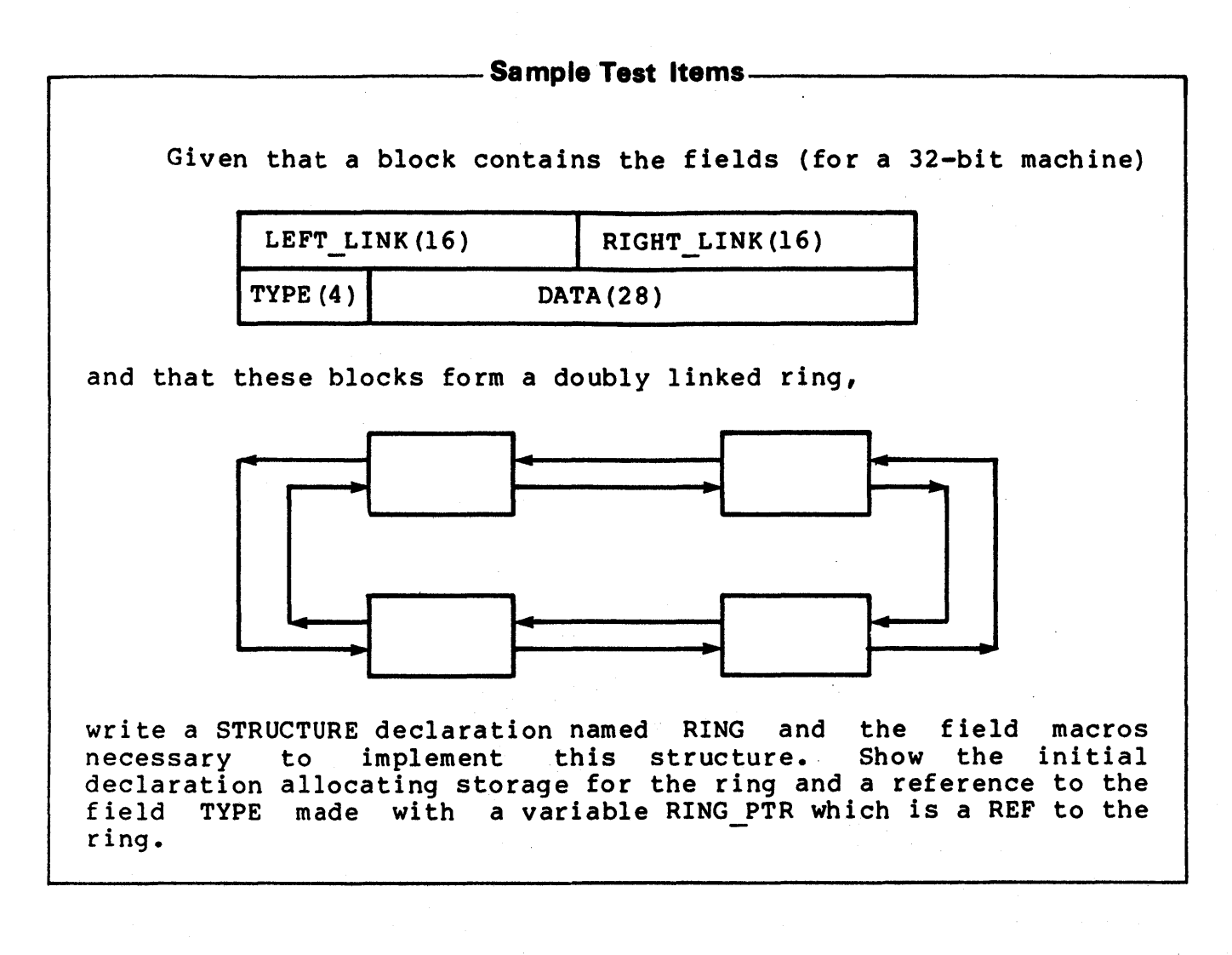

BLISS~32 Language Guide **Additional Resources ––** Chapter 12: Data Structures Section: 12.8

 $II-5-4$ 

The predefined data structures are adequate for most programming requirements. However, it can be anticipated that special requirements will arise that necessitate the creation of<br>new data structures. For this reason, BLISS provides the data structures. For this reason, BLISS provides the<br>URE declaration rather than attempting to define an STRUCTURE declaration rather than attempting to all-purpose set of data structures which the user must force his program to use. Since the algorithm generated by a STRUCTURE substituted in-line for the actual structure<br>RUCTURE declaration should not be used to reference, a STRUCTURE declaration should not be used to<br>manipulate data or otherwise perform complex operations. A manipulate data or otherwise perform complex operations. routine is the appropriate declaration when these operations are required.

This unit depicts examples which use the STRUCTURE declaration. These examples are intended to illustrate conditions when a new structure can be more appropriate than a predefined structure.

#### ERROR CHECKING

Error checking can be used advantageously during program debugging and for certain user application programs. As an example, consider the following BLISS-36 two dimensional array STRUCTURE declaration, which includes a simple bounds checking facility:

```
STRUCTURE 
     ARRAY2[I, J; M, N] =[M*N] 
           (IF I*J GTRU M*N 
            THEN 
                 ERROR (ARRAY2, I, J)
            ELSE 
                 ARRAY2 + (I*M + J)/\langle\emptyset, 36\rangle;
```
This structure, in addition to returning an address, also verifies that each reference is within the storage space allocated. It does not, however, ensure that each index is within bounds, only that their product does not exceed the storage space. (Note that the unsigned comparison (I\*J GTRU M\*N) precludes having to explicitly check that the product is less than zero, since a negative number would appear as a very large unsigned number which would always exceed the available storage.) If the product is within bounds, the normal address calculation is performed and returned. If the product of the access actuals (I\*J) exceeds the If the product of the access actuals (I\*J) exceeds the<br>torage (M\*N), an error routine is invoked. In this declared storage (M\*N), an error routine is invoked. example the' routine ERROR is assumed to return a default address

for the illegal structure reference. Since the value returned from the accessing algorithm will be used as a reference, the<br>STRUCTURE declaration must provide a default address for STRUCTURE declaration must provide a out-of-bounds conditions to preclude terminating the program because of an illegal address or, worse yet, an erroneous address which is still within the user's space.

#### A NON-CONTIGUOUS STRUCTURE

The predefined structures declare storage that is contiguous in memory. This may, however, not be consistent with the logical structure which is necessary for a particular programming problem.<br>For example, consider a program which requires a fixed number of example, consider a program which requires a fixed number of blocks, each consisting of three fullwords, and an additional<br>block, consisting of four fullwords, to store supplementary data. consisting of four fullwords, to store supplementary data. The additional data mayor may not be applicable to each of the fixed blocks required. One possible solution is to allocate the entire seven fullwords for each block. This would of course necessitate substantial storage that would be poorly utilized. A better solution is to obtain the storage for the supplementary data from a common area on an as-needed basis. The implementation requires that the block of supplementary data be linked to the appropriate fixed block. This is depicted in the following diagram:

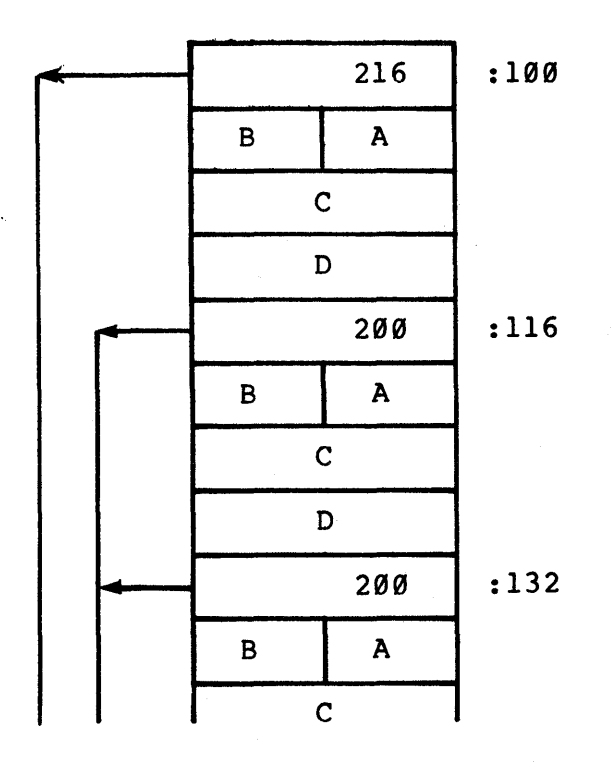

 $II - 5 - 6$ 

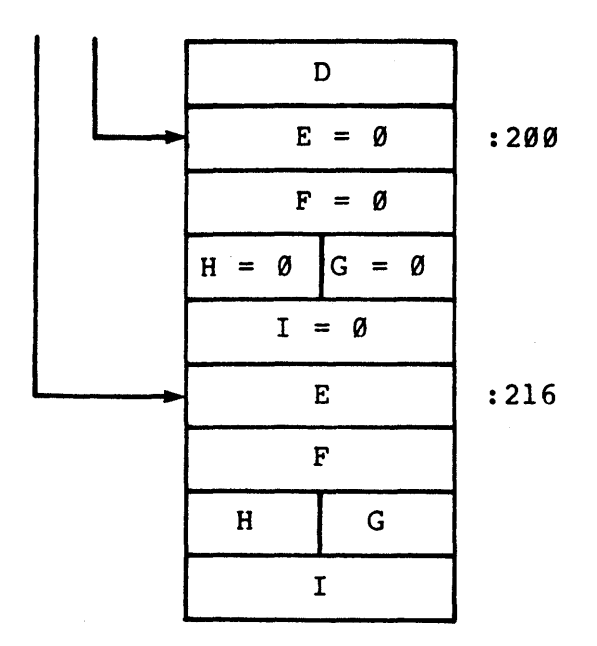

where A through D represent the data fields for the initial fixed blocks, and E through I represent the data fields for the supplementary data block. Note that the first fullword of each initial block is a pointer to the additional data block and that those with no additional data point for compatibility to a common block which is preset to zero.

The method used to allocate the storage would depend upon the initialization stragegy. Because this example deals with blocks,<br>the predefined BLOCKVECTOR structure would probably be BLOCKVECTOR structure would appropriate. For example,

OWN

DATA BASE: BLOCKVECTOR[100, 4];

declares 100 blocks having four fullwords each. A predetermined number of these blocks would be initialized with the first fullword set to the address of the first free example 200) which is preset to zero. (in this

The accessing algorithm to implement the storage depicted<br>above requires a STRUCTURE declaration. Since a STRUCTURE requires a STRUCTURE declaration. declaration and its associated field macros are necessary to understand the structure, they should be physically located together in the program to convey this relationship. For example  $(BLISS-32):$ 

 $II - 5 - 7$ 

```
STRUCTURE
!+ 
\frac{1}{1}B = BLOCK NUMBER, 0 = LONGWORD OFFSET, 
P = FIELD POSITION, S = FIELD SIZE, 
   E = SIGN EXTENSION, I = INDIRECT ADDRESSBLOCK LINK[B, O, P, S, E, I] =(IF I EQL 0 
                THEN 
                      (BLOCK LINK + B*16 + O*4)ELSE
                      (.BLOCK LINK + B*16 + O*4)\rangle <P, S, E>;
MACRO 
1+<br>1-\frac{1}{1}FIELD DEFINITIONS FOR BLOCK LINK STRUCTURE 
   FOR O, P, S, E, I RESPECTIVELY
     A = 1, \emptyset, 16, \emptyset, \emptyset,B = 1,16,16,0,0.8C = 2, 0, 32, 0, 0 &,
     D = 3, \emptyset, 32, \emptyset, \emptyset,E = 0, 0, 32, 1, 1, 8,F = 1, \emptyset, 32, 1, 1, 8,G = 2, 0, 16, 1, 1 %,
     H = 2,16,16,1,1 %,
     I = 3, \emptyset, 32, 1, 1 $;
```
This STRUCTURE declaration implements the structure discussed<br>above. Note that the BLOCK LINK structure contains no allocation Note that the BLOCK LINK structure contains no allocation formals. This structure is used to access storage only and<br>allocates no storage. As written, this structure can be As written, this structure can be associated to the previously allocated storage DATA BASE using the declaration

MAP

DATA BASE: BLOCK LINK;

so that subsequent references to the structure would have the form:

DATA BASE[block-number, macro A-I]

The first entry is the desired block number, and the second entry is one of the macros A through I defined above. Explicitly,

DATA BASE[2,G] references the data field G in the third block. Al though the

```
II - 5 - 8
```
physical block containing this supplementary data may be any block<br>in the vector, it is associated to block three through the in the vector, it is associated to block three through BLOCK LINK structure.

The REF attribute could have been used instead of the MAP<br>declaration. The choice would depend to a large extent upon the The choice would depend to a large extent upon the manipulation requirements of the program. With the REF attribute, the block number is not necessary, but the address of the desired block must be maintained. An example using REF is provided below.

TREE STRUCTURE

The structure illustrated above can also be applied to build a tree structure. Assume a block configuration of,

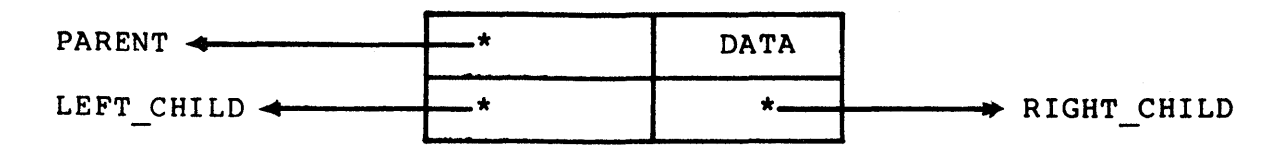

where the pointers for this discussion are offsets into the storage vector rather than an actual address. As such, this configuration can be used to define a binary tree having at the most two children) as shown below:

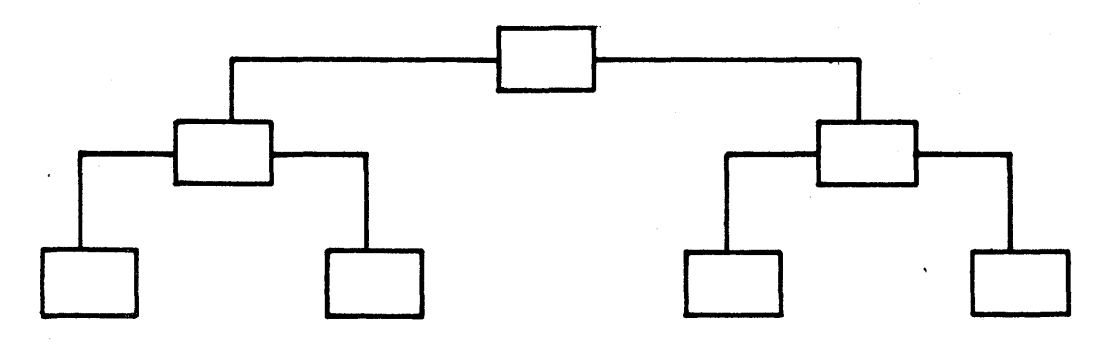

The declaration to allocate this storage can either'be part of the structure declaration or independent of it, depending upon the initialization requirements. For example, the following STRUCTURE declaration, and its corresponding field macros, implements the algorithm for a tree but allocates no storage for that structure. (The declaration is patterned for a 32-bit word length.):

 $II - 5 - 9$ 

```
STRUCTURE 
       +<br>+I = INDIRECT ADDRESS, 0 = FULLWORD OFFSET,
       PI = INDIRECT FIELD POSITION, Sl = INDIRECT FIELD SIZE 
       \mathbf{I}El = INDIRECT FIELD SIGN, 
       \mathbf{I}P = FIELD POSITION, S = FIELD SIZE\mathbf{I}TREE[I, 0, P1, S1, E1, P, S] =~IF I EQL 0 
                      THEN 
                            \cdot (TREE + 0*4) \langlePl, Sl, El> + TREE
                       ELSE 
                            TREE 
                           \rangle <P, S\rangle;
      MACRO 
       !+ 
           FIELD DEFINITION FOR TREE STRUCTURE 
       \mathbf{I}\frac{1}{1}FOR I, O, Pl, Sl, El, P, S RESPECTIVELY
            PARENT = 0, 0, 16, 16, 1, 0, 32 %,
            DATA = 1, \emptyset, \emptyset, \emptyset, \emptyset, \emptyset, \emptyset, 16 \aleph,
            LEFT CHILD = \emptyset, 1, 16, 16, \emptyset, \emptyset, 32 \emptyset,
            RIGHT CHILD = 0, 1, 0, 16, 0, 0, 32 %;
Because this structure uses offsets instead of addresses, the 
algorithm must add the contents of the field to the base address<br>of the storage area. The TREE structure, defined above, can be
of the storage area. The TREE structure, defined above,
referenced by establishing a pointer with the declaration 
      OWN 
            NODE: REF TREE; 
where subsequent references such as 
      NODE = NODE [PARENT] 
      \texttt{TEMP} = \texttt{.NODE} [\texttt{DATA}]would conceptually be replaced by the algorithms:
```

```
NODE = (NODE[PARENT]\langle16,16\rangle + NODE[PARENT])\langle0,32\rangleTEMP = .NODE[DATA]<0, 16>
```
The first example assigns to NODE the address of the parent node (an offset in fu1lwords plus the current address in the TREE); whereas the second example assigns to TEMP the data for that node.

 $II - 5 - 10$ 

TREE TRANSVERSAL

To demonstrate the use of the TREE structure defined above, consider a tree constructed from parsing the equation

$$
(5 - .B) = (.A + 7);
$$

as depicted below:

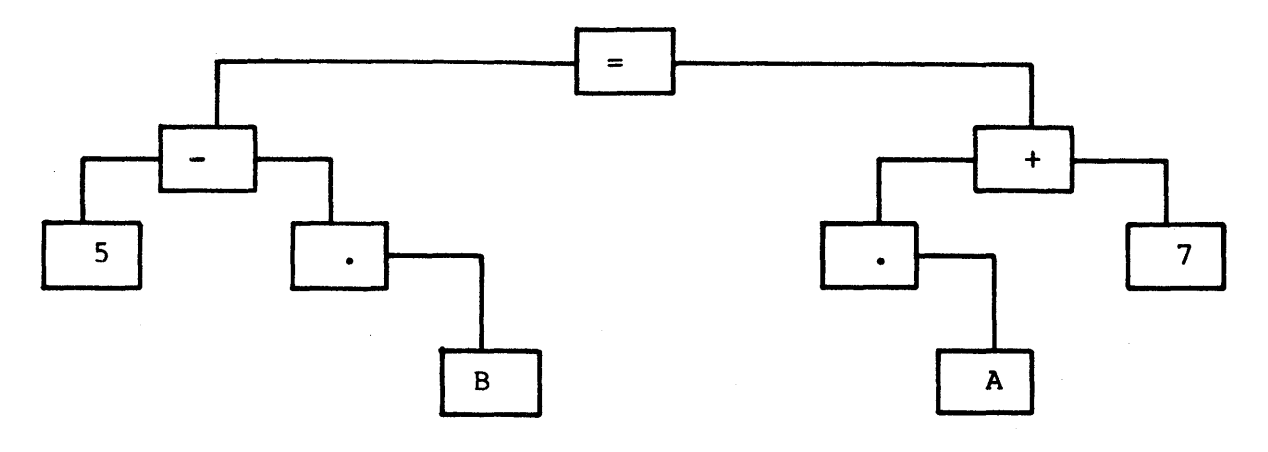

Assuming that the data is stored as ASCII characters in the data field, the following recursive routine could be used to perform an inorder (left-child, parent, right-child) transversal of any binary tree constructed with similar fields and output the contents of the data fields:

ROUTINE OUT TREE (TOP NODE): NOVALUE= **BEGIN** LOCAL NODE: REF TREE; NODE = .TOP NODE; IF NODE [LEFT CHILD] NEQ .NODE **THEN** OUT TREE (NODE [LEFT CHILD]); TTY PUT CHAR (.NODE [DATA]); IF NODE[RIGHT CHILD] NEQ .NODE **THEN** OUT TREE (NODE [RIGHT CHILD]);  $END:$ 

The routine OUT TREE is recursive and continues to call itself so long as a left- or right-child exists. That is, so long as a left- or right-child field contains an offset other than zero. The routine searches first for a left-child; therefore, the algorithm prints the data inorder: left-child, parent, the, data inorder: right-child until the entire tree has been transversed.

As mentioned, the fields in the above example contain offsets which must be added to the current base address; therefore, the parent field must be signed. In fact, had larger fields been parence riend mase so signed. In face, had rarger riends seen addresses.

#### **Exercises**

1. Create a BL1SS-36 structure named VECTOR BCK that has a normal predefined VECTOR accessing algorithm but<sup>-also</sup> does bounds checking on the access actual used in the reference. Call a routine named ERROR if the access actual is not in bounds and pass the reference actual as a parameter. You can assume that the routine ERROR returns a default address.

2. Same as Exercise 1) above except this exercise assumes ERROR does not return a default address. Make the first fullword of the storage area the default address (i.e., return the address of the first fullword of the array VECTOR BCK[0] if a referencing error occurs).

This page intentionally left blank.

## **Solutions**

1) STRUCTURE VECTOR BCK $[I;K]$  =  $[K]$  $(\text{IF I LSS } \emptyset \text{ OR I GTR } (K-1))$ THEN ERROR (VECTOR\_BCK, I)<br>ELSE VECTOR BCK + I)  $\langle 0, 36 \rangle$ ;

2) STRUCTURE VECTOR BCK $[I;K]$  =  $[K]$ (LOCAL TEMP;  $TEMP = I;$ IF I LSS 0 OR I GTR K-1) THEN BEGIN ERROR (VECTOR BCR,I);  $TEMP = 0;$ END; VECTOR BCK + . TEMP )  $\langle 0, 36 \rangle$ ;

This page intentionally left blank.

### **Unit Test**

Given that a block contains the fields (32-bit machine)

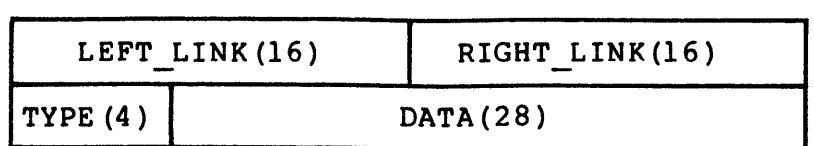

and that these blocks form a doubly linked ring,

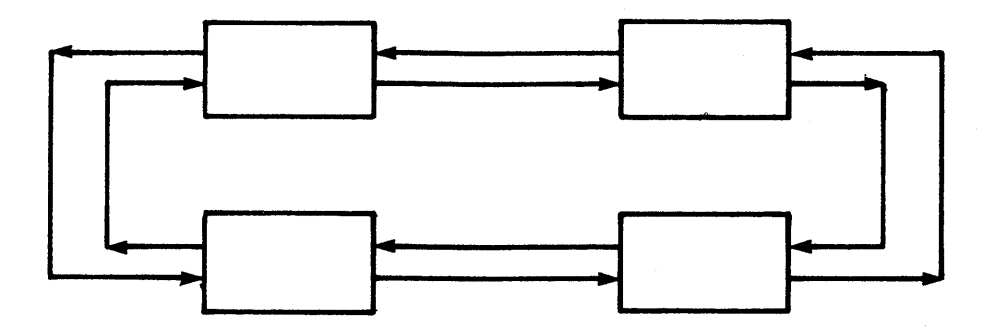

write a BLISS-32 structure declaration named RING and the field macros necessary to implement this structure. For purposes of accessing this structure declare RING PTR as a REF to the ring. Show the initial declaration which allocates the storage for the ring and a reference which accesses the field TYPE. Assume that ring and a reference which accesses the field TYPE. LEFT-LINK and RIGHT-LINK contain offsets from the address of the current block to the address of the desired block.

This page intentionally left blank.

# **TABLE BUILDING MODULE 11-6**

Table Building

BLISS Primer Volume 2: Intermediate

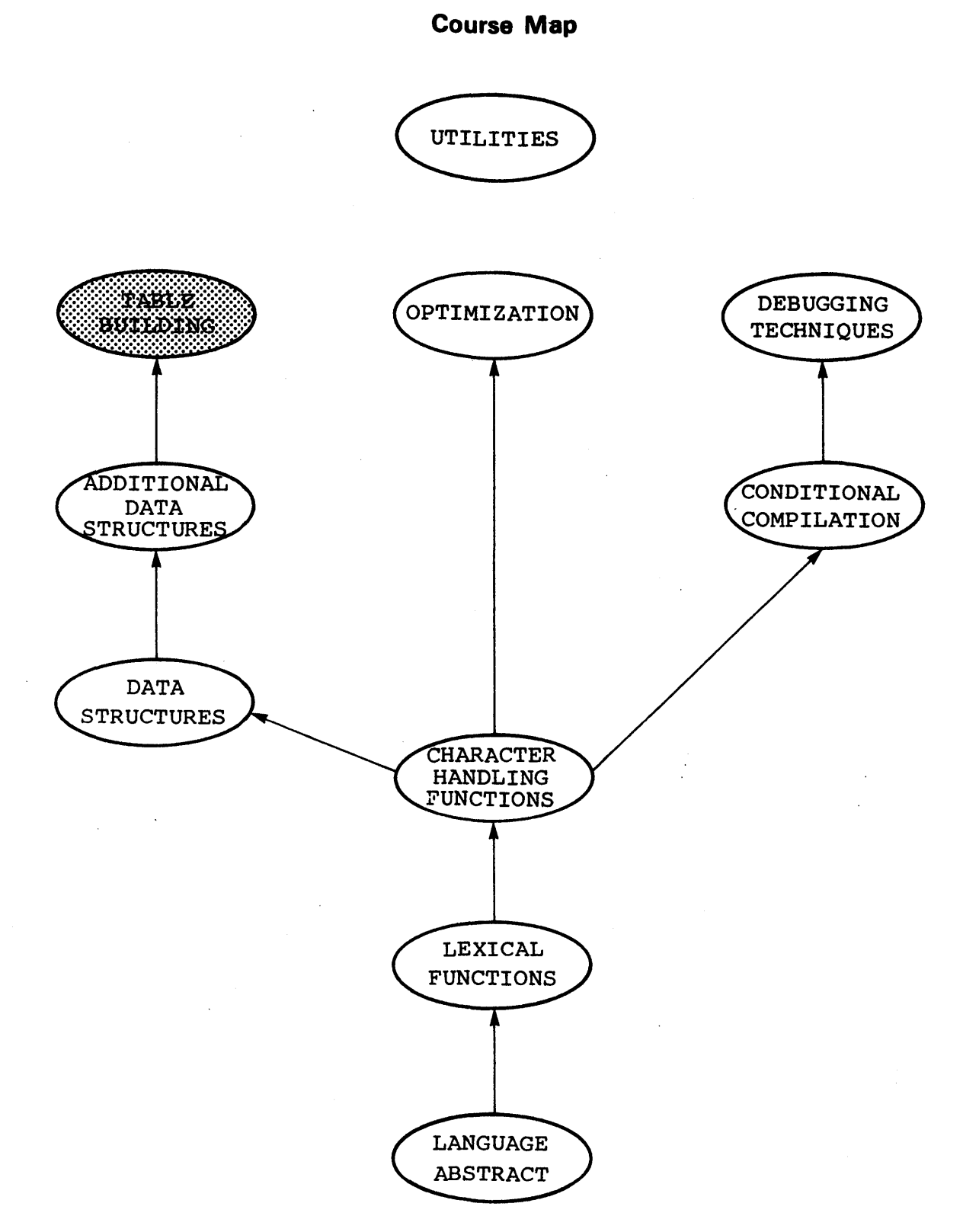

 $II-6-2$ 

BLISS Primer Volume 2: Intermediate Table Building

## **Introduction**

Initialization, which is the final step in establishing a data structure, is discussed in this unit. Two methods of initializing a table are depicted: the INITIAL attribute for storage, which may subsequently be modified, and the PLIT declaration for applications where storage is not subject to chang e.

BLISS Primer Volume 2: Intermediate Table Building

---------------Objectives----------------.

Given a data structure and its required initial value, be able to initialize the given structure using the INITIAL attribute or the PLIT declaration as appropriate.

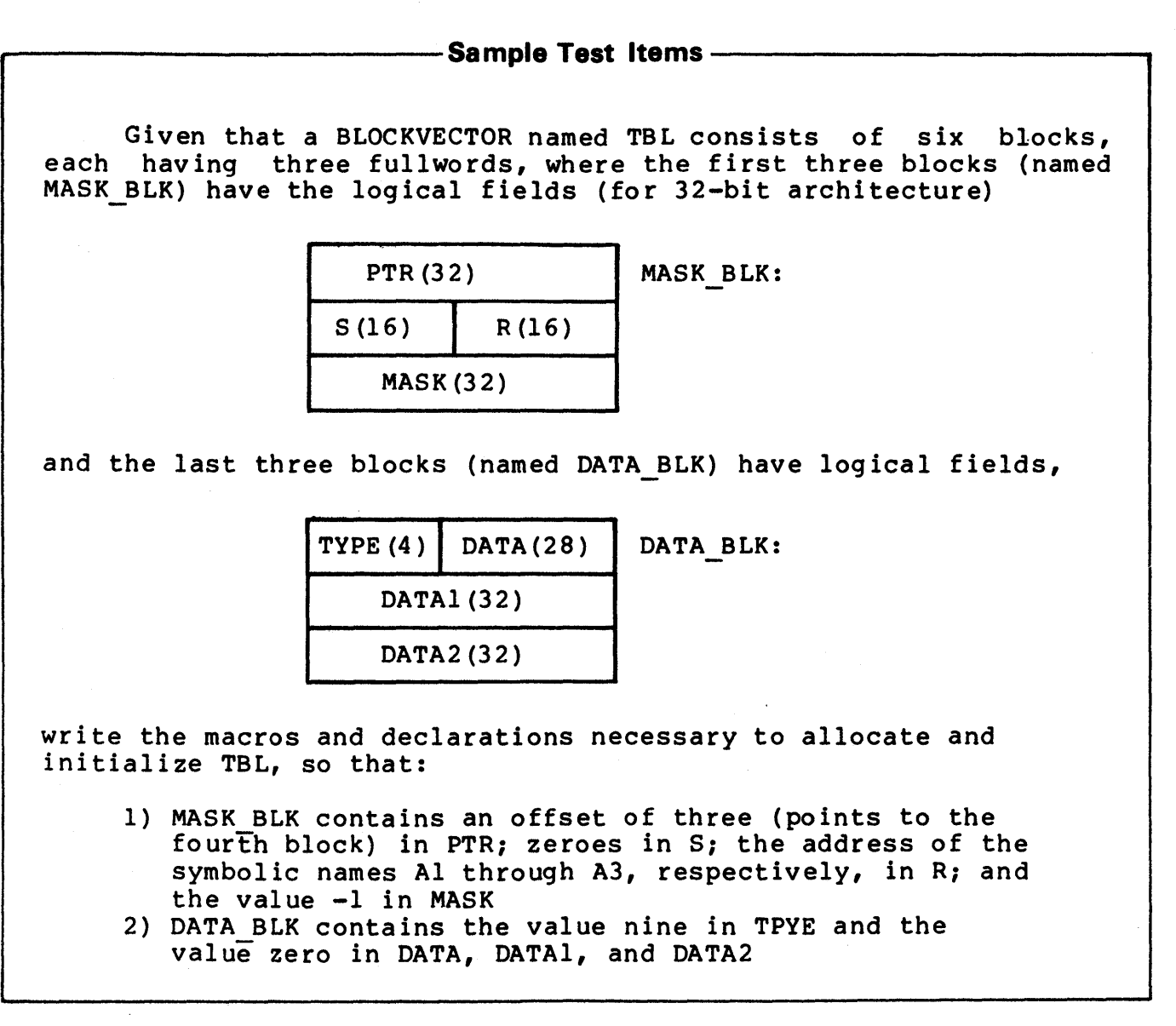

 $II - 6 - 4$
There are three distinct steps in establishing most data structures:

- 1) defining an accessing algorithm<br>2) establishing field macros
- 2) establishing field macros<br>3) initializing the storage
- initializing the storage

The process of defining the accessing algorithm has been discussed in the two previous prerequisite units. This process includes either using predefined structures or creating new<br>structures with the STRUCTURE declaration. In general, the the STRUCTURE declaration. In general, the predefined structures are adequate for most applications and their<br>use is encouraged. When a predefined structure would suffice, When a predefined structure would suffice, creating a new structure could prove to be inefficient with respect to execution time and could result in increased debugging It is, of course, not recommended that an algorithm be manipulated to fit a predefined structure when a new structure is clearly necessary. It is suggested that the data structure is an essential part of an efficient algorithm and should, therefore, be given considerable thought.

Field macros are also an essential part of a data structure. Field macros help to improve readability and documentation by providing easily recognized mnemonics, simplifing coding through textual substitution, and making the program easier to modify and debug by isolating the code.

The final phase of implementing a given data structure is its<br>initialization. The particular method of initialization is The particular method of initialization is<br>data structure's size, complexity, and contingent on the data structure's<br>subsequent utilization. Two meth methods will be illustrated:<br>attribute and with the PLIT initializing with the INITIAL attribute and with the declaration.

#### BASIC TECHNIQUE

The basic technique in table building is to fill up the table one fullword at a time, by shifting and- ORing the values of individual fields as necessary. For example, the expression

1 ^ 28 OR 100 ^ 12 OR 'S' ^ 4 OR 3

would generate one fullword, consisting of four separate fields organized as follows (36-bit machine):

 $II-6-5$ 

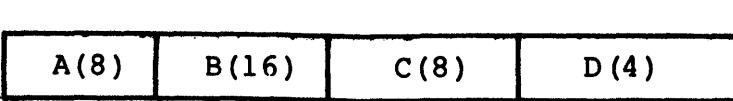

The shift factor is computed as the sum of the sizes of all the fields to the right of the one in the current fullword.

INITIALIZATION WITH THE INITIAL ATTRIBUTE

The INITIAL attribute permits the user to initialize permanent storage to any given value at the time it is allocated. For example,

OWN

TABLE: VECTOR [10] INITIAL(REP 10 OF  $(0)$ );

sets each of the 10 locations in the vector TABLE to zero, while

OWN

B TABLE: VECTOR [4] INITIAL('EXAMPLE');

initializes the vector B TABLE to 'EXAMPLE'. However, the initialization becomes increasingly more complicated as fields<br>within each word unit require individual values. This is within each word unit require individual values. especially true with blocks or vectors of blocks. Consider, for example, the diagram

 $A(8)$  B(16) C(8) D(4)

which is logically divided into fields A through D. The number of which is logically divided field fields A embodyn b. The number of bits in each field is indicated by the numbers in parentheses. The initialization of these fields to  $1$ ,  $100$ , 'S' and  $3$ , respectively, could be achieved with the INITIAL attribute as in the following declaration:

OWN

X: INITIAL (1^28 OR 100^12 OR  $C'S'$  ^4 OR 3);

However, this form is awkward and is also not particularly descriptive. Furthermore, this is a relatively simple example having only one fullword. A vector of 25 fullwords would be tedious, more prone to errors, and a considerable headache if one or more of the fields required modification. One solution to this

problem is to use a macro to initialize the fields. For example,

MACRO

WORD INIT  $(A, B, C, D) =$  $\overline{INITIAL}$  ((A)<sup>28</sup> OR (B)<sup>2</sup>12 OR (C)<sup>2</sup>4 OR (D))  $\ast$ , VEC INIT $(A, B, C, D) =$  $($ (A)<sup>28</sup> OR (B)<sup>2</sup>12 OR (C)<sup>2</sup>4 OR (D)) \;

could be used to initial a fullword as in the example above,

**OWN** 

X: FULL\_INIT(I,100,'S',3);

or to initialize a vector of these fullwords:

OWN

```
TABLE: VECTOR[10]
       INITIAL(VEC INIT(I,100,%C'A',3), 
                VEC [NIT(2, 101, C'B', 4),
```
VEC INIT(10, 110, %C'J', 12));

The procedure is easily adapted to BLOCKS, BITVECTORS, or any<br>other structure. In addition, initialization macros offer the In addition, initialization macros offer the same advantages discussed for field macros above and should therefore be an essential part of any initialization. As declared above, the initialized values could easily be modified.

Where the storage once initialized is not subject to further modification, a PLIT declaration can be used to advantage.

#### INITIALIZATION WITH PLITS

As the following example illustrates, plits can be used to build a table much in the same manner as was achieved with the OWN declarations above:

BIND

TABLE = UPLIT(

VEC INIT(I,100,%C'A',3),  $VEC$  [NIT(2, 110,  $C'B'$ , 4), VEC  $INT(10, 110, 8C'J', 12)$  $:$  VECTOR[10];

 $II-6-7$ 

Note that both the OWN and PLIT declarations use initialization macros and also that both can subsequently be referenced with

TABLE [...]

if the plit is used in conjunction with the BIND declaration as Note that UPLIT is the preferred declaration unless the count is required.' AN INITIALIZATION EXAMPLE

The technique for multiword tables is simply a repetition of the packing methods discussed above, with commas separating the values for each word. Consider initializing a symbol table having three fullwords per block, where each block is logically defined as:

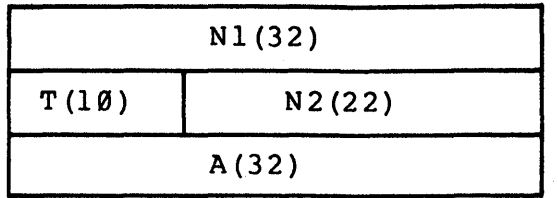

In the above diagram, Nl is the Radix-50 representation of the first six letters in the name; N2 is the Radix-50 representation of the last four letters, T is a type field giving information about the name; and A is the address of the routine which processes that name. To keep this example simple, only four names<br>of this table will be initialized. The following macro this table will be initialized. The following macro initializes the block:

MACRO

INIT TBL $(A, B, C, D)$  =  $\overline{\text{R}}$ RAD50 11 (\$STRING(A)), (C)<sup> $22$ </sup>OR  $\frac{11}{8}$ ( $\frac{11}{8}$ CTRING(B)),  $(D)$   $\frac{1}{2}$ ;

The storage for these blocks can be allocated and initialized in a plit since the symbol table will not be subsequently modified. For example,

BIND

SYM TABLE =  $UPLIT($ 

INIT TBL('INCR',0,2,SINCR),<br>INIT TBL('IF',0,2,SIF), INIT\_TBL ('ROUTIN', %C'E', 1, SROUTINE), INIT<sup>T</sup>TBL('SELECT','ONE',0,SSELECT)) :BLOCKVECTOR[4,3];

 $11 - 6 - 8$ 

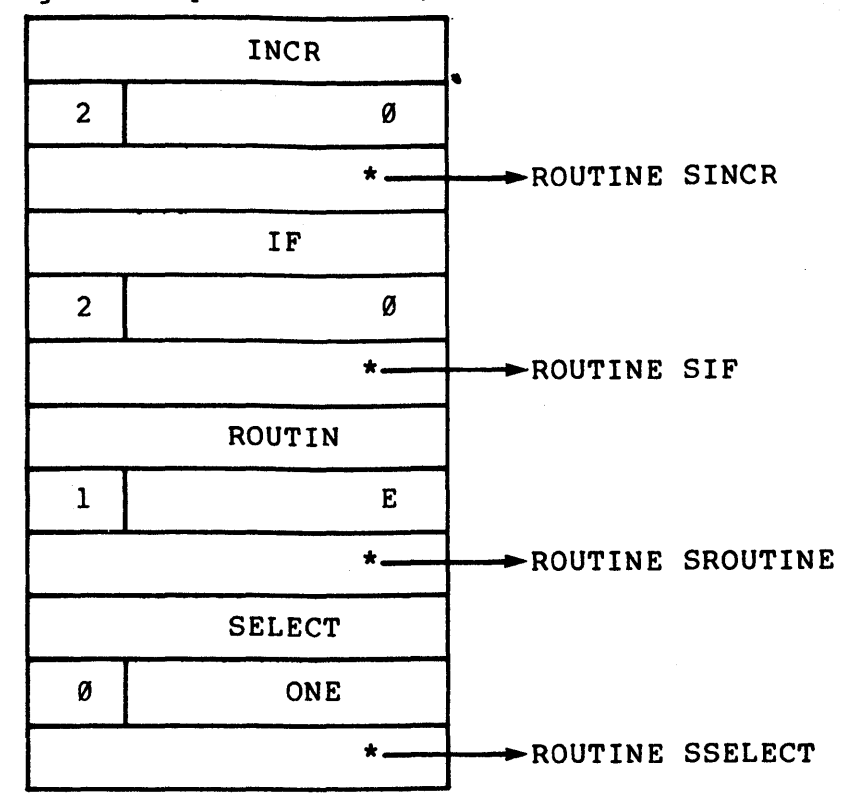

initializes storage as depicted below,

where the names would be in Radix-50. An arrow  $($ -->) indicates a pointer to the specified data.

This page is for notes.

## **Exercises**

1. Declare a macro named INIT VAL which initializes a WORD  $(BLISS-16/32)$  with the logical fields:

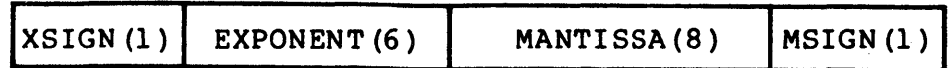

where the numbers in parentheses represent the number of bits in each field. Show the macros and the actual declaration necessary to initialize a word named REAL declared in an OWN declaration so that:

> $XSIGN = 1$ EXPONENT =  $240$ MANTISSA = 128  $MSIGN = \emptyset$

2. Using the format in Exercise 1) above, declare a macro to initial a plit bound to the name REAL TBL consisting of 10 words. Show the first and 10th entries (use "..." for the missing data in between) using any data.

3. Construct a BLISS-36 macro named INIT BLK to initialize a block with the fields:

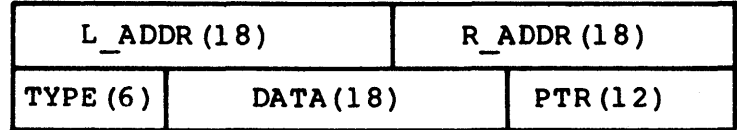

Show the initialization of a BLOCK named HEAD so that:

 $L$  ADDR = 100  $R<sup>-</sup>ADDR = 200$  $T\overline{Y}PE = 1$  $DATA = 'A'$  $PTR = 100$ 

 $II-6-11$ 

This page intentionally left blank.

 $\bar{\psi}_4$ 

### **Solutions**

1) MACRO INIT VAL $(A, B, C, D)$  =  $\overline{I}$ NITIAL( $(A)$ <sup>15</sup> OR (B)<sup>2</sup>9 OR (C)<sup>2</sup>1 OR (D)) **%**;

OWN

REAL: WORD INIT VAL $(1,240,128,0)$ ;

2) MACRO INIT VAL $(A, B, C, D)$  =  $(7)$ <sup>15</sup> OR (B)<sup>2</sup> OR (C)<sup>2</sup> OR (D)  $\frac{1}{3}$ ;

BIND

REAL TBL =  $UPLIT($ 

INIT\_VAL(1,240,128,0),<br>...

INIT VAL(10, 250, 138, 10))  $:$  VECTOR  $[10,$  WORD];

3) MACRO

INIT BLK $(A, B, C, D, E)$  =  $INTIAL((A)^18 \t{OR} (B),$  $(C)$ <sup>2</sup>30 OR  $(D)$ <sup>2</sup>12 OR  $(E)$  *\ \imest* **8***i* 

OWN

HEAD: BLOCK [2] INIT\_BLK(100,200,1,%C'A',100)

 $\sim$ 

This page intentionally left blank.

## **Unit Test**

Given that a blockvector named TBL consists of six blocks, each having three fullwords, where the first three blocks (named MASK BLK) have the logical fields (for a 36-bit machine)

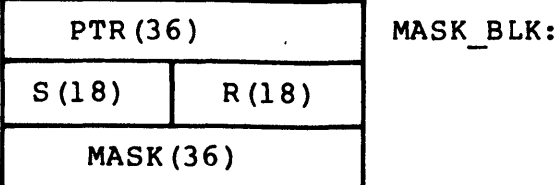

and the last three blocks (named DATA BLK) have the logical fields,

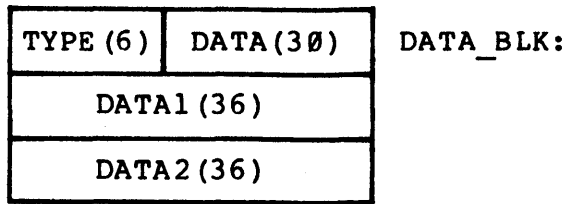

write the macros and declarations necessary to allocate and initialize TBL, so that:

- 1) MASK BLK contains an offset of three (points to the fourth block) in PTR; zeroes in S; the address of the symbolic names Al through A3, respectively, in R; and the value -1 in MASK
- 2) DATA BLK contains the value nine in TYPE and the value zero in DATA, DATAl, and DATA2

This page intentionally left blank.

# CONDITIONAL COMPILATION MODULE 11-7

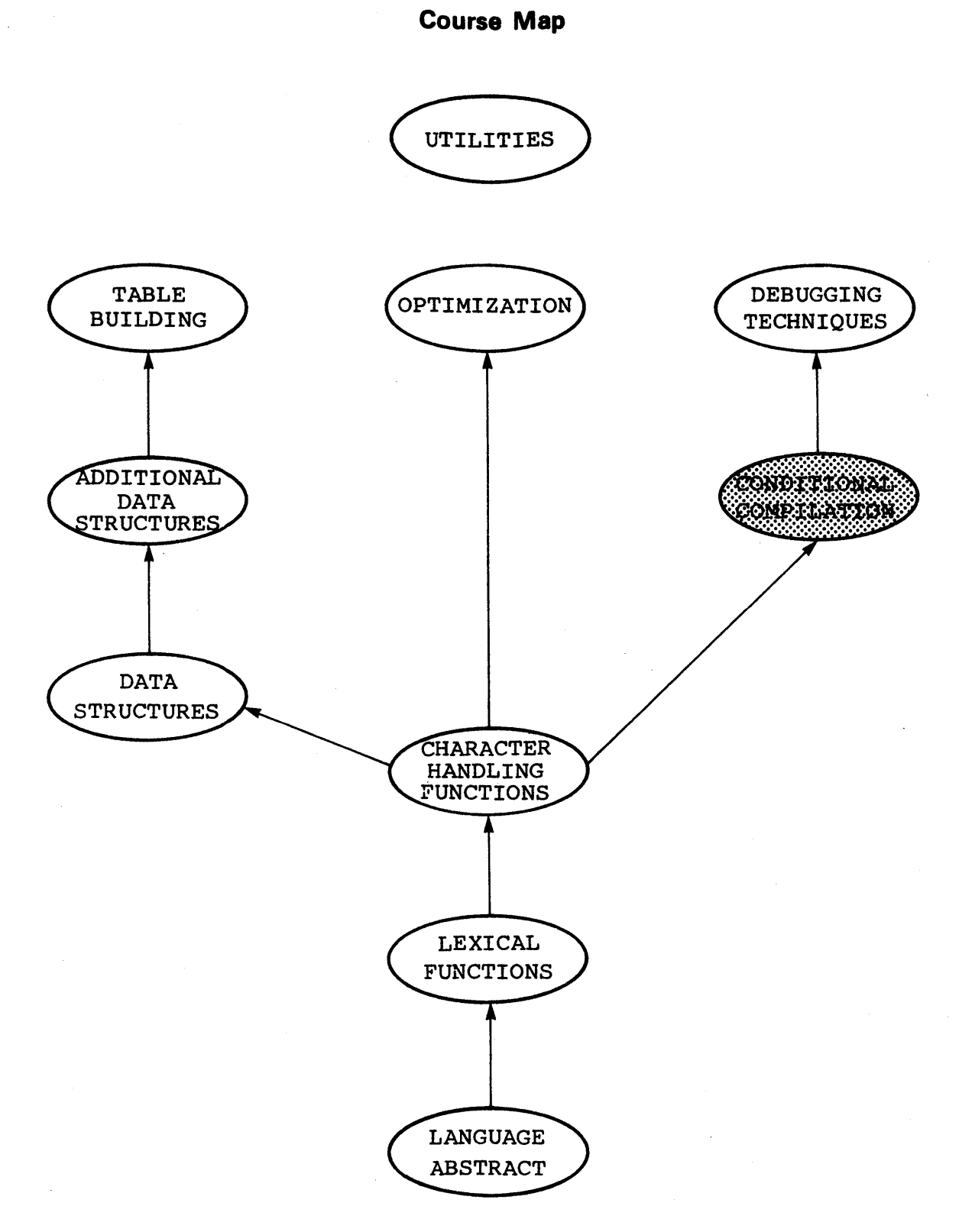

 $II-7-2$ 

# **Introduction**

This unit discusses the conditional compilation mechanism available in BLISS along with various lexical functions which are useful in combination with this capability.

---------------Objectives ----------------.

Given a programming problem, be able to develop a solution which correctly uses the conditional compilation mechanism and related lexical functions.

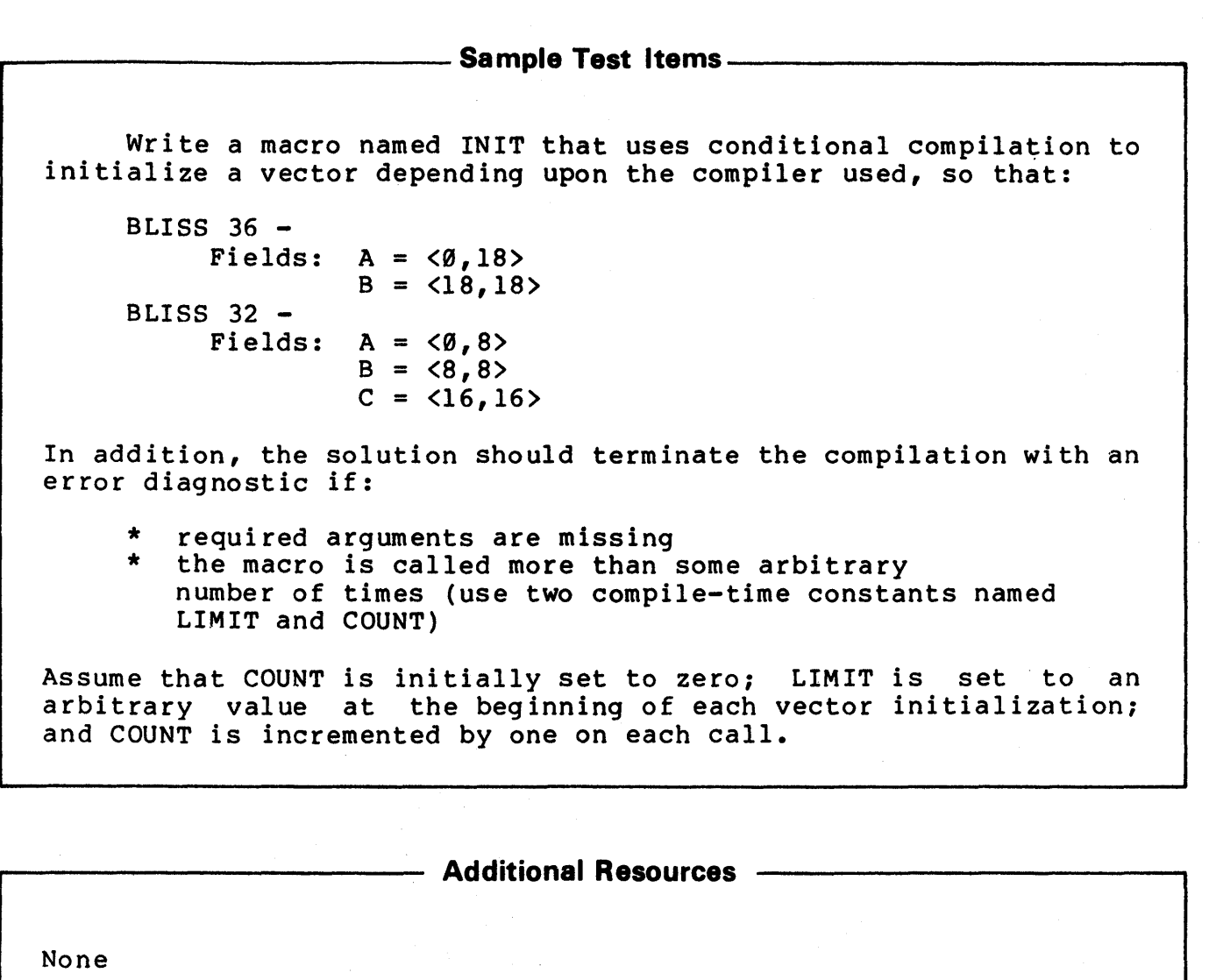

 $11 - 7 - 4$ 

Conditional compilation provides a means to select, during compilation, one of two alternative sources of input text. The choice is determined by testing a compile-time expression. general form is:

8IF compile-time expression **&THEN** source-code sequence one 'ELSE source-code sequence two 'FI

The compile-time expression is evaluated, and the value of the low-order bit is used to select the appropriate source code sequence. A one selects the \$THEN part whereas a zero selects the<br>\$ELSE part. The sequence selected is incorporated into the The sequence selected is incorporated into the program, while the sequence not selected is discarded. The 'ELSE part is optional and, if not present, a null lexeme is assumed. Note that a conditional compilation begins with a \$IF and ends<br>with a \$FI. As a consequence, a semicolon is not required. An As a consequence, a semicolon is not required. An example of a conditional compilation:

```
SIF COND FLAG
&THEN
     MACRO 
          FIELD = 0,8 %;
'ELSE 
     MACRO 
          FIELD = 0,7 \frac{1}{2};
'FI
```
Assuming COND FLAG is a compile-time expression with a value of zero, the following source code would be generated:

$$
\begin{array}{rcl}\n\text{MACRO} \\
\text{FIELD} &=& \emptyset, 7 \text{ } \text{?}\n\end{array}
$$

Code that is discarded as a result of a conditional compilation is never seen by the compiler and therefore may contain syntactic<br>errors that will not be detected. The code may also contain errors that will not be detected. partial declarations that will not be processed until substitution is complete. For example, it is legal to say:

 $11 - 7 - 5$ 

%IF VISIBLE %THEN GLOBAL X %ELSE OWN %FI x

: VECTOR[10]:

It is equally important to understand that compile-time<br>functions and conditional compilations occurring in macro compilations occurring in macro declarations are not evaluated and therefore do not take effect until the time of the macro call.

#### COMPILE-TIME DECLARATIONS

A compile-time declaration creates a symbolic name whose value can be changed at any time during the compilation of the program. In all other respects, a compile-time name is equivalent to a literal name and can be used in the same ways that a literal name can be used.

A compile-time name is declared with the keyword COMPILETIME. For example,

COMPILETIME  $FLAG = \emptyset;$ 

declares the name FLAG as a compile-time name with the value zero. As such, it is equivalent to a LITERAL declaration with the exception that its value may subsequently be changed.

The function %ASSIGN(compile-time-name, compile-time-constant) modifies the value of the compile-time name by assigning the modifies the value of the compile-time hame by assigning the<br>specified compile-time constant as its value. The function specified compile-time constant as its value. The function<br>\$ASSIGN(...) is replaced by the null lexeme (i.e., it disappears) after the assignment is made; consequently, it should not be followed by a ";" since the semicolon would not disappear and might introduce syntactic complications. An example of this function is

%ASSIGN(FLAG,I)

which resets the compile-time literal FLAG to the value one, and

%ASSIGN(FLAG, FLAG + 2)

#### $II - 7 - 6$

which resets the current value to the value of FLAG plus two. Note that FLAG is a compile-time literal and, therefore, the dot operator is not used to obtain its value. Together, these two functions provide added flexibility in controlling the compilation process. For example,

```
COMPILETIME 
COUNT = \emptyset;
%ASSIGN(COUNT, COUNT + 1)
%IF COUNT GTR 4 
  %THEN 
      code segment one
%ELSE
```
code segment two . . .

%FI

allows the user to select a specific source code based upon a compile-time counter which is incremented during the course of the compilation.

#### LEXICAL FUNCTIONS

The conditional compilation mechanism is further enhanced by a number of special lexical functions. They include test functions, which are used to evaluate compile-time constants; advisory functions, which are used to generate compile-time messages; and macro functions, which are used in conjunction with the conditional compilation of macros.

#### TEST FUNCTIONS

Each test function contains one or more arguments which are evaluated to determine whether a given condition is true or false. The test function is then replaced by a one (true) or zero (false) as appropriate.

## $II-7-7$

The function \\ULL(argument,...) returns a one if all of its arguments are null or a zero if one or more of its arguments are not null. For example,

MACRO

 $NR$  LINES (LINE SIZE) =<br>  $8IF$  NOT  $8NULL$  (LINE SIZE) %THEN - LINES = .CHARS / LINE SIZE  $\mathbf{r}$ %FI %;

generates a null if the macro NR LINES is called without an argument because %NULL returns a-one (i.e., NOT %NULL returns a zero).

The function %DECLARED(name) returns a one if its argument is user declared name and a zero if it is not. For example, the test condition in

OWN STORE;<br>
\*\*\*<br>
\*IF \*DECLARED(STORE) %THEN  $TABLE[$ .K] = .STORE; %FI

returns a one because STORE is a user-defined name and, consequently, the THEN sequence is included in the compilation. This function accepts only one argument.

The function \$SWITCHES(arqument,...) returns a one if the standard BLISS compilation switches included as arguments are true<br>(activated) at that time, and a zero if one or more are not. For (activated) at that time, and a zero if one or more are not. example,

%IF %SW1TCHES(DEBUG) %THEN INCR I FROM Ø TO 9 DO TTY\_PUT\_INTEGER(.TABLE[.I],10,10); %FI

succeeds and generates the INCR loop if the DEBUG switch is activated for the compilation.

The function \&IDENTICAL(arguments,...) requires a minimum of two arguments and returns a one if these arguments are exactly the end digaments and recurns a one if these digaments are exactly the<br>same, or a zero if they are not. "Exactly", in this context, same, of a zero if they are not. Exactly, in this context,

 $II - 7 - 8$ 

is illustrated by the following example, where each of the test conditions fail for the indicated reason:

```
LITERAL.
    SIXFIVE = 65;. . . 
%IF %IDENTICAL(65, %C'A')...
%IF %IDENTICAL(65,%O'10l') ••• 
%IF %IDENTICAL(65,SIXFIVE) ••• 
%IF %IDENTICAL(%ASCII'A',%C'A') ••• 
                                        !NUMBER VS STRING 
                                        ! LITERAL 
                                        lONE VS TWO LEXEMES 
                                        !LITERAL VS NAME 
                                        !TWO VS ONE LEXEME
```
The function %BLISS(argument) accepts the generic name of a BLISS compiler, i.e.,

BLISS16 BLISS32 BLISS36

and returns a one if the compiler is processing the program or a zero if another compiler is processing the program. For example,

```
%IF %BLISS(BLISS32) 
%THEN 
    CHAR PER WORD = 4;
%ELSE 
    %IF %BLISS(BLISS36) 
    %THEN 
        CHAR PER WORD = 5;
    %ELSE 
        CHAR PER WORD = 2;
    %FI 
%FI
```
results in the appropriate source code being generated to assign to CHAR PER WORD the correct number of characters per word, depending upon the compiler which is processing the source code.

#### ADVISORY FUNCTIONS

The advisory functions provide a means to generate compile-time diagnostic and/or other messages which will appear in the program listing being generated. These functions do not produce source code and therefore have no run-time effect on the program being compiled.

The function \&ERROR(quoted-string,...) produces an error diagnostic in the listing which includes the quoted string as its message. For example,

%IF NOT %BLISS(BLISS36) %THEN %ERROR('YOU HAVE THE WRONG COMPILER');

generates a compile-time error and the diagnostic message 'you have the wrong compiler' if the BLISS-36 compiler is not the one being used. Because the error indicator is incremented when this function is invoked, no object module is generated.

The function %WARN(quoted-string, ••• ) produces a warning diagnostic which includes the quoted string. The warning diagnostic which includes the quoted string. The indicator is incremented and an object module is produced.

The function %INFORM(quoted-string, ••• ) produces a diagnostic but does not increment the error or warning indicators. The quoted string is output on both the listing file and the terminal as a message.

The function  $\texttt{*PRINT}$  (quoted-string,...) prints the quoted string in the compilation listing but does not diagnostic. For instance, generate a

%IF %SWITCHES(DEBUG) %THEN %PRINT('DEBUG SWITCH ON '); %ELSE %INFORM('DEBUG SWITCH NOT ACTIVIATED') ·%FI

prints a message in the compilation listing, reminding the user that the debug switch was activated, or else prints a diagnostic,<br>indicating that the debug switch was not activated. The message indicating that the debug switch was not activated. generated by %INFORM is output to the terminal and included in the compilation listing; whereas the %PRINT message appears in the compilation listing only.

The last advisory function is %ERRORMACRO(quoted-string), which provides a method to stop macro processing within complex macros when there appears to be no reason to continue normal expansion. An error diagnostic is produced which includes the quoted string and the function terminates all currently active macro expansions. For example,

 $II-7-10$ 

```
MACRO 
    AVG TWO (I, J) ] =-%IF NOT (%LENGTH MOD 2) 
        %THEN 
             I = (.I * .J)/2;AVG TWO (%REMAINING)
        %ELSE 
             %ERRORMACRO('ODD NUMBER OF ARGUMENTS') 
        %FI %;
```
terminates the macro expansion, if an odd number of arguments is passed to the macro call.

MACRO FUNCTIONS

The macro functions have no meaning outside of a macro<br>expansion; however, within a macro expansion, these functions however, within a macro expansion, these functions terminate the expansion of the macro in which they are contained.

The function %EXITITERATION has no arguments. In an iterative macro expansion, this function terminates the expansion<br>of the current iteration and is replaced by a null. In a of the current iteration and is replaced by a null. noniterative macro %EXITITERATION is functionally equivalent to %EXITMACRO.

The function %EXITMACRO also has no arguments. It terminates the expansion of the macro in which it is contained and is replaced with a null. Using this function, the example above could have been written:

```
MACRO 
    AVG TWO(I, J) [] =-%IF NOT (%LENGTH MOD 2) 
         %THEN 
             I = (.I * .J) / 2;AVG_TWO(%REMAINING) 
         %ELSE 
             %INFORM('ODD NUMBER OF ARGUMENTS') 
             %EXITMACRO 
         %FI %;
```
The advantage of this construction is that an object module is produced although the macro expansion was terminated; whereas in the former example an object module would not have been produced because the error indicator was incremented.

#### 11-7-11

This page is for notes.

## **Exercises**

1. Write an initialization macro named INIT that initializes the fields

BLISS-16  $BLISS-32 BLISS-36 A = \langle \emptyset, \emptyset \rangle$  $B = \langle 8, 8 \rangle$  $A = \langle \emptyset, \emptyset \rangle$  $B = \langle 8, 8 \rangle$  $C = \langle 16, 8 \rangle$  $D = 24,8>$  $A = \langle 0, 12 \rangle$  $B = \langle 12, 6 \rangle$  $C = \langle 18, 10 \rangle$  $D = \langle 28, 8 \rangle$ 

depending upon the specific compiler used. Print a warning message if any of the required arguments are missing.

2. Write an initialization macro named INIT that initializes the fields in Exercise 1) depending upon the specific compiler used. In addition to initializing the fields, store the values of the arguments in a table named SAVE if the debug switch is activiated.

3. Same as Exercises 1) and 2) and, in addition, terminate the macro with an error diagnostic if the user has not declared a variable named SAVE.

This page intentionally left blank.

### **Solutions**

1) MACRO INIT $(A, B, C, D)$ = %IF %BLISS(BLISS16) %THEN %IF %NULL(A) OR %NULL(B) %THEN %WARN('MISSING ARGUMENT') %ELSE %FI %ELSE  $((B)$   $8$  OR  $(A))$ %IF %BLISS(BLISS32) %THEN %IF %NULL(A) OR %NULL(B) OR %NULL(C) OR %NULL (D) %THEN %WARN ('MISSING ARGUMENT') %ELSE  $((D)$   $24$  OR  $(C)$   $16$  OR  $(B)$   $8$  OR  $(A))$ %FI %ELSE %FI %FI %; %IF %BLISS(BLISS36) %THEN %FI %IF %NULL(A) OR %NULL(B) OR %NULL(C) OR %NULL(D) %THEN %WARN('MISSING ARGUMENT')<br>%ELSE %FI  $((D)$   $28$  OR  $(C)$   $18$  OR  $(B)$   $12$ OR  $(A)$ )

```
2) COMPILETIME 
         COUNT = \emptyset;••• 
     MACRO 
          INIT(A, B, C) =
              %IF %SWITCHES(DEBUG) 
              %THEN 
              %FI 
                   SAVE [COUNT] = (A);%ASSIGN(COUNT, COUNT + 1) 
                   SAVE [COUNT] = (B);%ASSIGN(COUNT, COUNT + 1) 
              %IF %BLISS(BLISS16) 
              %THEN 
                   (B \cap 8 OR A)
              %ELSE 
                   %IF %BLISS(BLISS32) 
                   %THEN 
                       %IF SWITCHES(DEBUG) 
                       %THEN 
                       %FI 
                            SAVE [COUNT] = (C);%ASSIGN(COUNT, COUNT + 1) 
                            SAVE [COUNT] = (D);%ASSIGN(COUNT, COUNT + 1) 
                   ((D) 24 OR (C) 16 OR (B) 8 OR (A))%ELSE 
                   %FI 
              %FI %; 
                       %IF %BLISS(BLISS36) 
                       %THEN 
                            %IF SWITCHES (DEBUG) 
                            %THEN 
                            %FI 
                                 SAVE [COUNT] = (C);%ASSIGN(COUNT,CQUNT + 1) 
                                 SAVE [COUNT] = (D);
                                 %ASSIGN(COUNT,COUNT +1) 
                        (O) \uparrow 28 OR (C) \uparrow 18 OR (B) \uparrow 12 ØR (A))%FI
```
 $\sim 10^{-1}$ 

 $\sim 10$ 

```
BLISS Primer Volume 2: Intermediate 
Conditional Compilation 
3) COMPILETIME 
     COUNT = 0;MACRO 
          INIT(A, B, C) =
               %IF NOT %DECLARED(SAVE) 
               %THEN 
                   ERRORMACRO('SAVE NOT DECLARED') 
               %FI 
               %IF %SWITCHES(DEBUG) 
               %THEN 
               %FI 
                   SAVE [COUNT] = (A);%ASSIGN(COUNT, COUNT + 1) 
                   SAVE [COUNT] = (B);%ASSIGN(COUNT, COUNT + 1) 
               %IF %BLISS(BLISS16) 
               %THEN 
                   ((B) \hat{B} B OR (A))%ELSE 
                   %IF %BLISS(BLISS32) 
                   %THEN 
                        %IF SWITCHES(DEBUG) 
                        %THEN 
                        %FI 
                            SAVE [COUNT] = (C);%ASSIGN(COUNT, COUNT + 1) 
                            SAVE [COUNT] = (D);%ASSIGN(COUNT, COUNT + 1) 
                   ((D) ^{\circ} 24 OR (C) ^{\circ} 16 OR (B) ^{\circ} 8 OR (A))
                   %ELSE 
                   %FI 
              %FI %; 
                        %IF %BLISS(BLISS36) 
                        %THEN 
                            %IF SWITCHES (DEBUG) 
                            %THEN 
                            %FI 
                                 SAVE [COUNT] = (C);%ASSIGN(COUNT, COUNT + 1) 
                                 SAVE [COUNT] = (D);%ASSIGN(COUNT, COUNT + 1) 
                        ((D) ^{\circ} 28 OR (C) ^{\circ} 18 OR (B) ^{\circ} 12 OR (A))
                       %FI
```
 $\mathcal{L}$ 

# This page intentionally left blank.

# **Unit Test**

Write a macro named INIT that uses conditional compilation to initialize a vector depending upon the compiler used, so that:

BLISS 36 -<br>Fields:  $A = \langle \emptyset, 18 \rangle$  $B = \langle 18, 18 \rangle$ BLISS 32 -<br>Fields:  $A = \langle \emptyset, \emptyset \rangle$  $B = \langle 8, 8 \rangle$  $C = \langle 16, 16 \rangle$ 

In addition, the solution should terminate the compilation with an error diagnostic if:

- \* required arguments are missing
- \* required arguments are missing<br>\* the macro is called more than some arbitrary number of times (use two compile constants named LIMIT and COUNT)

Assume COUNT is initially set to zero; LIMIT is set to an arbitrary value at the beginning of each vector initialization; and COUNT is incremented by one on each call.

This page intentionally left blank.

 $\label{eq:2.1} \frac{1}{\sqrt{2}}\int_{0}^{2\pi} \frac{1}{\sqrt{2}}\left(\frac{1}{\sqrt{2}}\right)^{2} \frac{1}{\sqrt{2}}\left(\frac{1}{\sqrt{2}}\right)^{2} \frac{1}{\sqrt{2}}\left(\frac{1}{\sqrt{2}}\right)^{2} \frac{1}{\sqrt{2}}\left(\frac{1}{\sqrt{2}}\right)^{2} \frac{1}{\sqrt{2}}\left(\frac{1}{\sqrt{2}}\right)^{2} \frac{1}{\sqrt{2}}\left(\frac{1}{\sqrt{2}}\right)^{2} \frac{1}{\sqrt{2}}\left(\frac{1}{\sqrt{2}}\$ 

 $\mathcal{L}$ 

# **OPTIMIZATION MODULE 11-8**

BLISS Primer Volume 2: Intermediate Optimization

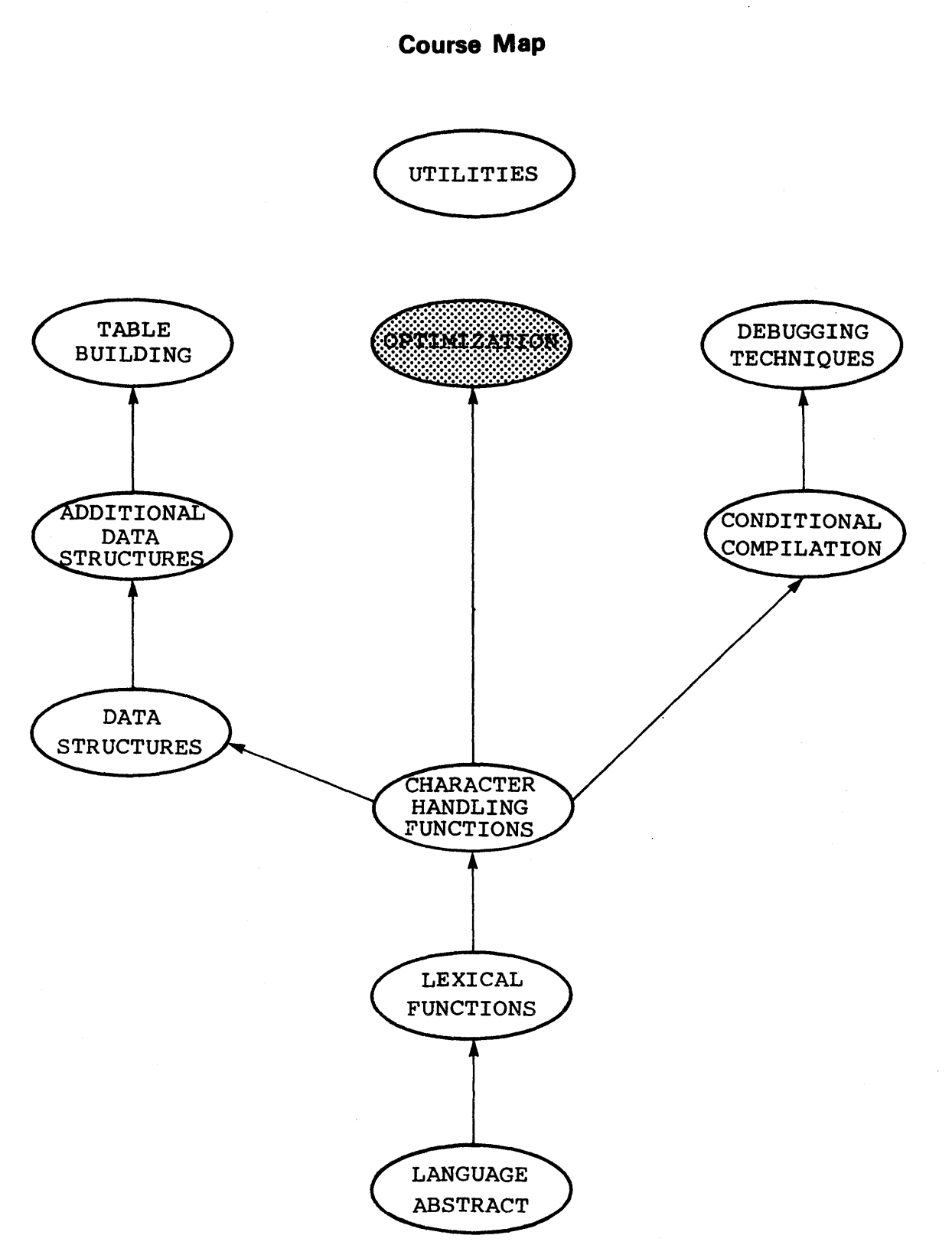

 $II-8-2$ 

BLISS Primer Volume 2: Intermediate Optimization

# **Introduction**

This unit presents source-code optimizations intended for programmers that need to minimize space requirements or want to produce highly optimized code.

BLISS Primer Volume 2: Intermediate Optimization

# Objectives-

Given an algorithm coded in BLISS-32, be able to rewrite the source code so that the object code produced by the compiler is more highly optimized than the original with respect to program size.
-------------**Sample Test Items** -------------\_ Modify the following BLISS-32 source code to reduce the current routine size of the object code produced by the compiler by at least 11 bytes:  $MODULE$  TEST (MAIN=SP\_CHAR) =<br>BEGIN EXTERNAL ROUTINE PROC; EXTERNAL LITERAL NULL,  $! = \emptyset$ SETONE;  $1 = 1$ GLOBAL FLAG; ROUTINE SP\_CHAR(TYPE)= !ROUTINE SIZE 86 BYTES !++  $\mathbf{I}$ THIS ROUTINE CONVERTS SELECTED SPECIAL CHARACTERS TO  $!$ <br> $!$ THEIR FUNCTIONAL EQUIVALENT AND RETURNS THE VALUE. BEGIN LOCAL TEMP;  $TEMP = .TYPE;$ SELECT .TYPE OF SET  $[$   $C'$   $[$   $']$  :  $TEMP = 8C'(';$  $TEMP = 8C'/$  $[$   $C' \setminus$   $]$  :  $[8C']']$  ;  $TEMP = 8C'$ )'; [OTHERWISE] : FLAG = SETONE; [ALWAYS] :  $(FLAG = NULL; PROC(.TEMP));$ TES; RETURN .TEMP; END; END ELUDOM

This page is for notes.

The BLISS compilers are optimizing compilers which in general produce highly-optimized object code. The code generated by the compilers compares favorably with that produced by competent system programmers using assembly language. As a consequence, BLISS programmers are encouraged to write source code so that it can be easily read by other competent programmers, and to leave the optimization to the compiler. That remains sound advice even though this unit discusses optimization! For most applications, coherent code is preferred even at the expense of program size and/or execution time. .

There are, however, many different options available when<br>coding any given algorithm, and these choices tend to be any given algorithm, and these choices tend to be arbitrary. This unit therefore attempts to identify source trade=offs or selective options that enable programmers, when necessary, to conserve space and/or time. In addition, this unit necessary, to conserve space and/or crime. In addition, this unit<br>provides coding conventions which make it possible for the compiler to produce more efficient object code. code

 $-$  Note  $-$ 

You are cautioned that the assembly code<br>depicted in this unit was derived using depicted in this unit was version 1D(114) of the BLISS=32 compiler and<br>may not be duplicable with other BLISS be duplicable with other BLISS<br>This is due to continual compilers. improvements being made to the compilers and the on-going effort to produce more highly optimized code. The focus of each example is to show that a savings of generated code is the actual number of bytes saved will vary, depending upon the compiler.

NOVALUE ROUTINES

The NOVALUE attribute was introduced in an earlier unit and has been used extensively throughout subsequent units in routines that did not return a value. Although this attribute is not mandatory, even when a routine does not return a value, its use is recommended since it can effect savings in both program size and execution time. When a routine is identified as NOVALUE, the compiler does not provide for return value generation and can therefore avoid allocating storage for potential return values. The compiler does not have to generate instructions that would otherwise be necessary to move and store these values. Of course, the actual savings for any given routine are highly dependent upon

the complexity of the routine. BLISS optimization occurs at the routine level. Consider, as an example, the routine:

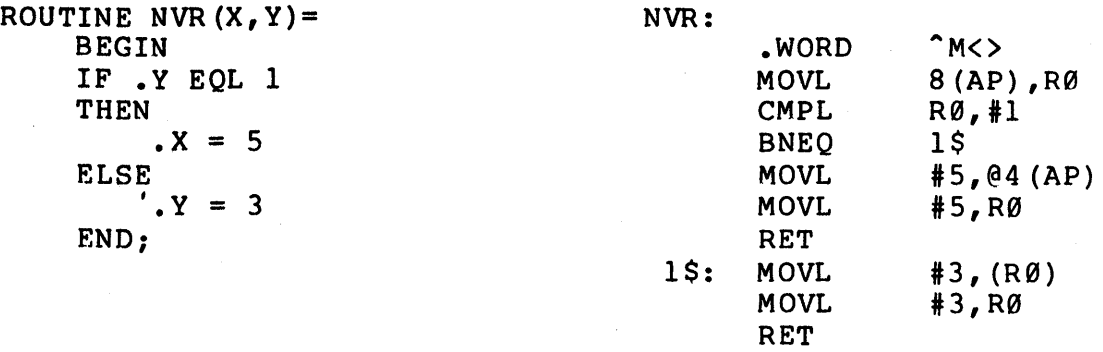

Because this routine does not contain the NOVALUE attribute, it requires code to move the potential values of X (i.e., five) and of Y (i.e., three) to the return reqister R0. The routine size of the resulting object code is 26 bytes. The same routine with the NOVALUE attribute is six bytes smaller and no longer requires the longword moves to register R0. In addition, someone reading the program would know immediately that this routine does not return a value.

For routines that do return a value, the keyword RETURN improves program readability and also provides additional information to the compiler, which can facilitate optimization by identifying the specific variable that will contain the value to be returned. Being able to identify which variable will contain the return value, prior to code generation, the compiler can often the return value, prior to code generation, the complier can often<br>assign it to the return register. Even when no saving results, no additional code is generated! For example, the routine

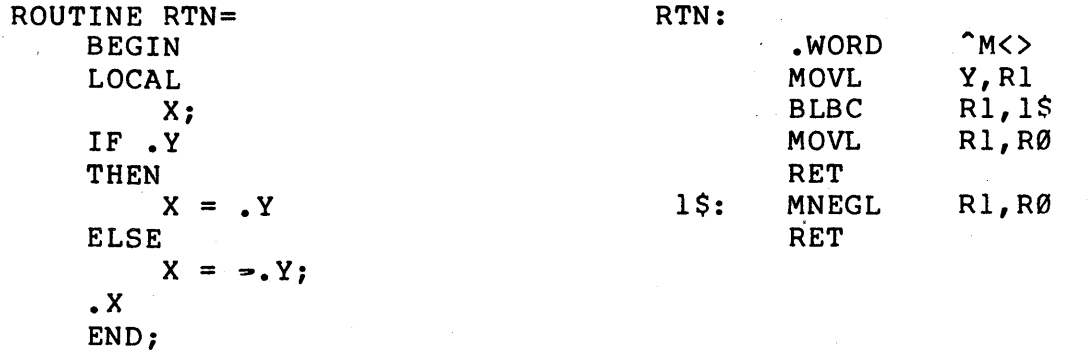

which does not explicitly identify the return value requires seven instructions and has a program size of 18 bytes; whereas the same routine, using an explicit RETURN expression which eliminates the

 $II - 8 - 8$ 

local X, requires two fewer instructions and is reduced in size by four bytes:

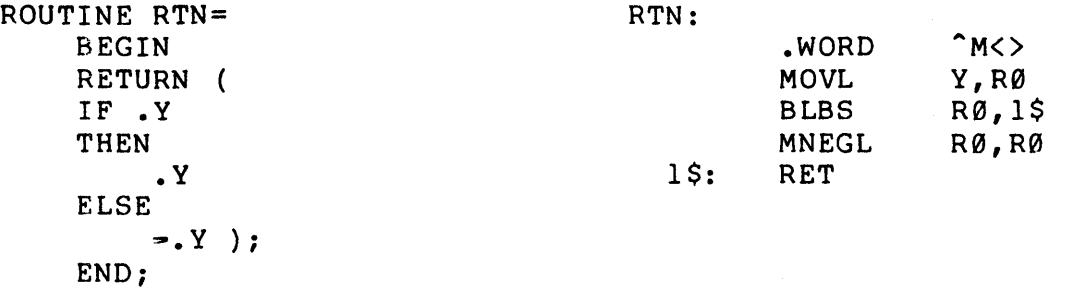

This code is also easier to read.

It should be noted that the examples in this unit are necessarily small and that this limits many opportunities for optimization which can occur as a result of using the suggested coding techniques.

### EXTERNAL LITERALS

As a general rule, external literals should not be used: it is better to define the values of the literals locally than to reference them through external literals. If external literals are essential, they should contain the size of each field. Without size information, the compiler assumes a fullword literal.<br>The extensive use of fullword literals can produce a significant extensive use of fullword literals can produce a significant increase in the size of the program. This is especially applicable if these literals have small numeric values. example, consider the declaration:

LITERAL TYPE  $A = 1$ ,  $TYPE-B = 2$ ,  $\bullet\bullet\bullet$ TRUE =  $1$ ;

The use of fullword external literals in comparisons and in other<br>expressions effect both program space execution time. For expressions effect both program space execution time. example, using the external literals

EXTERNAL LITERAL ONE, TRUE;

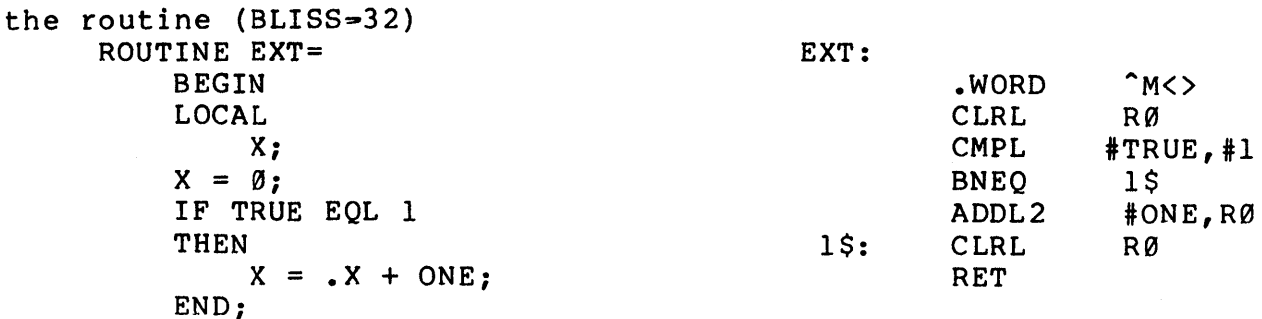

has a size of 23 bytes. On the other hand, the same routine using external literals that include the field size

EXTERNAL LITERAL ONE: UNSIGNED (4), TRUE:UNSIGNED(4);

generates the same code but has a routine size of only 15 bytes.<br>Of course, completely eliminating these external literals course, completely eliminating these external literals decreases the routine size to nine bytes and produces better code:

EXT:

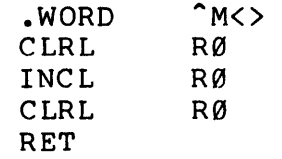

### MINIMIZING TEMPORARIES

In general, the use of temporary storage is also discouraged. This will probably appear strange to more experienced higher-level programmers, particularily those who are accustomed to FORTRAN type languages. For example, code equivalent to the BLISS

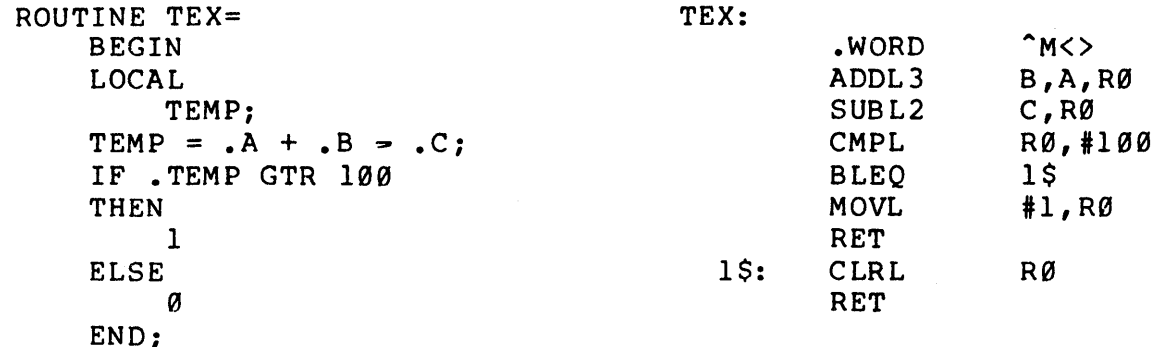

is often necessary. The variable TEMP is used in this example to provide a single variable on which to perform the conditional test. Assuming that TEMP is a local variable, the routine size is<br>31 bytes. In this example the compiler is able to allocate TEMP In this example the compiler is able to allocate TEMP to a register, because this routine is small and, therefore, the object code is identical to that produced for the following source code without the temporary variable:

```
ROUTINE TEX= 
BEGIN 
IF (A + .B - .C) GTR 100
THEN 
    1 
ELSE 
    o 
END;
```
However, as the complexity of the algorithm and the number of temporary variables increases, the ability of the compiler to best utilize the existing registers and, therefore, to produce optimum<br>code is severly hampered. This is particularily true of This is particularily true of control~flow values since these values need not necessarily be allocated storage. Control=flow expressions evaluate to a true or false indicator which determines whether or not to jump.

If static storage had been used in the original example instead of local storage, the routine size would have increased five bytes to 36 bytes. This is depicted below:

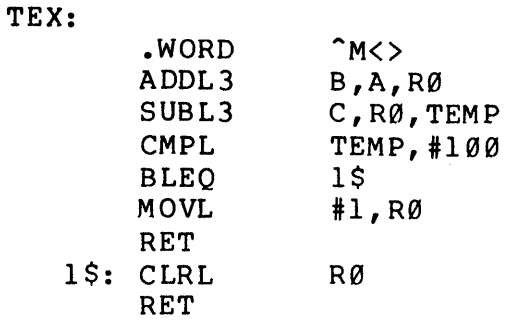

A more reasonable example that involves several temporary variables and which does result in savings, even when using local variables, is shown below:

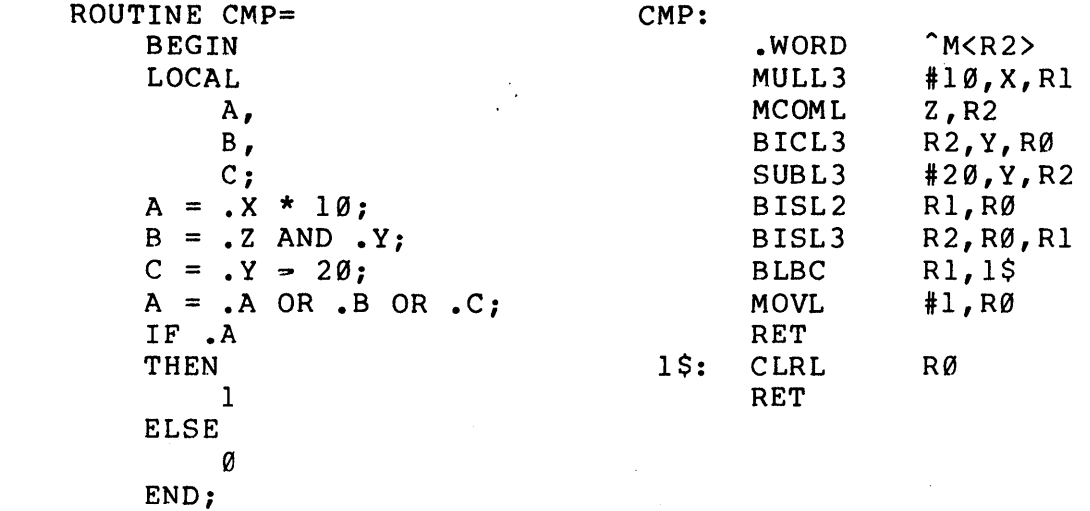

The temporary variables in this example require five additional bytes of storage and also preclude the compiler from generating code that could avoid evaluation of unnecessary expressions. Note the difference when the temporary variables are eliminated:

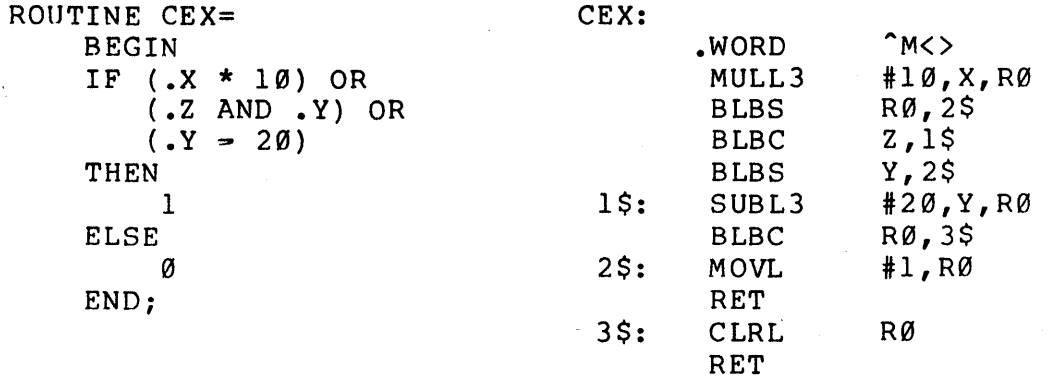

In addition to significantly reducing the routine size, the code produced is better optimized. It now evaluates only the expressions necessary to satisfy the test condition.

There is, however, a trade~off between source code optimization and obscurity. After all, production programs must be maintained and programmers attempting to maintain code that has been unnecessarily "tweaked" may have difficulties understanding been dimecessarily eweaked may have difficulties understanding<br>and, subsequently, modifying it. The Style Guide in the VAX-11 Software Engineering Manual should therefore be consulted for coding practices which are to be avoided.

Also applicable to a discussion of minimizing temporaries is the capability of the compiler to recognize common subexpressions, because the elimination of common subexpressions is a typical use of temporaries. The BLISS-32 compiler can and does recognize common sUbexpressions if they are written correctly. For example,

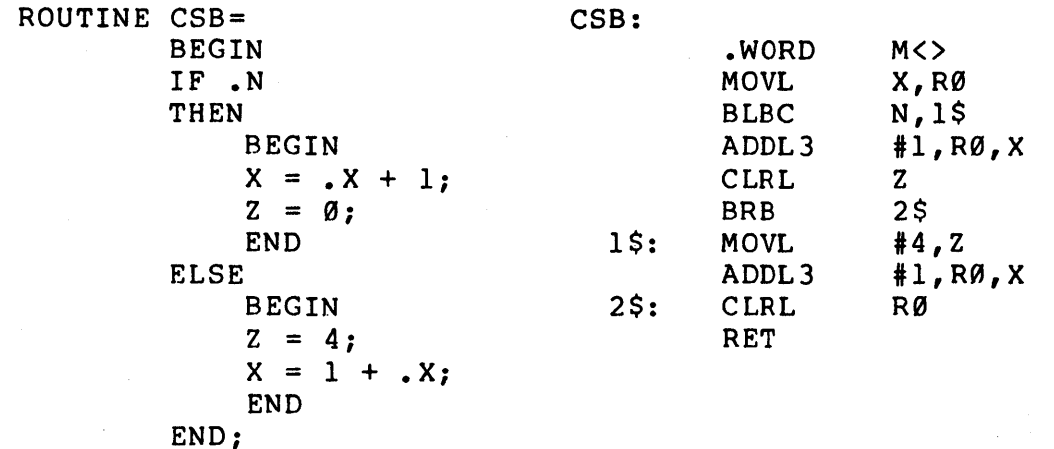

contains code which is common to both branches; however, as written, it was not identified by the compiler as a common subexpression. If the two expressions had been written identically each time, the compiler would have recognized them as common subexpressions and would have produced the following code:

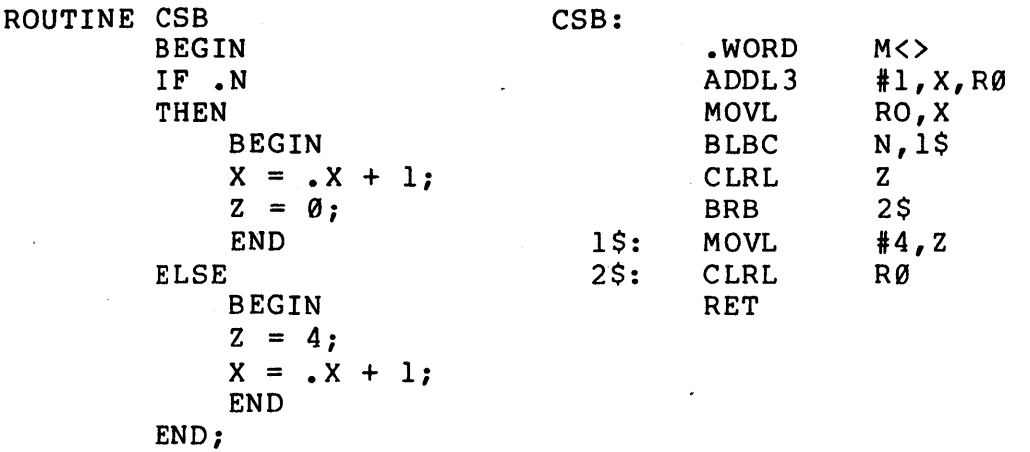

This routine is six bytes smaller than the previous version, which required 38 bytes.

### CROSS JUMPING

Common subexpressions are recognized as parts of expressions which are identical, wherever they occur. Another source of optimization is cross jumping which occurs when common code can be identified in two or more branches. For example, the routine GP below

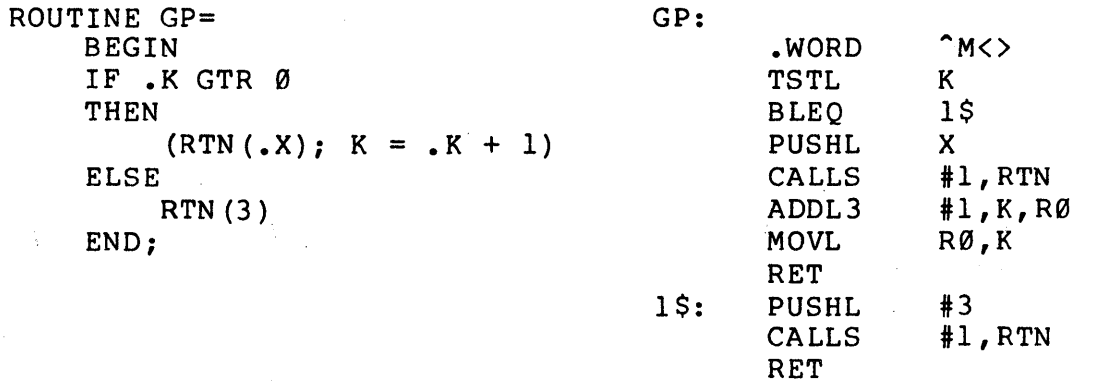

calls the function RTN in both the THEN and ELSE branches. As it is written, it has a routine size of 37 bytes and requires 11 instructions. But by rearranging the routine call so that it is the last entry in each branch, the compiler can combine the calls to RTN. The resulting routine

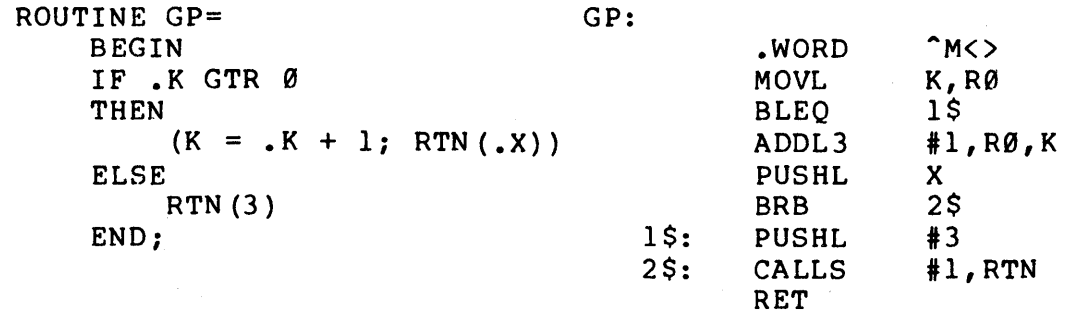

is smaller in size by eight bytes and has only nine instructions.

Another example of cross jumping where several expressions are involved is depicted below: common

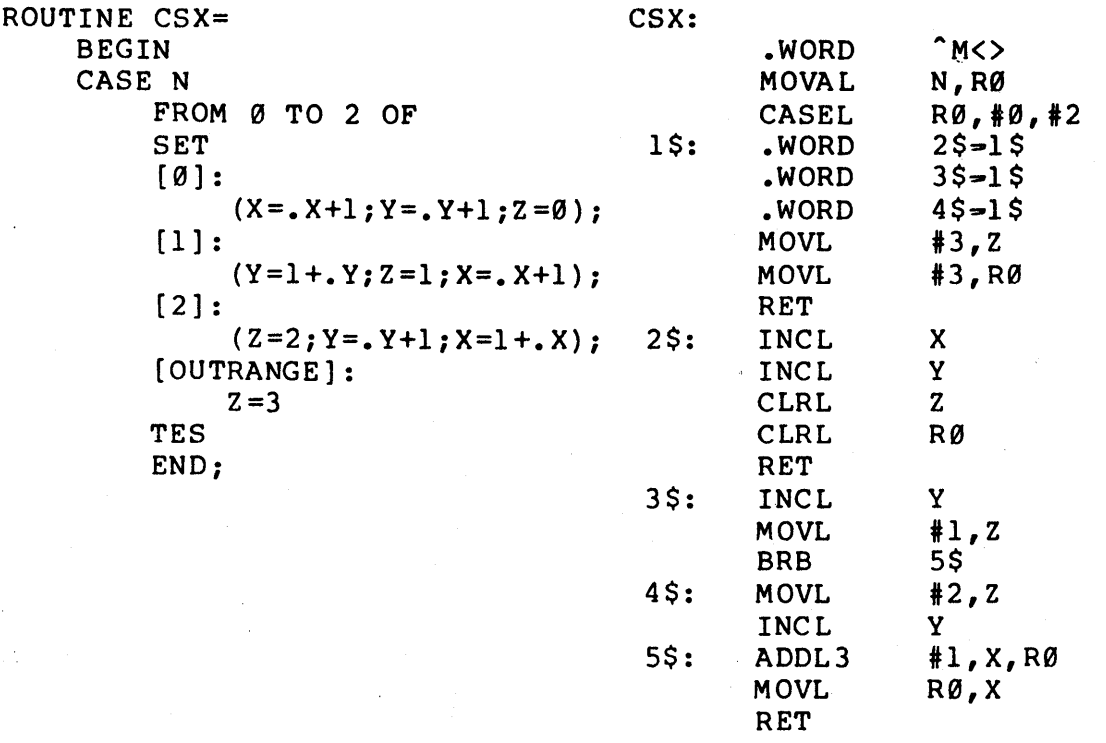

Notice that much of the code is duplicated for in=range values; Notice that much of the code is duplicated for the range values;<br>however, as it is written, this code was not identified by the compiler as common and was therefore not eliminated. If the common code had been arranged in a group and positioned at the end of.each block, as shown below,

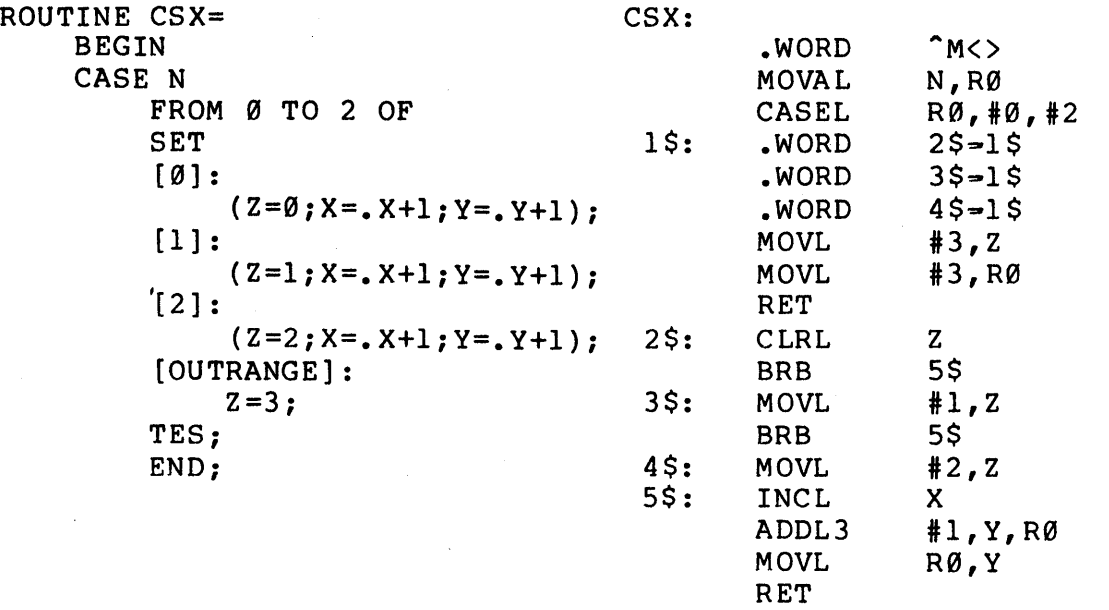

the compiler could recognize this duplication and would generate only one such sequence. The resulting routine is 13 bytes smaller than the previous version.

# SEQUENTIAL PROCESSING

Another source of potential optimization occurs when accessing storage. In general, the compiler can optimize accessing and/or storing operations if the code is sequentially executed. This means that the programmer should attempt to perform like operations together. For example,

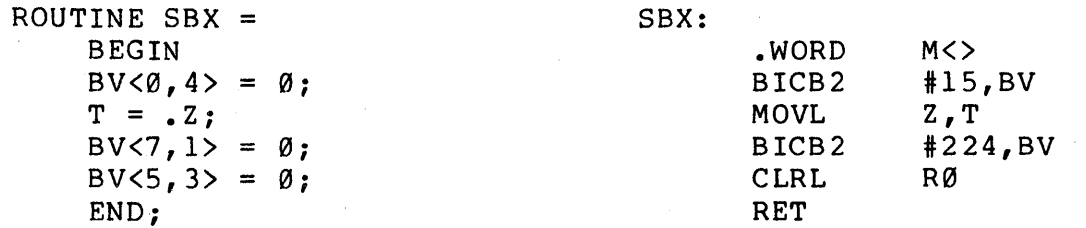

resets the three fields of the longword, BV but the code does not perform the operation sequentially. It is interrupted with an unrelated assignment. Because the impact of this unrelated unrelated assignment. Because the impact of. this unrelated antidiated doorgramshe. Secures the impact of the compiler, the assignment can not be anticipated by the compiler, the<br>interruption results in the execution of the first assignment. As a result, the routine requires two instructions to store this data

into the three fields. Note that the two were consolidated into one instruction. bytes of storage. subsequent assignments The routine requires 23

If, on the other hand, these assignments had been written sequentially, as below,

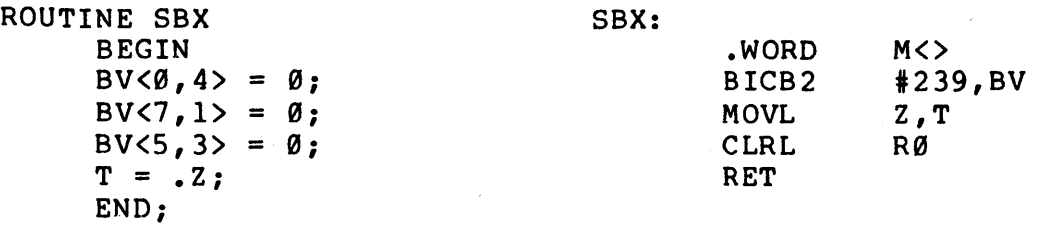

the compiler would be able to consolidate the three storage operations into one instruction. The resulting code requires less space by five bytes and is also faster.

# CONDITIONALS

In BLISS the user has many ways of coding a conditional expression, including case, select, selectone, and nested IF-THEN-ELSE. Besides the differences in readability, there are also differences with respect to optimization. To demonstrate this, consider the problem of counting the occurrences of the numbers one through four stored in a vector named TABLE. Although the solution is obviously well-suited to a case expression, it could be accomplished with anyone of the various conditional expressions and therefore provides a reasonable comparision.

As a case expression the routine

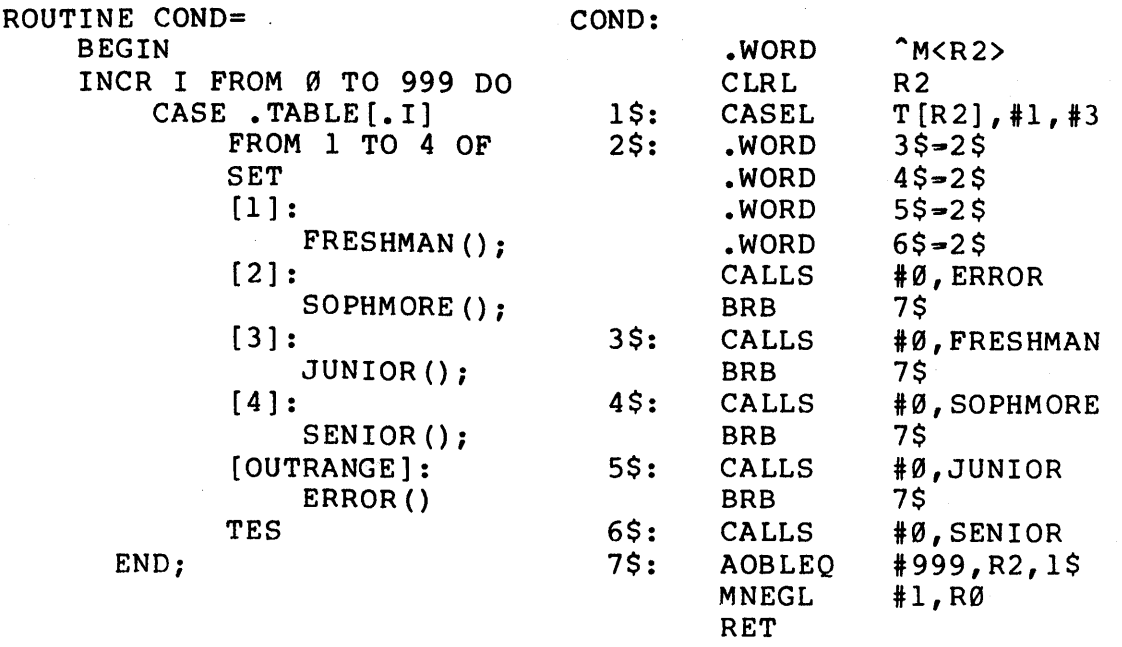

generates particularly fast code because it has an equivalent generates particularly rast code because it has an equivalent<br>machine instruction. Having a routine size of 64 bytes, it is also the smallest possible configuration produced by any of the conditional expressions below.

> The equivalent select expression ROUTINE COND= BEGIN INCR I FROM Ø TO 999 DO SELECT .1 OF END; **SET**  $[1]$ : FRESHMAN () ;  $[2]$ : SOPHMORE () ;  $[3]$ : JUNIOR ();  $[4]$ : SENIOR () ; [OTHERWISE] : ERROR() **TES** COND: .WORD CLRL 1\$: MOVL CMPL BNEQ CLRL CALLS 2\$: CMPL BNEQ CLRL CALLS 3\$: CMPL **BNEO** CLRL CALLS 4\$: CMPL BNEQ CLRL CALLS 5\$: BLBC CALLS 6\$: AOBLEQ MNEGL RET  $MCR2, R3, R4$  $R<sub>2</sub>$ T[R2],R4 R4,tl 2\$ R3 #Ø,FRESHMAN R4,t2 3\$ R3 #Ø,SOPHMORE R4,t3 4\$ R3 to,JUNIOR R4,t4 5\$ R3 #Ø,SENIOR R3,6\$ to,ERROR t999,R2,1\$ tl, R0

requires 81 bytes and utilizes slower compare and branch Although a select expression is probably easier to read, the code produced strongly resembles the code generated for the equivalent nested IF-THEN-ELSE construction:

 $11 - 8 - 19$ 

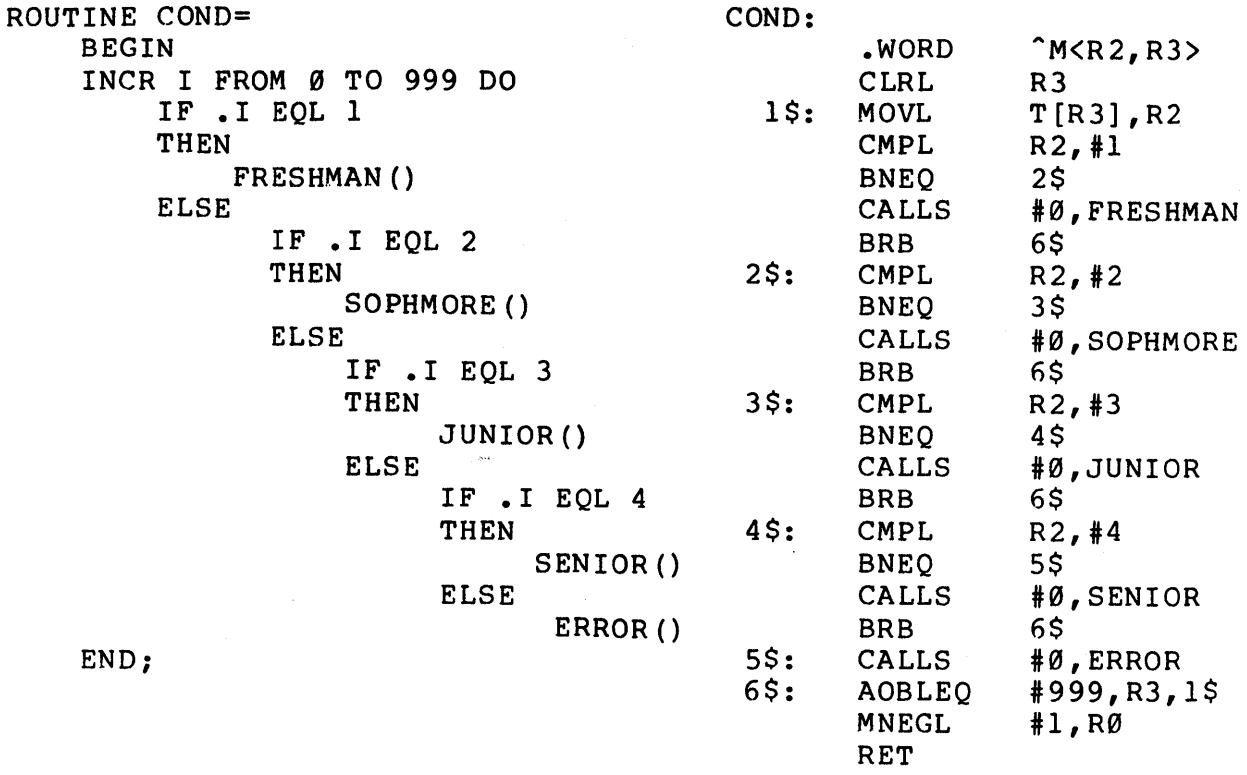

However, the routine with the nested IF-THEN-ELSE expression requires only 75 bytes and has the advantage of exiting the routine after executing the expressions following the match. The IF-THEN-ELSE expression generates identical code· to that produced for the equivalent selectone expression:

```
ROUTINE COND= 
    BEGIN 
    INCR I FROM Ø TO 999 DO
         SELECTONE .TABLE[.I] OF 
              SET 
              [1]:
                   FRESHMAN () ; 
              [2]:
                   SOPHMORE () ; 
              [3] :
                   JUNIOR (); 
              [4]:
                   SENIOR () ; 
              [OTHERWISE] : 
                   ERROR(); 
              TES
```
END;

 $II - 8 - 20$ 

# **Exercises**

In each of the exercises below, modify the BLISS-32 source code so that the routine size of each object module produced by the compiler is reduced by at least six bytes:

```
1) ROUTINE SX= \qquad \qquad IROUTINE SIZE 67 BYTES
      !<br>!<br>!THIS ROUTINE CHANGES SOUARE AND FANCY BRACKETS INTO
       \mathbf{I}THEIR EQUIVALENT PARENTHESIS. "TYPE" IS STATIC STORAGE 
       Ţ.
          DECLARED IN AN OUTER BLOCK. 
       1 - -BEGIN 
            TYPE = (SELECT .TYPE OF 
                 SET 
                  [ C' [ ], [ \frac{1}{2} ] [ \frac{1}{2} ] [ \frac{1}{2} ] [ \frac{1}{2} ] [ \frac{1}{2} ] [ \frac{1}{2} ] [ \frac{1}{2} ] [ \frac{1}{2} ] [ \frac{1}{2} ] [ \frac{1}{2} ] [ \frac{1}{2} ] [ [8C']', 80'1758C']; 8C')';
                 [OTHERWISE]: \emptysetTES) 
             END; 
2) ROUTINE SP CHAR (TYPE) = lROUTINE SIZE 71
BYTES
       1 + +\mathbf{I}THIS ROUTINE CONVERTS SELECTED SPECIAL CHARACTERS TO 
       \mathbf{I}THEIR FUNCTIONAL EQUIVALENTS AND RETURNS THAT VALUE. 
       1 -BEGIN 
            EXTERNAL 
                 FLAG; 
            EXTERNAL LITERAL 
                                                               !SETONE = 1 
                 SETONE; 
            LOCAL 
                 TEMP; 
            SELECT .TYPE OF 
                  SET 
                                                TEMP = <math>8C'</math> (';[ %C ' [ , ] : 
                                               TEMP = <math>8C^{11}</math>;[8C''] :
                                                 TEMP = <math>8C')<sup>'</sup>;
                  [8C''] ]:
                  [OTHERWISE] : 
                                                 BEGIN 
                                                 FLAG = SETONE; 
                                                 TEMP = .TYPE 
                                                 END TES; 
            • TEMP 
       END;
```
#### $II - 8 - 21$

This page intentionally left blank.

# **Solutions**

ROUTINE SX: NOVALUE= : ROUTINE SIZE 61 BYTES  $\left|1\right\rangle$  $1 + +$ THIS ROUTINE CHANGES SQUARE AND FANCY BRACKETS INTO  $\mathbf{I}$ THEIR EQUIVALENT PARENTHESES. "TYPE" IS STATIC STORAGE  $\mathbf{I}$ Ŧ DECLARED IN AN OUTER BLOCK.  $l = -$ BEGIN  $TYPE = ($ SELECTONE .TYPE OF SET  $[8C'']', 8O'173']: 8C'(');$ [ %C • ] , , %0 ' 1 75 ' ]: %C')'; [OTHERWISE]: 0 TES) END; 2) ROUTINE SP CHAR (TYPE) = lROUTINE SIZE 39 BYTES  $1 + +$ THIS ROUTINE CONVERTS SELECTED SPECIAL CHARACTERS TO  $\mathbf{I}$  $\mathbf{I}$ THEIR FUNCTIONAL EQUIVALENTS AND RETURNS THAT VALUE.  $1 - -$ BEGIN EXTERNAL FLAG; EXTERNAL LITERAL SETONE: UNSIGNED(l); RETURN ( CASE .TYPE FROM %0'133' TO %0'135' OF SET  $[8C^{\dagger}\backslash^{\dagger}]$ :  $8C^{\dagger}/^{\dagger}$ ;  $[$   ${}^{8}$ C $^{\dagger}$  $[$  $]$ :  ${}^{8}$ C ${}^{}$  $($  $)$ ;  $[8C']$ ']:  $8C'$ )'; [OUTRANGE]: (FLAG = SETONE; .TYPE) TES) END;

This page intentionally left blank.

# **Unit Test**

Modify the following BLISS=32 source code so that the current routine size of the object code produced by the compiler is reduced by at least 11 bytes:

```
MODULE TEST(MAIN= 
BEGIN 
EXTERNAL ROUTINE 
     PROC; 
EXTERNAL LITERAL 
                                                  1=0NULL, 
     SETONE; 
                                                  1 = 1GLOBAL 
     FLAG; 
ROUTINE SP_CHAR(TYPE}= 
                                                !ROUTINE SIZE 86 BYTES 
1 + +\mathbf{I}THIS ROUTINE CONVERTS SELECTED SPECIAL CHARACTERS TO 
!<br>!THEIR EQUIVALENT AND RETURNS THAT VALUE. 
     BEGIN 
     LOCAL 
          TEMP; 
     TEMP = .TYPE; 
     SELECT .TYPE OF 
          SET 
          [ \, C' [ ] :
               TEMP = 8C' (';[8C' \backslash<sup>'</sup> ]:
          TEMP = 8C'/;<br>[8C']']:
               TEMP = 8C')';
          [OTHERWISE] : 
               \texttt{FLAG} = \texttt{SETONE};
          [ALWAYS] : 
               (FLAG = NULL; PROC(.TEMP))TES; 
     .TEMP 
     END; 
END 
ELUDOM
```
# This page intentionally left blank.

# DEBUGGING TECHNIQUES MODULE 11-9

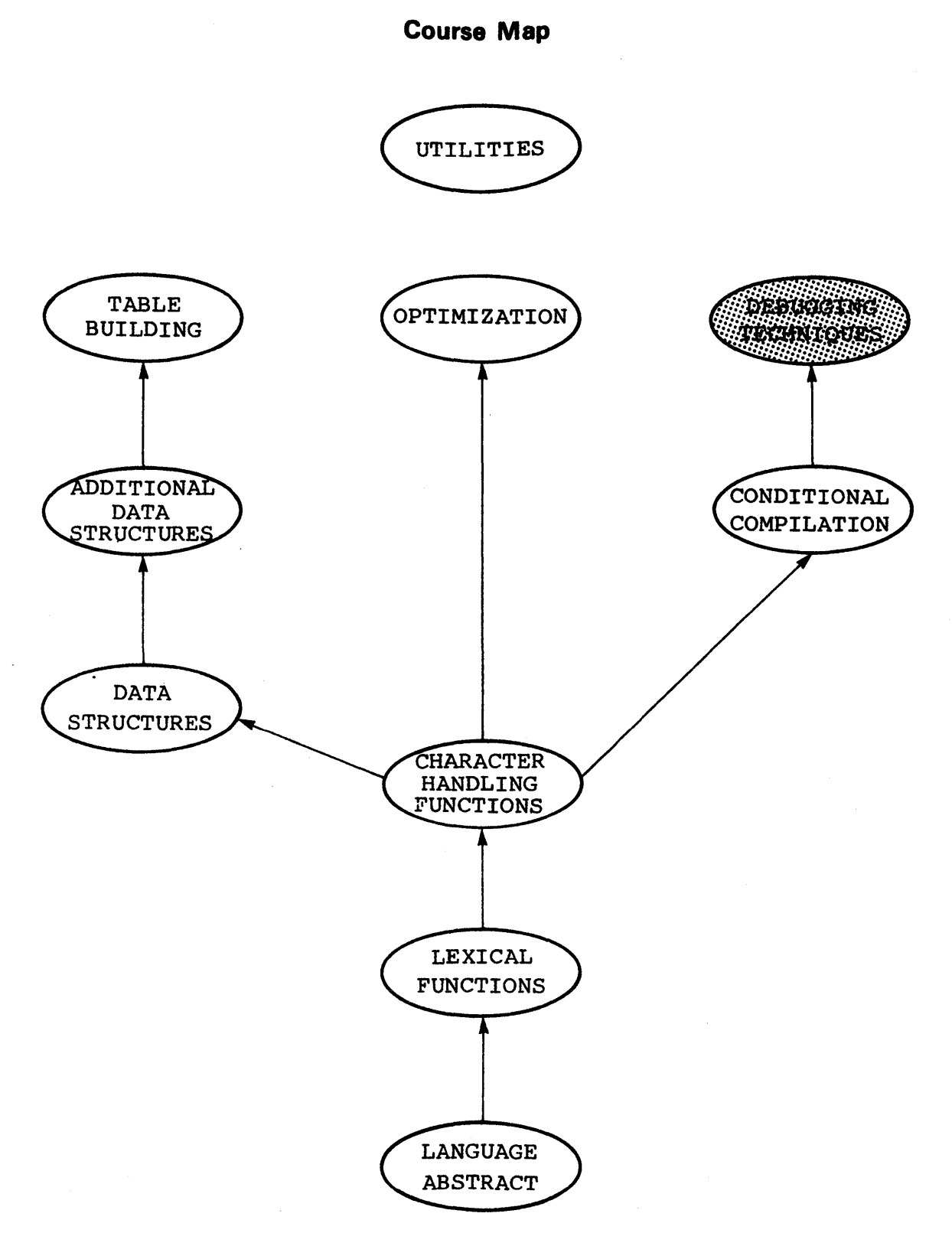

 $II - 9 - 2$ 

# **Introduction**

This unit illustrates a variety of code which can be added to a module to facilitate subsequent testing and debugging. In general, the code consists of macros constructed with the conditional compilation mechanism.

# \_-------------Objectives ---------------,

Given a module with one or more routines, be able to insert conditional code that can be used to monitor and debug the module •

# ....-------------**Sample Test Items** ------------.....

Given the module TEST.BLI (on your disk area and in Attachment #1), which includes trace and monitor macros, insert the necessary macro calls to test and debug the program. Execute the program and identify the existing bugs.

------------ **Additional Resources** 

None

As most production programmers are aware, debugging can and usually does consume a significant part of the time required to produce a substantially error free program, i.e., a program containing no branches that:

- \* produce exception conditions that prematurely terminate execution
- \* result in an infinite loop
- \* produce an erroneous result

When one or more of these error conditions are encountered, the programmer has the problem of identifying and isolating the "bug". A variety of methods can be used including (but not limited to):

- \* \* reviewing the source code
- consulting with the local "expert"
- \* inserting code to output periodic messages/data
- \* using a debugger program

A point to consider when reviewing segments of source code, which logically (to you) should contain the problem but which appear correct, is that this code may in fact be correct. Therefore, after a thorough analysis of the segment has been conducted without finding the "bug", consider other reasons which could<br>produce the error condition. This will frequently reveal the This will frequently reveal the problem and save many frustrating hours.

A more aggressive approach in the attempt to produce error-free code is to program defensively. This includes:

- \* checking input parameters for validity
- \* making internal consistency checks
- \* providing built-in testing facilities

This unit concentrates on techniques for the latter and explores a variety of possible source code insertions which can be used at execution time to identify and isolate "bugs". This code is constructed using conditional compilation so as not to adversely affect the execution time of the finished program.

 $II - 9 - 5$ 

### TRACE FACILITY

The mere isolation,of a "bug" can be a significant task. This is apparent to anyone who has had a program-stop with the diagnostic:

?ILL MEM REF AT USER PC xxxxxxx

Because this address may or may not be in a routine, the diagnostic does not necessarily isolate the problem to a routine, and, even if it did, it can not identify the recursion level at which the error occurred. As a consequence, many hours can be spent attempting to isolate the problem. The time is, of course, dependent upon the experience of the programmer, the debugging facilities available, and the size of the program. Infinite loops can cause similar difficulties.

One solution is a simple trace mechanism to identify the routine and the level of nesting at which the problem appears. For example,

MACRO \$TRACE(TIND, TNAME) = %IF %SWITCHES(DEBUG) %THEN TTY PUT QUO(%STRING«TIND),' ROUTINE ',(TNAME), - - %CHAR(%O'IS',%O'12'»)

%FI %;

can be used with any routine such as

```
ROUTINE EVAL STACK (STACK ADDR, STACK LEN, CURRENTOP) =
    BEGIN 
    • • • 
    $TRACE('ENTER', 'EVAL_STACK'); 
     · .. 
     $TRACE ('EXIT','EVAL_STACK');<br>•••
```
END;

to produce a trace of each call of that routine and each subsequent exit by providing the messages:

ENTER ROUTINE EVAL STACK EXIT ROUTINE EVAL STACK

Because the macro is constructed with a conditional compilation dependent upon the debug switch, the code for the trace is<br>generated only when the debug switch is activated. This simple generated only when the debug switch is activated. mechanism can isolate a problem regardless of the nesting level at which it appears. It therefore facilitates testing because the routine order is generally known.

# FORMATTED VARIABLES

Another potentially annoying problem, even using a debugger program, is the display of data. Data frequently consists of varying types (i.e., integer, ASCII, etc.) or is packed into irregular size fields. For example, the block (32-bit machine)

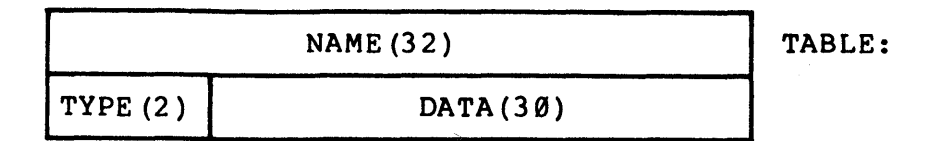

where

NAME =  $'R1'$  $TYPE = 1$  (designating an integer)  $DATA = 38$  (decimal)

would, if dumped in hexadecimal with a conventional debugger, be displayed as

TABLE/ TABLE+4/ 00005231 40000026

or if dumped in ASCII mode:<br>TABLE/ R1 TABLE/  $TABLE+4/$   $@*!$ 

Neither is extremely useful, and a long table displayed in either format would be extremely frustrating. An alternative is to insert code which interpretes the structure and displays the data in the appropriate mode. For example (BLISS-32),

MACRO \$DUMP BLOCK = • • •  $\overline{F}$  SSWITCHES (DEBUG) **&THEN** INCR I FROM  $\emptyset$  TO 24 BY 8 DO IF . TABLE  $[0] < 1,8$ > EQL  $\emptyset$ THEN EXITLOOP ELSE TTY PUT CHAR(.TABLE[ $\emptyset$ ]<.I,8>); TTY\_PUT\_CRLF (); IF TTY PUT INTEGER(.TABLE[1]<30,2>,10,1) EQL 1 THEN TTY PUT INTEGER(.TABLE $[1]$ < $\emptyset$ , 3 $\emptyset$ >, 1 $\emptyset$ , 1 $\emptyset$ ) **ELSE** 'FI %; BEGIN TTY PUT INTEGER(.TABLE $[1]$ <15,15>,10,5);  $TTY$ PUT $\sqrt{2}$ UO $($ ' / ');  $TTY$ PUT $TINTEGER$ (.TABLE[1]< $\theta$ , 15>, 10, 5);  $END<sup>-</sup>$ ROUTINE EVAL\_STACK (STACK\_ADDR, STACK\_LEN, CURRENT\_OP) =<br>BEGIN · . . \$DUMP \_BLOCK; ••••<br>\$DUMP\_BLOCK;

**\$DUM**<br>• • •<br>END · END;

dumps the data in TABLE at the beginning and end of each call to the routine EVAL STACK in the format:

Rl

38

or if

Ø

1

 $TYPE =  $\emptyset$  (designating a fraction)$  $DATA = 300010$  (in octal)

in the format:

 $R_1$ <br>3 3/8

11-9-8

This macro could also have been written with a few bells and whistles:

MACRO \$DUMP BLOCK = %IF %SWITCHES(DEBUG) \$THEN<br>TTY PUT QUO(\$STRING( 'TYPE "Y" FOR DUMP',  $%$ CHAR( $%$ 0'15,  $%$ 0'12'))); IF TTY GET CHAR() EQL %C'Y' **THEN** %FI %; BEGIN TTY\_PUT\_QUO ('NAME: '); INCR I FROM Ø TO 24 BY 8 DO IF . TABLE  $[0] < 1, 8$  EQL 0 **THEN** EXITLOOP ELSE TTY PUT CHAR(.TABLE $[0]$ <.I,8>); TTY PUT CRLF (); IF .TABLE[I]<30,2> EQL 1 **THEN** BEGIN TTY PUT QUO (' INTEGER: '); TTY-PUT-INTEGER(.TABLE[I]<0,30>,10,10);  $END<sup>-</sup>$ ELSE BEGIN END TTY PUT QUO('FRACTION: ');  $TTY$ PUT $\tilde{T}NTEGER$ (.TABLE[1]<15,15>,10,5);  $TTY$ PUT $\sqrt{2}$ UO $( ' / ' )$ ;  $TTY$ PUT $TINTEGER$ (.TABLE $[1]$ < $\emptyset$ , 15>, 1 $\emptyset$ , 5);  $END;$ 

This version permits, the user to determine at the time "\$DUMP BLOCK" is invoked whether or not to dump the data in TABLE by responding to the message:

TYPE "Y" FOR DUMP

If a Y is typed, the following output occurs:

NAME: R1<br>INTEGER: 38 INTEGER:

or

NAME: FRACTION,: Rl 3/8

It is important to note that the the macro is constructed with a conditional compilation and, therefore:

- 1) No debugging code is generated unless the appropriate switch is activitated; consequently, execution time is not affected when that switch is off.
- 2) Using a macro permits a simple one line entry that makes the code convenient to generate and also permits it to be used for more than one routine.

### MONITORING VALUES

Another convenient facility is the ability to examine the value of predetermined variables while the program is executing. Minimally, one would like to know the initial and final values of selected variables within each routine. A macro to accomplish this is depicted below:

COMPILETIME TESTING = 1; • • •

MACRO

 $$LOOK(NAME, VAL)$   $[] =$ %IF TESTING **&THEN** BEGIN TTY PUT QUO ( $\text{STRING}$  (NAME),  $\cdot : \cdot$ ); TTY<sup>-</sup>PUT<sup>-</sup>INTEGER((VAL), 10, 10);  $TTY$ PUT $CRLF()$ ; \$LOOK(%REMAINING); END %FI %;

 $\bullet$   $\bullet$   $\bullet$ 

> ROUTINE EVAL STACK (STACK ADDR, STACK LEN, CURRENT OP)= BEGIN - - . . . \$TRACE('ENTER', 'EVAL STACK'); \$LOOK('STACK ADDR', .STACK ADDR, 'STACK-LEN', .STACK LEN, 'CURRENT OP', .CURRENT OP);  $. . .$ \$TRACE (' EXI T', 'EVAL STACK'); \$LOOK (' RETURN', • TEMP) ; RETURN .TEMP; END;

As used in the routine "EVAL STACK" above,

ENTER ROUTINE EVAL STACK STACK ADDR  $\overline{x}$ xxx STCK LEN xxx CURRENT OP xxx

is output to the TTY each time the routine is entered and

EXIT ROUTINE EVAL STACK RETURN **XXX** 

is output as the final instruction prior to returning to the calling routine. Note that once the macro is constructed, the additional coding to insert this facility or any other is negligible especially considering the potential benefits.

### ERROR CHECKING

A more subtle form of debugging occurs in bounds checking. This facility can be performed without obvious interaction, at least until an error is detected. Debugging in this manner is feasible since many parameters are predictable within reasonable limits and can therefore be bounded. For example,

```
SELECT .OPNAMES OF 
      SET 
      [ {}^{8}C ' (' ] : 0;<br>\cdot \cdot \cdot[8C' = ' ]: 9;[OTHERWISE]: ERROR(3);
```
II-9-11

produces an error message (e.g., "?ILL OP TYPE - RETYPE LINE") if the contents of OPNAMES is not one of the acceptable characters; however, the actual problem producing this message would have to be further researched. However, if the code had been written

[OTHERWISE] : BEGIN ERROR(3); \$LOOK ('OPNAMES', .OPNAMES); END;

the output would have been displayed as

?ILL OP TYPE - RETYPE LINE OPNAMES xxx

depicting at least the contents of OPNAMES at the time of the error and possibly indicating the source of the problem. Another example of bounds checking performed only during debugging is shown below:

MACRO \$CHECK(NAME, NR, LOW, HIGH)= %IF %SWITCH(DEBUG) %THEN IF (NR) LSS (LOW) OR (NR) GTR (HIGH) **THEN** BEGIN TTY\_PUT\_QUO(\$STRING(<br>'\$WARN (NAME),<br>' EXCEEDS BOUNDS ...'); TTY PUT INTEGER ( (NR) , 10, 10) ; END<sup>-</sup> %FI %; . . . \$CHECK ('VAL', • VAL, 0, 1000); IF .VAL LSS .CONDITION<br>THEN ELSE IF . VAL GTR . PROCESS THEN . ,

Thus, as in the above example, critical values can be monitored and reported, via the TTY, when they exceed reasonable limits established by the programmer:

%WARN VAL EXCEEDS BOUNDS ••• xxxx

11-9-12

This is particularly beneficial when values are assumed never to be outside of a given range, and, therefore, an error indicates an oversight in design or a "bug" in the program.

Although many of the above mechanisms are possible with a debugger, some "bugs" can elude detection without extensive testing but can be detected from a display of intermediate data<br>and/or traces during execution. Most important, this code is and/or traces during execution. easily eliminated with a switch, yet it can be reactiviated for subsequent testing or modification if necessary.

~------------------------Note------------------------~

A word of caution: the use of debugging code which is not thoroughly tested can generate "bugs" which are more elusive than those the code was intended to detect. Therefore, use<br>only those features that contribute to on'ly those features that contribute to<br>identifying potential problems, aid in identifying potential problems, aid in subsequent elimination of "bugs", and/or which have been tested prior to use - i.e., keep it simple. This can be accomplished by confining the code to macros (or routines) and by<br>possibly maintaining it in tested REQUIRE possibly maintaining it in tested files.

 $\sim$ 

This page is for notes.

 $\mathcal{L}_{\text{max}}$  .

 $\sim$   $\sim$ 

 $\sim 10$
#### ATTACHMENT #1

MODULE TEST  $(MAIN=R1)$  = BEGIN REQUIRE 'TUTIO'; **COMPILETIME** TESTING = 1; LITERAL  $CR =$  13,<br>  $LF =$  19,  $LF =$ ASCII ZERO =  $48$ ,<br>YES = 78,  $YES = 78,$ <br>NO = 67;  $NO =$ OWN  $X:$  INITIAL  $(\emptyset)$ ; MACRO STRIP CRLF $() =$ TTY\_GET\_CHAR() &; MACRO \$TRACE(TIND, TNAME} = %IF TESTING %THEN CARRIAGE RETURN LINE FEED  $! = "0"$  $! = "Y"$  $I = "N"$ TTY\_PUT\_QUO(\$STRING((TIND),' ROUTINE ',(TNAME),<br>\$CHAR(CR,LF))) %FI %; MACRO  $$LOOK(NAME, VAL)$   $[] =$ %IF TESTING %THEN TTY PUT QUO (\$STRING ((NAME),  $\cdot\cdot\cdot$ )); TTY\_PUT\_INTEGER((VAL), 10, 10); TTY-PUT-CRLF (); \$LOOK(%REMAINING) %FI %; FORWARD ROUTINE R1, R2, R3, R4;

```
ROUTINE Rl = 
     BEGIN 
     LOCAL 
          ANS, 
          TEMP; 
     IF \cdot X NEO \varnothingTHEN R3(0);TTY PUT QUO ('TYPE A NUMBER 1 THRU 7 ');
     TEMP = \overline{T}TY GET CHAR() - ASCII ZERO;
     STRIP CRLF;
     X = . \overline{T}EMP;
     TTY PUT CRLF () ; 
     TTY<sup>-</sup>PUT<sup>-</sup>QUO('YOU TYPED ... ');
     TTY-PUT-CHAR(.TEMP+ASCII ZERO); 
     TTY<sup>-</sup>PUT<sup>-</sup>CRLF();
     TTYPUT\simQUO ('TYPE "Y" FOR YES OR "N" FOR NO ');
     ANS\overline{=} TTY GET CHAR();
     TTY PUT CRLF (\overline{f};STRIP CRLF;
     IF .ANS EQL YES 
     THEN 
          R<sub>2</sub> (.TEMP)
     ELSE 
          IF .ANS EQL NO 
          THEN 
               R3(.TEMP-1);IF .X NEQ \emptysetTHEN
          R1();
     R4 ();
```
END;

```
BLISS Primer Volume 2: Intermediate 
Debugging Techniques 
      ROUTINE R2(ARH) =
          BEGIN 
          IF .ARH NEQ .X 
          THEN
               BEGIN 
                      \simTTY PUT QUO('YOU CHEATED'); TTY_PUT_CRLF();
               R1\overline{()};
               END; 
          TTY PUT QUO('MODULUS 4 OF YOUR INPUT IS ?? ');
          IF (TTY_GET_CHAR() - ASCII_ZERO) NEQ R3(ARH)<br>THEN
               BEGIN 
               STRIP CRLF; 
               R1();
               END; 
          STRIP CRLF; 
          END:ROUTINE R3(A) =BEGIN 
          IF .A EQL .X 
          THEN<br>X = \emptysetELSER2(.A);RETURN (.A MOD 2); 
          END; 
     ROUTINE R4 =BEGIN 
          TTY PUT QUO('EXIT'); 
          TTY<sup>-PUT-CRLF();</sup>
          END<sub>i</sub>END 
     ELUDOM
```
This page is for notes.

#### **Exercises**

1. Write two macros \$SAVE and \$CHANGE which can be used conditionally with the debug switch to monitor a single variable. The macro \$SAVE should save the initial value of the variable at the time of the macro call and the macro \$CHANGE should report its old and current value if a change has occurred.

2. Write the macro \$PAUSE which would allow a user to conditionally invoke the debugging routine DUMP STRU which dumps global data structures. The macro should be conditional on the COMPILETIME constant TESTING.

This page intentionally left blank.

#### **Solutions**

1) MACRO  $$SAVE(VAL) =$ **&IF &SWITCHES(DEBUG)** %THEN LOCAL \$NAME (\$STRING ('S\$', (VAL));  $NAME$  (\$STRING ('S\$', (VAL)) = . (VAL) 'FI %, \$CHANGE (VAL) = **&IF &SWITCHES (DEBUG)** %THEN IF .  $\texttt{SNAME}(\texttt{SSTRING}('S$', (VAL)) NEQ$ . (VAL) THEN %FI %; BEGIN TTY PUT QUO (&STRING ((VAL), 'OLD'); TTY $\text{TPT}$ INTEGER(.\\timeshame(\times)\$5^FRING('S\$', TTY PUT QUO ('NEW' ) ; TTY<sup>-</sup>PUT<sup>-</sup>INTEGER (. (VAL), 10, 5);  $END;$ 

2) MACRO

```
$PAUSE =%IF TESTING 
    %THEN 
         TTY PUT QUO ('TYPE "Y" TO CALL DEBUG ROUTINE ');
         IF TTY GET CHAR() EQL C'Y'THEN
              DUMP STRU () ; 
                                          \sim 10^{-10} eV
         STRIP CR\overline{L}F() ;
    %FI %;
```
Note: The routine (or macro) STRIP CRLF strips the carriage return and/or line feed characters<sup>-</sup> so that other input is not affected.

11-9-21

This page intentionally left blank.

#### **Unit Test**

Given the module TEST.BLI (on your disk area and in Attachment #1) which includes trace and monitor macros, insert the appropriate macro calls to test and debug the program. Execute the program and identify the existing bugs.

Note: Do not attempt to debug the program before inserting the debugging code: the routines are small and therefore not<br>difficult to debug by analyzing the source code. For your analyzing the source code. For your convenience, the macros

\$TRACE \$LOOK

are included in the module. Assuming the correct responses are given, the order of execution is:

in R1 --> in R2 --> in R3 --> out R3 --> out R2 --> in  $R4$  --> out  $R4$  --> out  $R1$ 

This page intentionally left blank.

# UTILITIES MODULE 11-10

#### **Course Map**

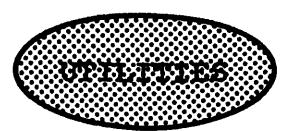

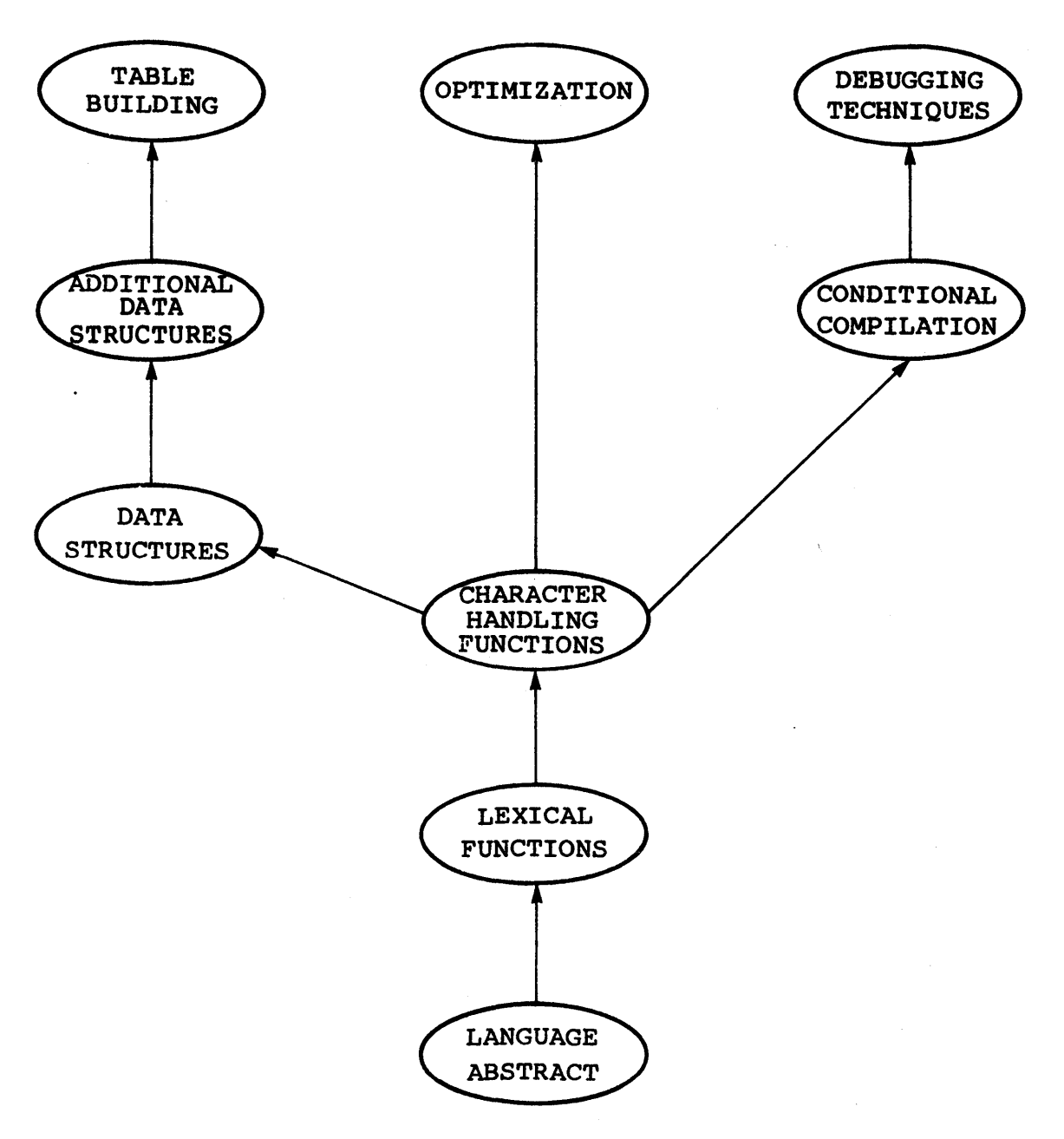

 $II-1\emptyset-2$ 

### **Introduction**

This unit presents some of the useful utilities provided for the BLISS language translators. Included utilities are PRETTY, BLSCRF, CONDEN, CVT10 and CVTll, and MODULE.

# ---------------Objectives---------------.....

This unit exists for the purpose of acquainting the reader with a subset of the utilities provided for the BLISS programmer.

# .....-------------**Sample Test Items** --------------.

Using the text as necessary, list provided for the BLISS programmer, usage • at least four utilities along with their intended

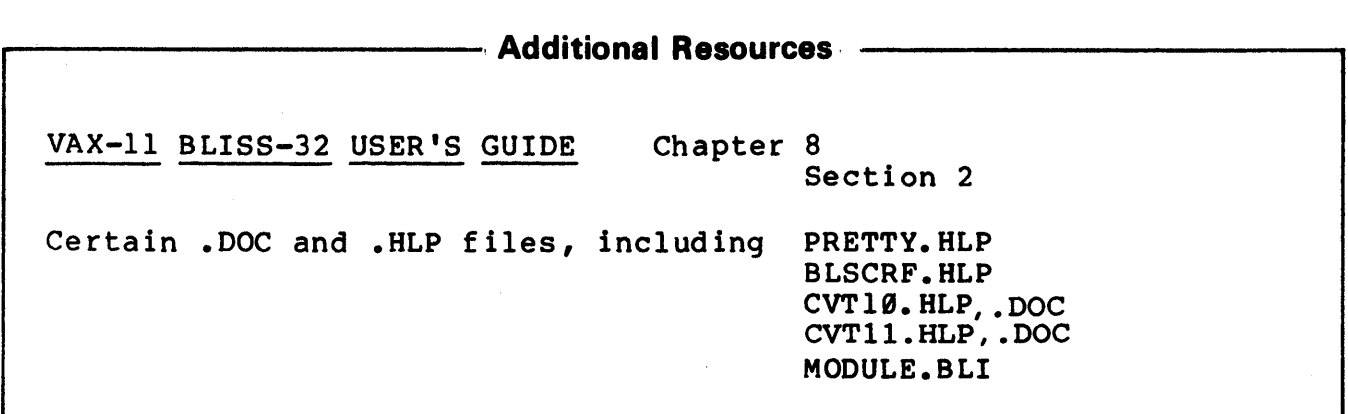

#### PRETTY

PRETTY is a utility program which accepts a BLISS source file and produces a reformatted source file (and optionally a specially formatted listing file), using formatting rules as specified in the VAX-II Software Engineering Manual. The output file will have all whitespace (except in strings, macro definitions, comments,<br>and certain PLIT bodies) removed and replaced. Control removed and replaced. expressions are indented according to hierarchical structure.

To invoke PRETTY, type ·PRETTY'. It will prompt with 'BLF>' for a file specification line of the form

input.ext [/OUTPUT:name.ext] [/LISTING :name.ext] [/EXIT]

where 'input.ext' is the source file specification. The bracketed options are available: prompting may be used also. The default file names are that of the input file. The output file extension defaults to that of the input; the listing file extension defaults to '.LST'. (Note: Production of the listing file doubles PRETTY run time.)

Specific formatting options can be supplied to PRETTY by means of directives inserted as full-line comments into the source text. (There are more than 20 such options. For a full list, see the file, PRETTY.HLP.) Using these options, one can specify variations in the formatting of pages, macros, PLITs, error messages, upper and lower case, and synonyms.

Here's an example of PRETTY usage. The file to be PRETTYed is called UGLY.BLI and looks like this:

> MODULE UGLY (MAIN = B) = BEGIN ROUTINE  $B = BEGIN$ TTY PUT QUO('YUP'); END; END ELUDOM

UGLY is syntactically correct; but difficult to read. Now we'll 'PRETTY' it up.

> @pretty PRETTY version 6 BLF>ugly.bli/output:nice.bli/exit MODULE SMA LL ROUTINE B @ty nice.bli MODULE SMALL  $(MAIN = B)$ ) = BEGIN ROUTINE  $B =$ BEGIN

#### $II-10-5$

```
TTY PUT QUO ('YUP');
    END;END
ELUDOM
```
@

Note that PRETTY tells the user what modules and routines it is in the process of 'PRETTY'ing up.

By the use of PRETTY, one can tell at a glance if the code indention properly reflects the program "logic. If the 'PRETTY'ed file has a different indention format than the original file, The has a different indention format than the original file,<br>perhaps it is due to the program logic being different than intended. PRETTY is, in this manner, a valuable tool for program development.

#### BLSCRF - (BLISS CROSS REFERENCE)

BLSCRF is a program which cross references BLISS source<br>files. BLSCRF is invoked by the command 'BLSCRF', returning a BLSCRF is invoked by the command 'BLSCRF', returning a single asterisk as a command line prompt. The user may now type a series of cross reference requests. The command line has the form:

outfil,gxrfil=srcfil/switch/switch...

where either "outfil" or ",gxrfil" (but not both) may be omitted and where all switches are optional. The default file extensions are

srcfil: BLI (,B32, B16, B36, B10, Bll) outfil: XRF (GXR if /F is specified with a single output file) gxrfil: GXR REQUIRE file: REQ (,B32, B16, B36, B10, Bll, R32, R16, R36, BLI)

Upon completion, if no switches have been specified, outfil contains a numbered listing of srcfil and its REQUIRE files followed by a cross reference of srcfil suitable for printing on a 132 column line printer; gxrfil contains a cross reference which is formatted so it can be sorted with other files of its type to produce a master cross reference listing of multiple source files.

All REQUIRE files requested in srcfil are included in the cross reference. All Common BLISS reserved words are excluded from the

cross reference. All line numbers which correspond to lines within REQUIRE files are flagged by a "+" in the cross reference; all routine definitions are flagged ty "\*". All symbols directly proceeding the assignment operator are flagged with  $"$   $"$  .

In addition, if the BLISS source module has been edited in the style described in the VAX-II Software Engineering Manual

(i.e., inserted lines marked by !Aedit as in !A9S modified lines marked by !Medit as in !Mll deleted lines marked by !Oedit as in !077)

a list of all lines affected by each edit is output at the end of the cross reference.

For a list of the allowable command switches, see the help file on BLSCRF.

#### **CONDEN**

CONDEN is a program which CONDENses and cleans up the merged and sorted cross reference (see BLSCRF, above).

The following sequence of commands can be used to create a set of GXR (Global X-Reference) files, append them together to form one large GXR file, sort the produced GXR file, and produce the final cross reference:

> @blscrf \*filea,filea=filea \*fileb,fileb=fileb \*filec,filec=filec @copy allfil.gxr=filea.gxr,fileb.gxr,filec.gxr @sort \*files.sor=/record:150/alphanumeric/ascii/key:l:40:a - allfil.gxr @conden \*files.xrf=files.sor

FILEA.XRF, FILEB.XRF, and FILEC.XRF now contain the individual cross reference listings. FILES.XRF contains the sorted, merged cross reference of all three.

 $CVT1Ø$  and  $CVT11$  (CONVERT)

 $CVT1Ø$  is a tool for converting BLISS-1 $Ø$  into BLISS-36c. (CVTIl, a sister version, converts BLISS-II into BLISS-16c.)  $CVT1Ø$  will do a large percentage of the syntax conversions and a smaller set of other conversions. CVT10 assumes that the input is compilable, without errors, by the BLISS-10 compiler. It also compilable, without errors, by the BLISS-10 compiler. makes no provisions for expanding macros in order to see what was meant. 'Reasonable' macros and 'reasonable' code will go through CVT10 unscathed.

To use CVT10, enter the command 'CVT10'. CVT10 will respond by asking for the names of the input files (separated by spaces). Next, the names of the output files are requested. (The default in both cases is TTY:.) When all the files have been converted, CVT10 will ask for another set of input and output files.

Typically, the input file extension will be .B10 and the output file extension will be .B36.

For help on using CVT10, see the file, CVT10.HLP. For a full description of the CVTl0 (and CVTIl) programs, including instructions for expanding the range of conversions, see the files CVT10.DOC and CVTIl.DOC.

**MODULE** 

MODULE.BLI is the standard BLISS source module template. It provides a standard outline for writing BLISS programs. Included in MODULE.BLI are the full Module headers and Routine headers, as presented in the VAX-II Software Engineering Manual.

# **Exercises**

None

J.

 $\overline{\phantom{a}}$ 

This page intentionally left blank.

 $\mathcal{A}$ 

## **Unit Test**

Using the text as necessary, list provided for the BLISS programmer, usage. at least four utilities along with their intended

This page intentionally left blank.

 $\sim 10^{11}$ 

 $\hat{\mathcal{L}}$ 

# **BLISS-32 APPENDIX**

 $\hat{\boldsymbol{\beta}}$ 

This page intentionally left blank.

 $\mathbb{R}^2$ 

 $\sim$ 

### **Introduction**

This unit illustrates the steps BLISS-32 program on the VAX-11/780 describes the following procedures: necessary to execute a necessary to execute a<br>system. Specifically, it

- Getting started on the VAX system
- Editing the source file
- Compiling the BLISS source file
- Linking the resultant OBJ file<br>• Running the program
- Running the program

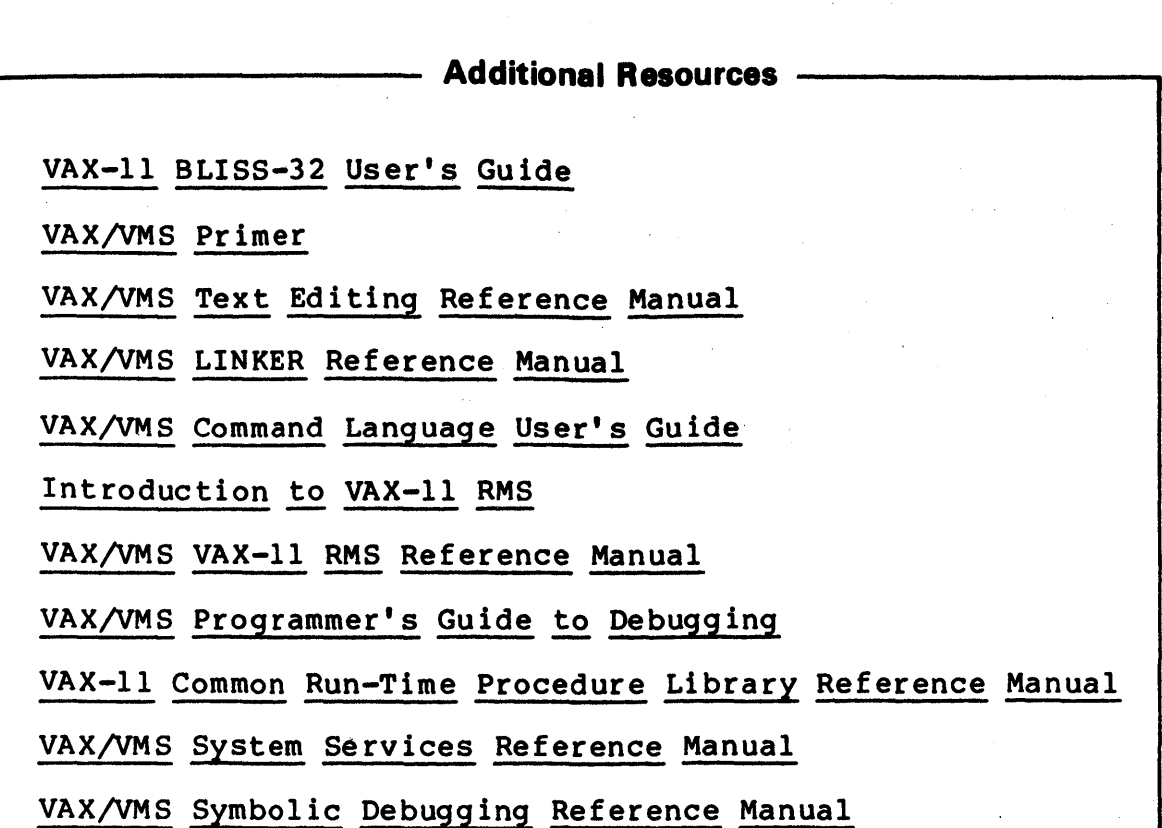

This unit teaches you how to transform a BLISS-32 source program into a running program on the VAX-ll/788 system.

There are five steps involved in the process:

- Get logged on to the VAX system
- Write a BLISS-32 source program using EDIT
- Compile the source program by invoking the BLISS-32 compiler
- Link the resultant object module using LINK, yielding an executable image of your program
- Run the image on the VAX system

#### GENERAL PROCEDURE:

STEP 1: Get LOGGED on to the system.

First, see the system manager to arrange an account with a user-name and password.

Let's assume that you've found a terminal that's connected to a VAX-ll/789 system. Get the system's attention by hitting RETURN. The VAX system will respond with

USER-NAME:

Enter the user-name and hit RETURN. Next, the system will request the password

PASSWORD:

Enter your password and hit RETURN. If your USER-NAME and PASSWORD are correct, the VAX system will display a greeting like this:

WELCOME TO VAX/VMS VERSION 1.00

\$

The '\$' is the VAX/VMS system prompt.

You are now logged on to the system. If you have any question about the commands which you can give VAX, try typing 'help'. You'll get a list of subjects for which the system has a HELP message.

For example, if you want help on the DIRECTORY command:

\$ help directory **DIRECTORY** Provides a list of files or info about a file or group of files. Format: DIRECTORY [file-spec,...] Additional info available: Parameters Qualifiers

Note the 'Additional info' list. This is a time saving<br>feature. By giving more information only when you ask for it, you can zero in on just the help you need.

Say you want more help on the DIRECTORY command qualifiers:

> \$ help dir qua **DIRECTORY** QUALIFIERS /BRIEF Lists only the file name, filetype, and file version of each file to be listed. /FULL . . . •

Note that you only need to type enough of a command to uniquely specify it, as in 'hel dir qua'.

If you wish to see the present time:

\$ show time lS-JAN-78 17:34:23

There are several other things the VAX system can 'show'. Find out which ones by getting HELP on SHOW.

When you are finished using the system, use the LOGOUT command to end the terminal session:

\$ logout

For more information on using the VAX system, see: The VAX/VMS Primer.

STEP 2: Create a BLISS-32 source program using EDIT.

The editor is invoked to create or modify a source file with a command like this:

\$ edit test.b32

If the file already exists, the EDITor retrieves it and prepares it for your modifications. If no such file exists, the EDITor creates it for you.

Note: '832' is the proper file type for a BLISS-32 source file.

An editing session now begins, during which you will<br>t the EDITor using certain special commands. The direct the EDITor using certain special commands. The default EDITor for the VAX system is called 'SOS'. Its default EDITor for the VAX system is called 'SOS'. commands are nearly identical with those of the SOS editors on other DEC computer systems.

SOS is a line-oriented editor; that is, it 'sees' text in terms of lines. A line is a string of characters and spaces. Every line in an SOS file has a line number<br>associated with it. When SOS displays a line, it is When SOS displays a line, it is preceeded by its line number:

00100 This is a sample line of text.

SOS responds to the EDIT command by displaying its version number and the full file specification. SOS then prompts you to begin entering lines:

> \$ edit test.b32 SOS V02.04A I N PUT: DB 0: [3 00 , 21 ] T EST. B 32 ; 1 00100

The line number prompt, '00100', indicates that you are in INPUT MODE. In this mode, each line you enter is placed into the file.

Terminate each line by hitting RETURN. automatically increments the line number by 100 and prompts you for more input. SOS

When you are finished inputting lines, hit the ESCAPE (<esc>) key to get out of INPUT MODE. (On some terminals, the equivalent'key is labeled 'ALTmode', 'SELect', or 'PREfix'.) The <asc> key is echoed to your terminal as a

dollar sign (\$). Upon the echo of the \$, you are in the EDIT MODE. In this mode, SOS interprets each line you enter as one of encer as one or<br>prompt is a '\*'. its .special commands. The EDIT MODE

When you are done with the file, you can exit the  $r$  by entering an ' $F'$  at the EDIT MODE level. SOS EDITor by entering an 'E' at the EDIT MODE level. SOS<br>will write the entered lines into a disc file under the will write the entered lines into a disc file under specified name and return you to VAX command level.

Summary of Frequently Used SOS Commands:

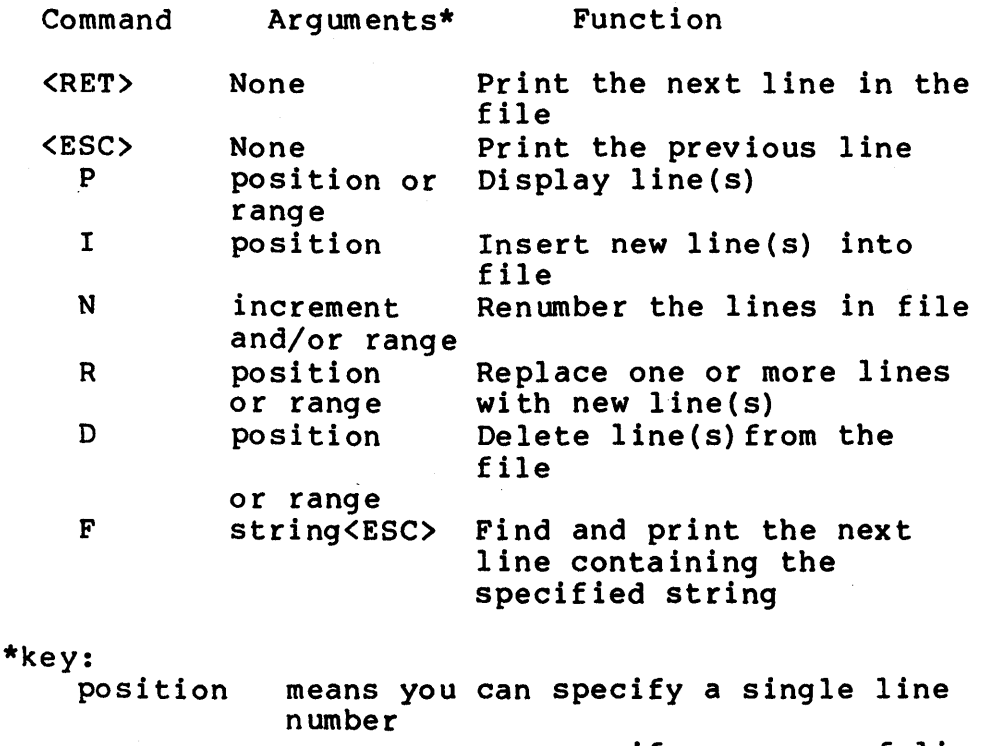

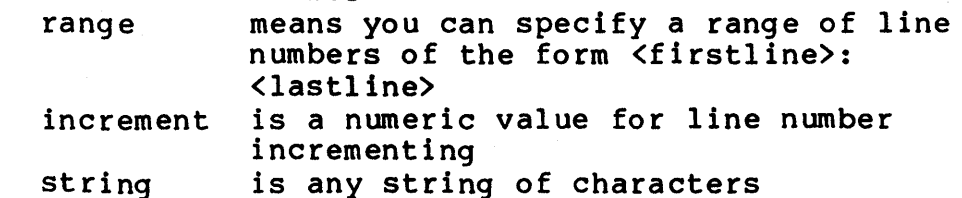

For more information on the SOS Text EDITor, see: VAX/VMS Text Editing Reference Manual.

STEP 3: Compile the program.

The BLISS-32 source file that you've created must now be compiled. The compiler checks your source program for syntax and programming errors, then translates this input source file into a binary form. The translated code, called the 'object module', is written by the compiler into a file called the 'object module file', which has the file type, 'OBJ'.

You can invoke the BLISS-32 compiler by entering a command string of the form:

BLISS [<qualifiers>] <sourcefile>[,<sourcefile>,...]

Source file names may be separated by a comma. The following qualifiers are supported:

QUALIFIER DEFAULT

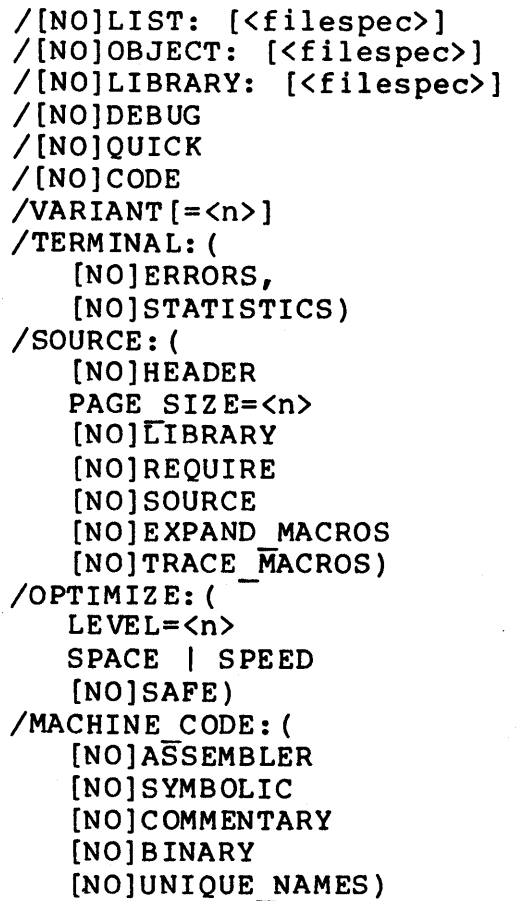

/NOLIST /OBJECT /NOLIBRARY /NODEBUG /NOQUICK /CODE /VARIANT=0 /TE:(ERR,NOSTAT)

/SOURCE:(HEAD,PAGE=55, NOLIB,NOREQ,SOURCE, NOEXP,NOTRACE)

/OPT:(LEVEL=2,SPACE,SAFE)

/MACH:(NOASS,SYM,BIN,COM, NOUNIQUE)

If no <filespec> is supplied in LIST, OBJECT or LIBRARY qualifiers, default is to the name of the first input file (with the appropriate file type, i.e., LIS, OBJ, L32).

The OBJECT and LIBRARY qualifiers are mutually exclusive.

(See APPENDIX A for a detailed description of each qualifier.)

STEP 4: 'Link the object module.

The OBJECT module produced by the BLISS-32 compiler is not<br>in itself, executable: generally, an object module itself, executable: generally, an object module contains references to other programs or routines that must be bound with the object module before it can be executed. This is the function of the LINKer. This is the function of the LINKer.

The LINKer is invoked by a command of the form:

LINK [/<command qualifiers>] <filespec(s)>[<file<br>qualifiers>]

</command qualifiers> specify output file options

 $\forall$  filespec(s) > specify the input OBJect file(s) to be linked (Default filetype in <filespec> is OBJ.)

</file qualifiers> specify input file options

Note that the LINK command can be entered without an accompanying file specification. The system responds with the prompting message:

\$ FILE:

You should type the file specification on the same line as the prompting message.

Multiple file specifications can be entered, each separated from the preceding specification by a comma. A single executable image is created from the input files specified. If no output file is specified, the LINKer<br>produces an executable image with the same name as the produces an executable image with the same name as first object module, and the type EXE. (No executable image is produced if the /NOEXECUTE qualifier is specified.) The following table lists some of the most often used LINKer qualifiers.

 $II-11-10$ 

#### LINKer Qualifiers

#### Command qualifiers

Default

/[NO]BRIEF /[NO]CROSS REFERENCE /[NO]DEBUGT:<filespec>] /[NO]EXECUTABLE[=<filespec>] /[NO]FULL /[NO]MAP[=<filespec>] /NOBRIEF /NOCROSS REFERENCE /NODEBUG- /EXECUTABLE /NOFULL /NOMAP

File qualifiers

#### Default

/[NO]INCLUDE[=<module-name>[, ••• ]] /[NO]LIBRARY /NOINCLUDE !NOLIBRARY

LINKer command qualifiers affect the output produced by the LINKer. By including the appropriate qualifiers, you can determine the type of executable image produced (if any), and the type of map file produced (if any).

(See APPENDIX B for a detailed description of each qualifier.)

STEP 5: Run the program.

The LINKer has created an executable image of your program. You can now run the program by the use of the following general command string:

RUN [<qualifiers>]<filespec>

If the <filespec> does not include a file type, the RUN command assumes a file type of EXE.

Normally, no <qualifiers> are used in the RUNning of a program. However, by the use of the proper <qualifiers>, you can influence such RUN factors as:

- o delay time
- o interval time
- o priority
- o privileges
- o process-name
- o swapping
- o user identification code

11-11-11

For more information, see:

VAX-11 Common Run-Time Procedure Library Reference Manual, VAX/VMS System Services Reference Manual, or VAX/VMS Command Language User's Guide.

AN EXAMPLE OF THE WHOLE PROCEDURE:

Suppose that you wanted a BLISS program that looked like this:

MODULE SKELETON  $(MAIN = MAINLOOP) =$ BEGIN !++ This is a test BLISS program  $\frac{1}{1}$ --REQUIRE 'TUTIO'; ROUTINE MAINLOOP: NOVALUE = BEGIN TTY PUT QUO  $('WHAT HO '')$ ;<br>END; END ELUDOM

Let's look at the steps necessary to take this program from paper to an executing program on the VAX-ll/780 system.

STEP 1: Log on to the system.

Make sure the terminal is powered ON. Hit RETURN and USER-NAME and PASSWORD when VAX requests them. system will respond with a message like this:

> WELCOME TO VAX/YMS VERSION 1.00 \$

Note the system prompt (\$) ending the message.

STEP 2: Enter the BLISS-32 source program into a file.

We will call our program something clever, like 'TEST.B32'. Here's the way the editing session would go.

\$ edit test.b32 SOS V02.04A INPUT:DB0: [300,21 ]TEST.B32; 1 00100 MODULE SKELETON (MAIN = MAINLOOP) =<br>00200 BEGIN *0020eJ* BEGIN *0030eJ 1++* 

11-11-12

> 00400 00500 00600 00700 00800 00900 01009 01100 01200 This is a BLISS test program.  $1 - -$ REQUIRE 'TUTIO'; ROUTINE MAINLOOP: NOVALUE = BEGIN TTY PUT QUO ('WHAT HO 1');  $END;$ END ELUDOM\$

The \$ in the last line is the echoed <ESC> that you hit to go from INPUT MODE to the EDIT MODE. SOS responds with

\*

The file looks OK, so exit SOS by entering 'E':

\*E

[DB0: [300,2l]TEST.B32;1]  $\mathbf{s}$ 

Note that SOS displays the full file specification.

STEP 3: Compile the program.

Now you are ready to invoke the BLISS-32 compiler. Let's say, as an option, that you want a listing of the compile. The command string to enter is:

BLISS /LIST TEST

BLISS-32 will compile TEST.B32. If the compilation is successful, the produced OBJECT module is named TEST.OBJ, and the compiler listing is named TEST. LIS.

STEP 4: Link the object module.

Invoke the LINKer with the command:

LINK TEST

If the link is successful, it will produce the file named TEST.EXE.

STEP 5: Run the program.

You can now run your program by entering

RUN TEST
#### APPENDIX A

## Compilation Qualifiers

[NO]LIST: [<filespec>]

Specifies that the listing file is to be <filespec>.

[NO]OBJECT: [<filespec>]

Specifies that the object code is to be placed in <filespec>.

[NO]DEBUG

Indicates whether or not the compiler should produce a symbol table that may be used with the debugger.

[NO]OUICK

Requests a faster, non-optimized compilation. (The lack of optimization may make it easier to relate the source code to the generated code.)

#### [NO]CODE

Specifies whether or not the compiler should produce object code. You might use /NOCODE to simply perform syntax checking of the source program; because the compiler does not produce code, the compilation time is reduced.

#### VARIANT [=<n>]

Specifies the value of the predeclared literal %VARIANT. If no value is specified for  $\langle n \rangle$ , it defaults to a value of 1;<br>otherwise §VARIANT has the specified value. If /VARIANT is otherwise \$VARIANT has the specified value. not specified at all, %VARIANT has a value of 9.

#### TERMINAL: ([NO]ERRORS,[NO]STATISTICS)

Controls whether or not ERROR and STATISTICal information are displayed on the user terminal during the compilation. If STAT is specified, the compiler will display the names and sizes of all routines that are being compiled.

SOURCE: (<spec>,<spec>,<spec>,...)

Specifies what information is to appear in the listing file.

[NO]HEADER

Indicates whether the compiler should print normal page header information at the top of each page of the listing file. If NOHEADER is specified, the page header is supressed, as well as the form feed and any compiler space dependent summary information.

PAGE SIZE=<n> Specifies the number of lines in a page in -the listing file.

[NO]REQUIRE Controls whether or not the contents of all the require files be included in the listing.

[NO]SOURCE Indicates whether or not the BLISS-32 source statements will appear in the listing.

- [NO]EXPAND MACRO Specifies whether or not all MACROs shall<br>be expanded wherever they appear in the source expanded wherever they appear in the source listing.
- [NO]TRACE MACROS Requests that the listing include a trace of MACRO expansions.

OPTIMIZE:(LEVEL=<n),SPACE I SPEED, [NO]SAFE)

Indicates whether the compiler should optimize code across mark points. Optimization can be set for either SPACE<br>efficiency or time efficiency (SPEED). [NO]SAFE indicates efficiency or time efficiency (SPEED). whether or not named variables in the source code will be addressed only by name. Use NOSAFE to indicate that variables can be addressed by pointers, and not just by name.

MACHINE CODE: (<spec>,<spec>,<spec>,...)

The MACHINE CODE qualifier requests a listing of the generated object code, the format of which is determined by the following subqualifiers:

- [NO]ASSEMBLER Specifies whether or not a listing of the object code is to be produced in a suitable format for assembly.
- [NO]SYMBOLIC Specifies whether or not a listing of the object code is to be produced in a suitable format for symbolic interpretation by the programmer.
- [NO]COMMENTARY Specifies whether or not a listing of the code is to be produced with a compiler commentary.

[NO]BINARY Specifies whether or not a listing of the object code in binary format is to be produced.

[NO]UNIQUE NAMES Indicates whether the compiler should produce unique names for OWN variables and non-global routine names when it creates a listing that is to be assembled.

11-11-16

#### APPENDIX B

## LINKer Qualifiers

[NO]BRIEF

Requests the LINKer to produce a brief map (memory allocation) file. The /BRIEF qualifier is valid only if /MAP is also specified; and it must follow the /MAP qualifier in the command line.

The /BRIEF listing contains:

- o A summary of the image characteristics
- o A list of all object modules included in the image
- o A summary of the LINK-time performance statistics

(The effect of the /BRIEF qualifier is to withhold the summary of global symbols from the memory allocation 1 isting.)

#### [NO]CROSS REFERENCE

Controls whether or not the memory allocation listing (map) contains a symbol cross reference. The /CROSS REFERENCE<br>qualifier is valid only if /MAP is also specified; and it must follow the /MAP qualifier in the command line. A symbol cross reference lists each global symbol referenced in the image, its value, and all modules in the image that refer to it.

#### [NO]DEBUG[=<filespec>]

Controls whether or not an executable image is bound with a debugger. /DEBUG is valid only if /EXECUTABLE is specified,<br>either explicitly or by default. The /DEBUG qualifier either explicitly or by default. optionally accepts the name of an alternate, user-specified debugger. If a file specification is entered, and it does not contain a file type, the LINKer assumes the default file type of OBJ. If /DEBUG is specified without a file specification, the default VAX/VMS Debugger, DEBUG, is linked with the image. For more information on DEBUG, see the VAX/VMS Programmer's Guide to Debugging.

#### [NO] EXECUTABLE [=<filespec>]

Controls whether or not the LINKer produces an executable image and optionally provides a file specification for the output image file. By default, the LINKer creates executable image with the same file specification as the first input file specified and a file type of EXE.

Use /NOEXECUTABLE when you want to determine the outcome of linking a set of modules, without incurring the LINKer overhead required to create an image file.

## II-11-17

[NO] FULL

Requests the LINKer to produce a full map (memory allocation) listing. The /FULL qualifier is valid only if /MAP is specified, and must follow the /MAP qualifier in the command line.

A /FULL listing contains the following information:

o A summary of the image characteristics<br>o A list of all object modules included

o A list of all object modules included in the image

o A summary of LINK-time performance statistics<br>o A list of global symbols

o A iist of global symbols

Detailed descriptions of each program section in the image file

[NO]MAP[=<filespec>]

Controls whether or not a memory allocation listing (map)<br>roduced and optionally defines the file specification. If is produced and optionally defines the file specification.<br>/MAP is specified, the qualifiers /BRIEF, /FULL, /MAP is specified, the qualifiers /BRIEF, /FULL, or CROSS REFERENCE may also be specified to control the contents<br>of the map. If none of these qualifiers if specified, then of the map. If none of these qualifiers if specified, the map will contain:

- o A summary of the image characteristics
- o A list of all object modules included in the image<br>
o A list of all object modules included in the image<br>
o A summary of LINK-time performance statistics
- o A summary of LINK-time performance statistics<br>o A summary of global symbols
- 

If /MAP is specified without an output file specification, the output file is given the same file name as the first input file specified and a file type of MAP.

#### [NO]SHAREABLE[=<filespec>]

Requests the LINKer to produce a shareable image file rather than an executable image. If no file specification is given, the LINKer provides the image file with the same file name as the first input file and a file type of EXE.

If /SHAREABLE is specified, /DEBUG may not be specified. Shareable images cannot be run with the RUN command; however, they may be linked with object modules to produce executable<br>images. (See the /SHAREABLE qualifier in the information on (See the /SHAREABLE qualifier in the information on file qualifiers, below.)

#### [NO]SYMBOL TABLE[=<filespec>]

Requests the LINKer to create a separate file in object module format containing symbol definitions for all symbols contained in the image. If /SYMBOL TABLE is specified without a file specification, the LINKer creates a file with the same file name as the image file and a file sype of STB. If /DEBUG<br>is specified, the LINKer includes the symbol definitions in specified, the LINKer includes the symbol definitions in the image for use by the debugger, and also creates a separate symbol table file.

The symbol table file can be used as input to subsequent

> LINK commands, to provide the symbol definitions to other images.

> File qualifiers can set certain options for the input file(s).

 $[NO]INCLUDE[=\text{modul-e-name}$ , ...]

/NOINCLUDE indicates that the associated input file is an module library, and that only the module names specified are to be unconditionally included as input to the LINKer. If /INCLUDE is specified, /LIBRARY can also be specified, to indicate that the same library should also be used to search for unresolved references. At least one<br>
Smodule-name> must be specified. If more than one is <module-name> must be specified. If more than one specified, they must be enclosed in parentheses and separated by commas.

#### [NO]LIBRARY

/LIBRARY indicates that the associated input file is an object module library, which is to be searched for modules that resolve any undefined symbols in the input file(s).

If the associated input file specification does not include a file type, the LINKer assumes the default file type of LIB.

A library may not be specified as the first input file unless the /INCLUDE qualifier is also specified to indicate which modules in the library are to be included in the input. You can use both /INCLUDE and /LIBRARY to qualify a file<br>specification; in that case, the explicit inclusion of in that case, the explicit inclusion of modules occurs first, then the library is used to search for any unresolved references.

#### [NO] SHAREABLE

/SHAREABLE indicates whether the associated input file is a previously-linked shareable image. If /SHAREABLE is specified the associated input file specification does not include a file type; the LINKer assumes the default file type of EXE.

This page intentionally left blank.

 $\overline{\phantom{a}}$ 

 $\mathcal{L} \subset \mathcal{R}$ 

## **BLISS-36 APPENDIX**

 $\sim 10$ 

 $\label{eq:2.1} \frac{1}{\sqrt{2\pi}}\sum_{i=1}^n\frac{1}{\sqrt{2\pi}}\sum_{i=1}^n\frac{1}{\sqrt{2\pi}}\sum_{i=1}^n\frac{1}{\sqrt{2\pi}}\sum_{i=1}^n\frac{1}{\sqrt{2\pi}}\sum_{i=1}^n\frac{1}{\sqrt{2\pi}}\sum_{i=1}^n\frac{1}{\sqrt{2\pi}}\sum_{i=1}^n\frac{1}{\sqrt{2\pi}}\sum_{i=1}^n\frac{1}{\sqrt{2\pi}}\sum_{i=1}^n\frac{1}{\sqrt{2\pi}}\sum_{i=1}^n\$ 

This page intentionally left blank.

## **Introduction**

This unit illustrates the steps necessary to execute a BLISS-36 program on the DECSYSTEM-10/20. Specifically, it describes the following procedures:

- Getting started on the DECSYSTEM-10/20
- Editing the source file
- Compiling the BLISS source file
- Linking the resultant REL file
- Running the program

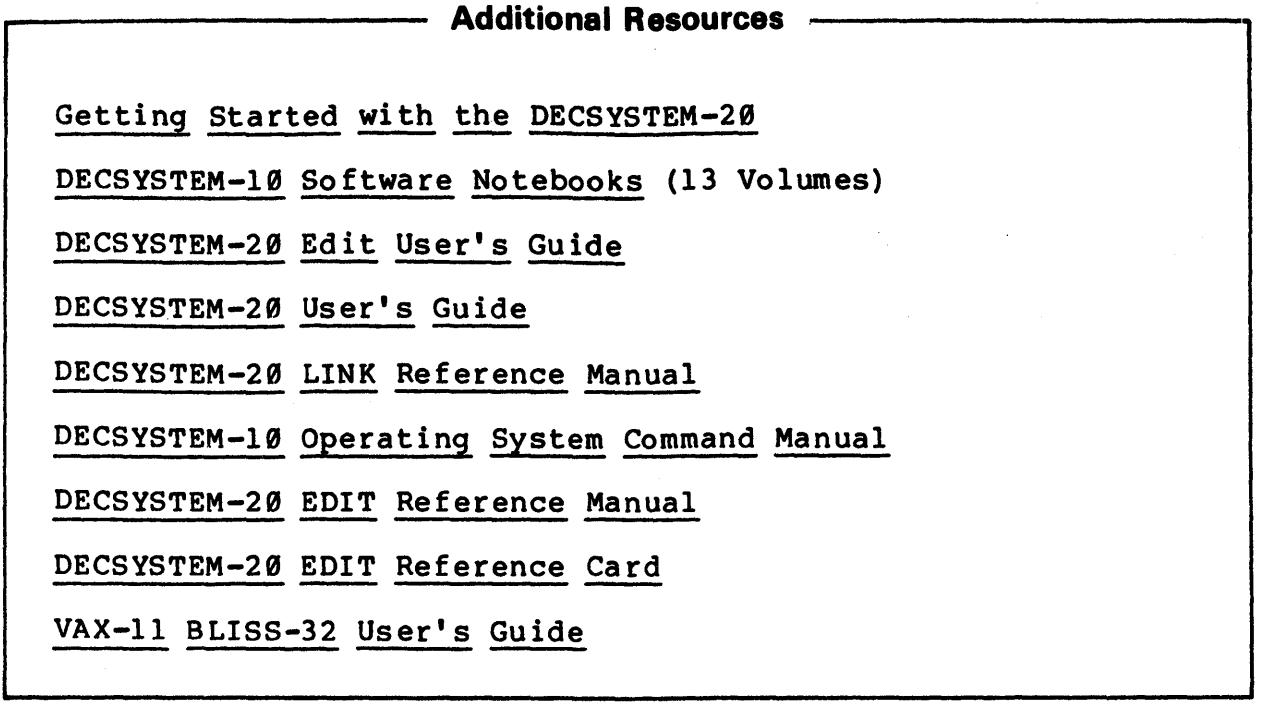

 $\ddot{\phantom{a}}$ 

 $\overline{\phantom{a}}$ 

 $\bar{z}$ 

 $\bar{\omega}$ 

This unit teaches you how to transform a BLISS-36 source program into a running program on the DECSYSTEM-10/20. For the sake of simplicity, all examples will be given from the point of view of TOPS-20, the monitor that runs on the DECSYSTEM-20. (For more information on TOPS-10, see the appropriate references as mentioned in ADDITIONAL RESOURCES.)

There are five steps involved in the process:

- Get logged on to the DECSYSTEM-10/20
- Write a BLISS-36 source program using EDIT
- Compile the source program by invoking the BLISS-36 compiler
- Link the resultant object module, load it into core, and save the executable image of your program
- Run the image on the DECSYSTEM-10/20 system

GENERAL PROCEDURE:

STEP 1: Get LOGGED on to the system.

First, see the system manager to arrange an account with a user-name and password (and possibly an account number).

Let's assume that you've found a terminal that's connected to a DECSYSTEM-10/20. Get the system's attention by<br>hitting CTRL-C (that's the <CTRL> and C keys CTRL-C (that's simultaneously). The DECSYSTEM-20 will respond with a message like this:

EDUCATIONAL SERVICES, TOPS-20' Monitor 3(1371) @

The '@' is the TOPS-20 system prompt. It says that you are at 'command level'. Now type the following information:

LOGIN <user-name> <password> [<account>]

If your user-name, password, (and account number, if applicable) are correct, TOPS-20 will display a message like this:

Job 9 on TTY31 13-Jun-78 10:23:42 @

You are now logged on to the system. If you have any question about the commands which you can give TOPS-20,

try typing 'help \*'. You'll get a list of subjects for which the system has a HELP message. For example, if you want help on BLISS: @help bliss BLISS-36 is the new BLISS compiler (BLISS. EXE) which runs under TOPS-10 or TOPS-20 and generates code for<br>KA, KI, and KL processors, The BLISS system is KA, KI, and KL processors. The BLISS system is ' . • • If you wish to see the present time: @daytime Friday, October 13, 1978 11:34:32 You can gather a great deal of information about the TOPS-29 commands using the 'HELP \*' facility. When you are finished using the system, use the LOGOUT command to end the terminal session: @logout Killed Job 9, User WITHROW, Account 234, TTY 31, at 15-Jun-78 20:23:42, Used 0:3:13 in 0:23:34 For more information on using the DECSYSTEM-20 system,

see: The DECSYSTEM-29 User's Guide.

 $II - 12 - 6$ 

STEP 2: Create a BLISS-36 source program using EDIT.

The editor is invoked to create or modify a source file with a command like this:

\$ edit test.bli

If the file already exists, the EDITor retrieves it and prepares it for your modifications. If no such file exists, the EDITor creates it for you.

Note that 'Bli' (and 'b36') are the two default file types for BLISS-36.

An editing session now begins, during which you will direct the EDITor using certain special commands. The default EDITor for 'SOS'. the SOS editors on other DEC computer systems. the DECSYSTEM-20 system is called Its commands are nearly identical with those of

SOS is a line-oriented editor; that is, it 'sees' text in terms of lines. A line is a string of characters and spaces. Every line in an SOS file has a line number associated with it. When SOS displays a line, it is preceeded by its line number:

99199 This is a sample line of text.

SOS responds to the EDIT command by displaying its version number and the full file specification. SOS then prompts you to begin entering lines:

@edit test.bli

%File not found, Creating New file Input: TEST.BLI.l 99199

The line number prompt, '99199', indicates that you are in INPUT MODE. In this mode, each line you enter is placed into the file.

Terminate each line by automatically increments the line number by 100 and prompts you for more input. hitting RETURN. SOS

When you are finished inputting lines, hit the ESCAPE (<esc>) key to get out of INPUT MODE. (On some terminals, the equivalent key is labeled 'ALTmode', 'SELect', or

 $\overrightarrow{1}$ 

' $P$ REf ix'.) The dollar sign (\$). EDIT MODE. In this mode, SOS interprets each line you enter as one of its special commands. The EDIT MODE prompt is a '\*'. <esc> key is echoed to your terminal as a Upon the echo of the \$, you are in the

When you are done with the file, you can exit the  $r$  by entering an 'E' at the EDIT MODE level. SOS EDITor by entering an 'E' at the EDIT MODE level. will write the entered lines into a disc file under the specified name and return you to TOPS-20 command level.

Summary of Frequently Used SOS Commands:

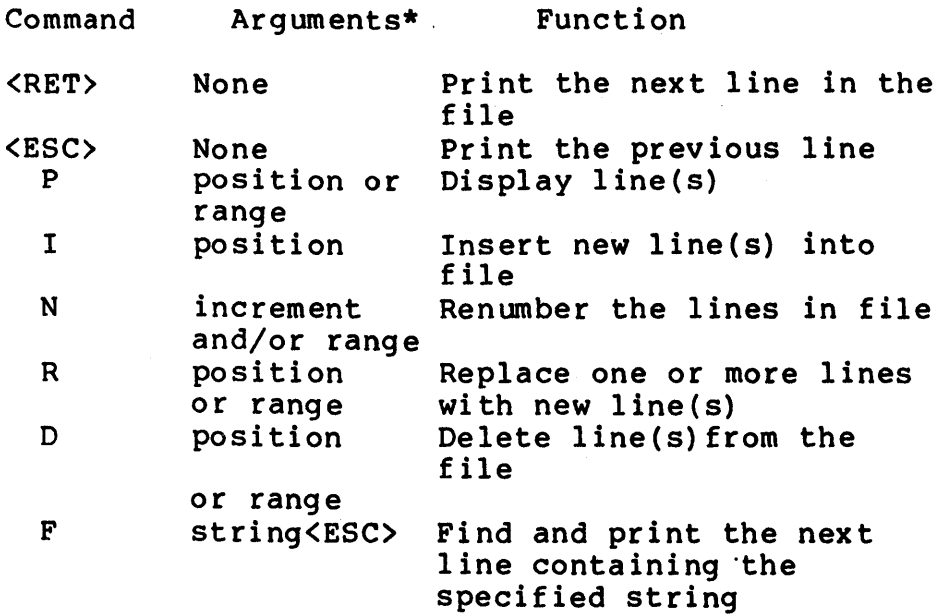

\*key:

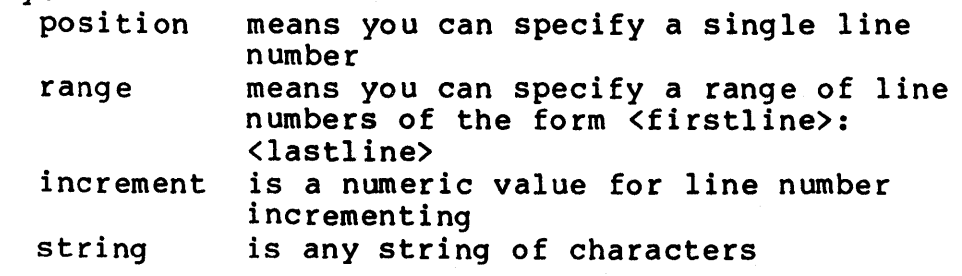

For more information on the SOS Text EDITor, see: DECSYSTEM-20 EDIT User's Guide

STEP 3: Compile the program.

The BLISS-36 source file that you've created must now be<br>compiled. The compiler checks your source program for The compiler checks your source program for syntax and programming errors, then translates this input source file into a binary form. The translated code, called the 'object module', is written by the compiler into a file called the 'object module file', which has the file type, 'REL'.

You can invoke the BLISS-36 compiler by typing simply<br>'BLISS'. The BLISS-36 compiler will next display its The BLISS-36 compiler will next display its prompt:

BLISS>

You should now enter the command line, which, in its simplest form contains one filename, like this:

BLISS>file

This will cause FILE.B36 (or FILE.BLI) to be compiled, and the FILE.REL to be created.

A number of switches can also be specified on the command line. (For a full list of switches, see Appendix A.)

STEP 4: Link the object module.

The OBJECT module produced by the BLISS-36 compiler is not<br>in itself, executable: generally, an object module itself, executable: generally, an object module contains references to other programs or routines that must be bound with the object module before it can be executed. This is the function of the linker.

The linker is invoked by a command of the form:

LOAD file

(Default filetype is REL.)

The LOAD command will not only invoke the linker; it will also load the linked module into core. At this point, the easiest way to start the program running is to enter the command 'START'. However, if you wish to run the program in the future, you can avoid the repeated LOADing and STARTing by now SAVING the core image of the LOADed program. To do this enter the command:

@save file.exe

The executable core image is now permanently SAVEd in the file with extension, 'EXE'.

For more information, see:

DECSYSTEM-29 LINK Reference Manual

STEP 5: Run the program.

The SAVEd core image file can now be executed, by entering the command:

@run file.exe

If the <filespec> does not include a file type, the RUN command assumes a file type of EXE. For more information, see:

DECSYSTEM-29 User's Guide

AN EXAMPLE OF THE WHOLE PROCEDURE:

Suppose that you wanted a BLISS program that looked like this:

MODULE SKELETON (MAIN = MAINLOOP) = BEGIN  $1 + +$ This is a test BLISS program  $1 -$ REQUIRE 'TUTIO'; ROUTINE MAINLOOP: NOVALUE = BEGIN TTY\_PUT\_QUO('I AM FLAT!');  $END;$ END ELUDOM

Let's look at the steps necessary to take this program from paper to an executing program on the DECSYSTEM-29.

STEP 1: Log on to the system.

Make sure the terminal is powered ON. Hit CTRL-C. Let's say that USER-NAME, PASSWORD, and ACCOUNT are 'WITHROW',

> 'PAL', and '432', respectively. In response to the opening message of TOPS-20 enter this line: @login withrow pal 432 Note that TOPS-20 will not echo the characters of the password (for the sake of security.) The system will respond with a message like this: Job 15 on TTY52 14-Aug-78 00:34:22 @

Note the system prompt (@) ending the message.

STEP 2: Enter the BLISS-36 source program into a file.

We will call the program 'FLAT. BLI'. Here's the way the editing session would go.

```
@edit flat.bli 
ecurc fracisit<br>$File not found, Creating New file
Input: FLAT.BLI.1<br>00100 MODULE SKI
~~1~~ MODULE SKELETON (MAIN = MAINLOOP) = 
00200 BEGIN
~~3~0 1++ 
0~4~0 
~~5~~ 
0~6~0 
00700 ROUTINE MAINLOOP: NOVALUE =
~~8~0 
~09~~ 
               This is a BLISS test program. 
~1~~~ 
~1100 
012~0 
        1 - -REQUIRE 'TUTIO'; 
              BEGIN 
              TTY PUT QUO('I AM FLAT!');
              END;END 
         ELUDOM$
```
The \$ in the last line is the echoed <ESC> that you hit to go from INPUT MODE to the EDIT MODE. SOS responds with

The file looks OK, so exit SOS by entering 'E':

\*E [FLAT.BLI.l] @

\*

STEP 3: Compile the program.

Now you are ready to invoke the BLISS-36 compiler. Let's say, as options, that you want a listing of the compile, statistics to be displayed, and to return to monitor level upon completion of the compile. The command strings to enter are:

@b1iss BLISS>flat/1ist/stat/exit

BLISS-36 will compile FLAT.BLI. If the compilation is successful, the produced object module is named FLAT.REL, and the compiler listing is named FLAT. LIS.

STEP 4: Link the object module.

Invoke the Linker with the command:

@load flat

If the link/load is successful, it will generate the message 'EXIT', and return to monitor level. You can then save the core image with the command:

@save flat

There now exists a new file, 'FLAT.EXE', which can be executed.

STEP 5: Run the program.

You can now run your program by entering

RUN FLAT

## APPENDIX A

## BLISS-36 Compiler Switches

A listing of the available switches is given below. Defaults are marked with an asterisk(\*).

SWITCH DESCRIPTION

 $/C(ODE)*$ Generate object code.

- /0 (EBUG) Generate symbols for debugging, emit debug linkages, and disable certain optimizations so the debugger doesn't get confused.
- $/ER(RS)$  \* Report errors to the terminal.
- $/$ EXI $(T)$ Exit back to EXEC after compilation.
- /EXT(ENDED) Program to run in a non-zero section on a Model B processor.
- $/F$  (ORMAT): Specify certain options to control the format of the listing file (for full list of FORMAT switches, see below.)
- /H(EADER)\* Produce a heading on the top of each page of listing file including configuration information.
- $/KA (10)$ Assume generated code is to be executed on a  $KA-1Ø.$
- $/$ KI (10) Assume generated code is to be executed on a  $KI - l\emptyset.$
- $/KL(10)*$ Assume generated code is to be executed on a  $KL-10$  or  $KL-20$ .
- /LIB(RARY) Interpret the source file(s) as a library<br>source file. The resultant object file The resultant object file. (.L36) is the precompiled library file that can be requested from a source program with a library-declaration. A library file can only be requested by a compiler if that same compiler was the one that built the library.

/LIS(TING):fs Produce a listing file. If no filespec (fs) is given as an argument, use the default extension .LST.

/NOxxx Invert the meaning of switch /xxx.

 $\sqrt{OPTI(MIZE)}$  \* Perform full flow analysis.

- /OPTL(EVEL):n Specify the degree of optimization. N must be in the range  $\emptyset$  to 3. Request 3 for maximum optimization. Default is 2.
- /P(AGSIZ):n Specify the number of lines printed on each page of the listing file. N must be in the range 20 to 52. Default is 52.
- $\sqrt{Q}$  (UICK) Requests a "quick" compilation,\_ possibly at the expense of some optimization.
- $/SA(FE)$ \* Specifies that the source program is coded in<br>a "safe" manner, i.e. values of named safe" manner, i.e. values of named"<br>iables are changed only by explicit: variables are changed only by assignment to the named variable. If /NOSAFE is specified, the compiler assumes that<br>indirect assignments invalidate a larger assignments invalidate a larger class of variables.
- /ST(ATISTICS) Produce routine names on the terminal as they are compiled.
- $/TOPS1(0)$ Produce code to run under TOPS-10.

/TOPS 2  $(0)$  \* Produce code to run under TOPS-20.

- /U(NAMES) Produce unique names for own variables and non-global routine names in the listing file when it is to be assembled.
- /V(ARIANT):n Assign n to be the value of the lexical function %VARIANT. If not present (default), zero is assumed. If present and no value is given, 1 is assumed.
- $Z(IP)$ Optimized for time over space if there is a choice to be made.

The following are the options that can be given with the /FORMAT switch. The form of the /FORMAT switch is given by:

/FORMAT:option

or

/FORMAT:(option,option, ••• )

- /A(SSEMBLY) Produce a listing file that can be assembled. (Some modification may be necessary.)
- /B(INARY)\* Include in the listing file the binary code generated.
- /C(OMMENTARY)\* Include in the listing file commentary on the operands of each instruction. Currently, this consists of a source line number.
- /E(XPAND) Include the invocation. expansion of each macro
- /L(IBRARY) Include a trace identifying the library accessed by each library-declaration and the first use of each name whose definition is obtained from a library file.

/NOxxx Invert the meaning of option xxx.

- $/0$  (BJECT) \* List the compiled code. The ASSEMBLY,<br>SYMBOLIC, BINARY, and COMMENTARY options determine the format of the compiled code.
- /R(EQUIRE) Do not modify the listing control counter when opening or closing files specified in a REQUIRE declaration. In the default case, this results in not listing each REQUIRE file. See SOURCE.
- $/$ SO(URCE) \* Increments the listing control counter. The initial value of the counter is 1. When the counter is greater than  $\emptyset$ , source is listed. Require-declarations automatically decrement the counter for the length of the require file unless REQUIRE is set.
- /SY(MBOLIC)\* List the instructions generated, using as many program symbols as possible.

/T(RACE) Trace macro expansion. This includes the

resulting EXPAND. stream of 1exemes produced by

# **BLISS-16 APPENDIX**

This page intentionally left blank.

## **Introduction**

This unit illustrates the steps necessary to translate a BLISS-16 program on the DECSYSTEM-19/29. Specifically, it describes the following procedures:

- Getting started on the DECSYSTEM-10/20
- Editing the source file
- Compiling the BLISS source file

# **Additional Resources**  Getting Started with the DECSYSTEM-20 DECSYSTEM-10 Software Notebooks (13 Volumes) DECSYSTEM-20 Edit User's Guide DECSYSTEM-20 User's Guide DECSYSTEM-10 Operating System Command Manual DECSYSTEM-20 EDIT Reference Manual VAX~11 BLISS-32 User's Guide DECSYSTEM-20 EDIT Reference Card various documentation for the PDP-l1 systems

This unit will show you how to transform a BLISS-16 source program into an object file ready to be transported to a PDP-11<br>system and run there. The translator system for BLISS-16 is The translator system for BLISS-16 is actually a pre-processor chaining to a compiler chaining to a cross-assembler. The whole system is called BLISS-16c ('c' for cross-compiler.) Most of that operation is performed without the need of user initiation. This unit will assume that the user is new to the use of the DECSYSTEM-19/29, and will, therefore, explain the generation of the final object file in detail.

For the sake of simplicity, all examples will be given from the point of view of TOPS-20, the monitor that runs on the<br>DECSYSTEM-20. (For more information on TOPS-10, see the (For more information on TOPS-10, appropriate references as mentioned in ADDITIONAL RESOURCES.)

There are four steps involved in the process:

- Get logged on to the DECSYSTEM-19/29
- Write a BLISS-16 source program using EDIT
- Compile the source program by invoking the BLISS-16c translator package
- Transport the resultant object file to a PDP-II system for task-building and execution

#### GENERAL PROCEDURE:

STEP 1: Get LOGGED on to the system.

First, see the system manager to arrange an account with a user-name and password (and possibly an account number).

Let's assume that you've found a terminal that's connected to a DECSYSTEM-19/20. Get the system's attention by hitting CTRL-C (that's the <CTRL> and C keys<br>simultaneously). The DECSYSTEM-20 will respond with a The DECSYSTEM-20 will respond with a message like this:

EDUCATIONAL SERVICES, TOPS-20 Monitor 3(1371) @

The '@' is the TOPS-20 system prompt. It says that you<br>are at 'command level'. Now type the following are at 'command level'. Now type the information:

LOGIN <user-name> <password> [<account>]

#### II-13-5

If your user-name, password, (and account number, if applicable) are correct, TOPS-20 will display a message like this:

Job 9 on TTY31 l3-Jun-78 10:23:42 @

You are now logged on to the system. If you have any question about the commands which you can give TOPS-20, try typing 'help \*'. You'll get a list of subjects for which the system has a HELP message.

For example, if you want help on BLISS-16c:

@help bls16c The BLISS-16c is a translator and compiler in one package: the translator produces BLISS-II code from BLISS-16c source code; the compiler is in fact the BLISS-l1 compiler. •

• •

If you wish to see the present time:

@daytime Friday, October 13, 1978 11:34:32

You can gather a great deal of information about the TOPS-20 commands using the HELP \* facility.

When you are finished using the system, use the LOGOUT command to end the terminal session:

@logout Killed Job 9, User PEGRAM, Account 234, TTY 31, at  $15 - Jun - 78$  20:23:42, Used 0:3:13 in 0:23:34

For more information on using the DECSYSTEM-20 system, see: The DECSYSTEM-20 User's Guide.

STEP 2: Create a BLISS-16 source program using EDIT.

The editor is invoked to create or modify a source file with a command like this:

\$ edit test.b16

If the file already exists, the EDITor retrieves it and prepares it for your modifications. If no such file exists, the EDITor creates it for you.

Note: 'b16' is the default file type for BLISS-16.

An editing session now begins, during which you will direct the EDITor using certain special commands. The default EDITor for the DECSYSTEM-20 system is called<br>'SOS', Its commands are nearly identical with those of Its commands are nearly identical with those of the SOS editors on other DEC computer systems.

SOS is a line-oriented editor; that is, it 'sees' text in terms of lines. A line is a string of characters and spaces. Every line in an SOS file has a line number and spaces. Every line in an SOS life has a line humber<br>associated with it. When SOS displays a line, it is associated with it. When SOS displays a line, it is preceeded by its line number:

00100 This is a sample line of text.

SOS responds to the EDIT command by displaying its version number and the full file specification. SOS then prompts you to begin entering lines:

@edit test.b16

%File not found, Creating New file Input: TEST.B16.l 00100

The line number prompt, '00100', indicates that you are in<br>INPUT MODE. In this mode, each line you enter is placed INPUT MODE. In this mode, each line you enter is placed into the file.

Terminate each line by automatically increments the prompts you for more input. hitting RETURN. line number by 100 SOS and

When you are finished inputting lines, hit the ESCAPE (<esc>) key to get out of INPUT MODE. (On some terminals, the equivalent key is labeled 'ALTmode', 'SELect', or 'PREfix'.) The <esc> key is echoed to your terminal as a

 $II-13-7$ 

dollar sign (\$). Upon the echo of the \$, you are in the EDIT MODE. In this mode, SOS interprets each line you enter as one of its special commands. The EDIT MODE<br>prompt is a '\*'.

When you are done with the file, you can exit the EDITor by entering an 'E' at the EDIT MODE level. SOS will write the entered' lines into a disc file under the specified name and return you to TOPS-29 command level.

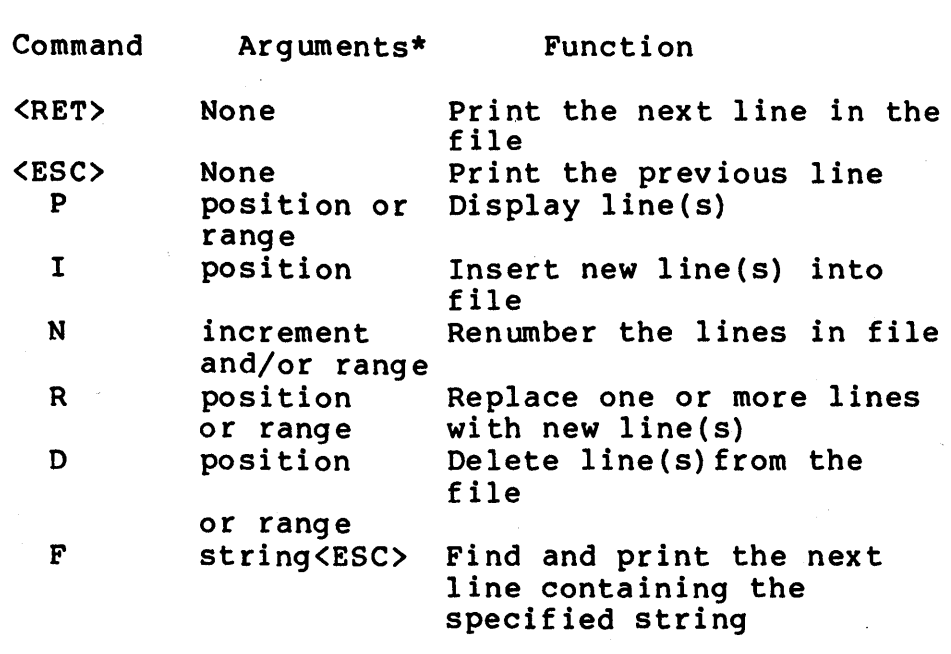

Summary of Frequently Used SOS Commands:

·key:

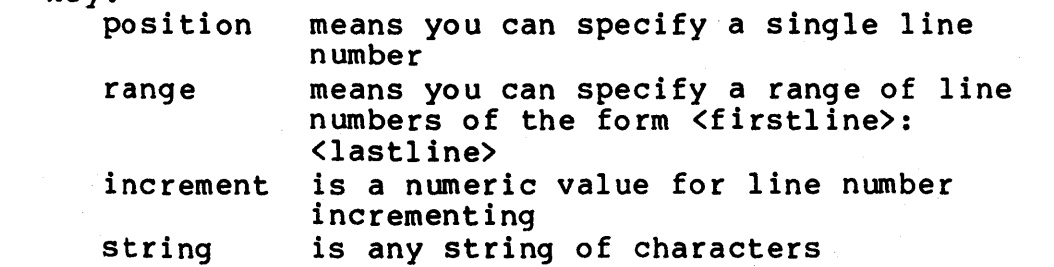

For more information on the SOS Text EDITor, see: DECSYSTEM-29 EDIT User's Guide

 $II-13-8$ 

#### STEP 3: Compile the program.

The BLISS-16 source file that you've created must now be compiled. The BLISS-16c compiler package checks your source program for syntax and programming errors, then translates this input source file into a form suitable for passing to an assembler. That code is then translated by a cross-assembler (MACYll) into 'object' code, and placed a cross-assembler (MACIII) linco object code, and placed<br>in a file called the 'object module file', which has the file type, 'OBJ'.

You can invoke the BLISS-16 compiler by typing simply 'BLS16C'. The BLISS-16 compiler package will next display its prompt:

\*

srcfil:

B16

You should now enter the command line, which is of the form:

\*objfil,lstfil=srcfill,srcfi12, ••• /switch/switch •••

where either "objfil" or ",lstfil" (or both) may be omitted and where all switches and all but the first "srcfil" specification may be omitted.

Defaults for the relevant file extensions are:

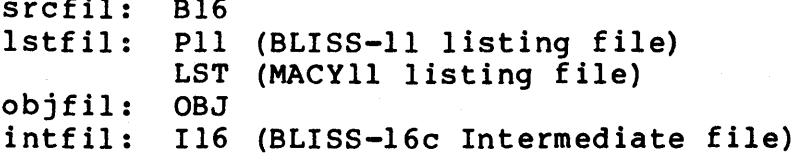

The BLISS-16 pre-processor translates the BLISS-16 source into BLISS-II source, passing on the objfil and lstfil specifications to the BLISS-II compiler.

If both files are specified, MACYII will be invoked after BLISS-II completes its compilation (assuming the compilation was successful!) Objfil and lstfil specifications from the BLISS-16c command line will be passed on to MACYll and will become the names of the object and listing files output by MACYIl. Both object and listing files are always produced by MACYII when invoked from BLISS-16c.

If either objfil or lstfil is specified on the BLISS-16c

command line without the other, the one specified is taken<br>to be 1stfil. In such case, MACY11 is not invoked, and to be lstfil. In such case, MACYll is not invoked,<br>the assembly can then be performed either on assembly can then be performed either on the DECSYSTEM-lB/2B by MACYll, or on the PDP-II, itself.

The BLISS-16 pre-processor normally produces a BLISS-II source file, called the intermediate file, or intfil, with the file name taken from srcfil. This intermediate file will normally be deleted by BLISS-II when it is finished. If MACYll is invoked, the BLISS-11 listing file is also<br>normally deleted (after the assembly completes). Both normally deleted (after the assembly completes). files (intfil and lstfil) can be optionally retained.

A number of switches can be specified on the command line. (For a full list of switches, see Appendix A.)

STEP 4: Link (Taskbuild) the object module.

The OBJECT module produced by the combined BLISS-16<br>pre-processor/BLISS-11 compiler/MACY11 cross-assembler  $pre-procession/BLISS-11$  compiler/MACY11 package is not in itself, executable: generally, an object module contains references to other programs or routines that must be bound with the object module before it can be executed. This operation is the function of the LINKER (or TASKBUILDER).

At this point (with the object file "in your hands") your options are twofold:

- invoke one of the several PDP-II simulator packages to taskbuild an executable image of your program, or
- transport the object file (from MACYII) to a PDP-II then taskbuild and run it there.

AN EXAMPLE OF THE WHOLE PROCEDURE:

Suppose that you wanted a BLISS program that looked like this:

MODULE SKELETON (MAIN = MAINLOOP) = BEGIN !++ ! This is a test BLISS program  $!$  --ROUTINE MAINLOOP: NOVALUE = BEGIN END; END ELUDOM

Let's look at the steps necessary to take this program from paper to an object file on the DECSYSTEM-20.

STEP 1: Log on to the system.

Make sure the terminal is powered ON. Hit CTRL-C. Let's say that USER-NAME, PASSWORD, and ACCOUNT are 'PEGRAM', 'PAL', and '432', respectively. In response to the opening message of TOPS-20 enter this line:

@login pegram pal 432

Note that TOPS-20 will not echo the characters of the password (for the sake of security.)

The system will respond with a message like this:

Job 15 on TTY52 14-Aug-78 99:34:22 @

Note the system prompt (@) ending the message.

STEP 2: Enter the BLISS-16 source program into a file.

We will call the program 'NOFLAT. Bl6'. Here's the way the editing session would go.

@edit nof1at.b16 %Fi1e not found, Creating New file Input: NOFLAT.B16.1<br>00100 MODULE SKEL  $\emptyset$  $\emptyset$ 100 MODULE SKELETON (MAIN = MAINLOOP) =  $\emptyset$ 0200 BEGIN **BEGIN** 9939g !++ 00400 ! This is a BLISS test program.<br>00500 !--<br>00600 ROUTINE MAINLOOP: NOVALUE = 00600 ROUTINE MAINLOOP: NOVALUE =<br>00700 BEGIN **BEGIN** ggagg END; gg9g0 END glg00 ELUDOM\$

The \$ in the last line is the echoed <ESC> that you hit to go from INPUT MODE to the EDIT MODE. SOS responds with

The file looks OK, so exit SOS by entering 'E': \*E {NOFLAT.B16.l] @

\*

STEP 3: Compile the program.

Now you are ready to invoke the BLISS-16c translator Let's say, as options, that you want a listing of the translation, statistics to be displayed, and to save all intermediate files created by the translator package. The command strings to enter are:

@blsl6c \*noflat,noflat=noflat/stat/noidelete

The BLISS-16c translator package will pre-process, compile, and assemble NOFLAT.B16. If the translation is successful, the produced files will be:

- NOFLAT.II6 the BLISS-II equivalent of the original BLISS-16 source file. (It is normally deleted.)
- NOFLAT.PII produced by the BLISS-II compiler. It contains the assembly language translation of the Intermediate BLISS-II source file.) It is also normally deleted.)
- NOFLAT.LST the listing file produced by MACYll.
- NOFLAT.OBJ the purpose of the whole exercise: the object file, ready for taskbuilding. It's produced by MACYll.

STEP 4: Link (Taskbuild) the object module.

You are now ready to taskbuild the object file, NOFLAT.OBJ, and run it on either a simulator or a real PDP-II.

## APPENDIX A

## BLISS-16C Compiler Switches

The allowable command switches are: Switch Default /ADDRESS:opt /ADDRESS:RELATIVE /BLISSII:"switch(es)" no switches /CODE /NOCODE /COMPRESS /NOCOMPRESS Description Controls addressing mode to be used in the generated code • • ABSOLUTE will cause an .ENABL AMA control directive to be emitted into the output file and addressing mode 37 (absolute) will be used instead of mode 67 (relative) • PRELATIVE will cause<br>addressing mode 67 addressing mode (relative) to be used. The switches specified within the quotes will be passed by BLISS-16C into the BLISS-11 command line.<br>Example: BLISS11:"/S/A" BLISS11: "/S/A" will print routine lengths on the terminal as they are compiled and will allow EIS instructions. Generate BLISS-II code as a result of translation. /NOCODE is used to do a syntax check only. Compress the intermediate file. COMPRESS leaves out<br>generated comments and generated comments indenting and replaces  $"BEGIN" - "END" with " ("-")".$
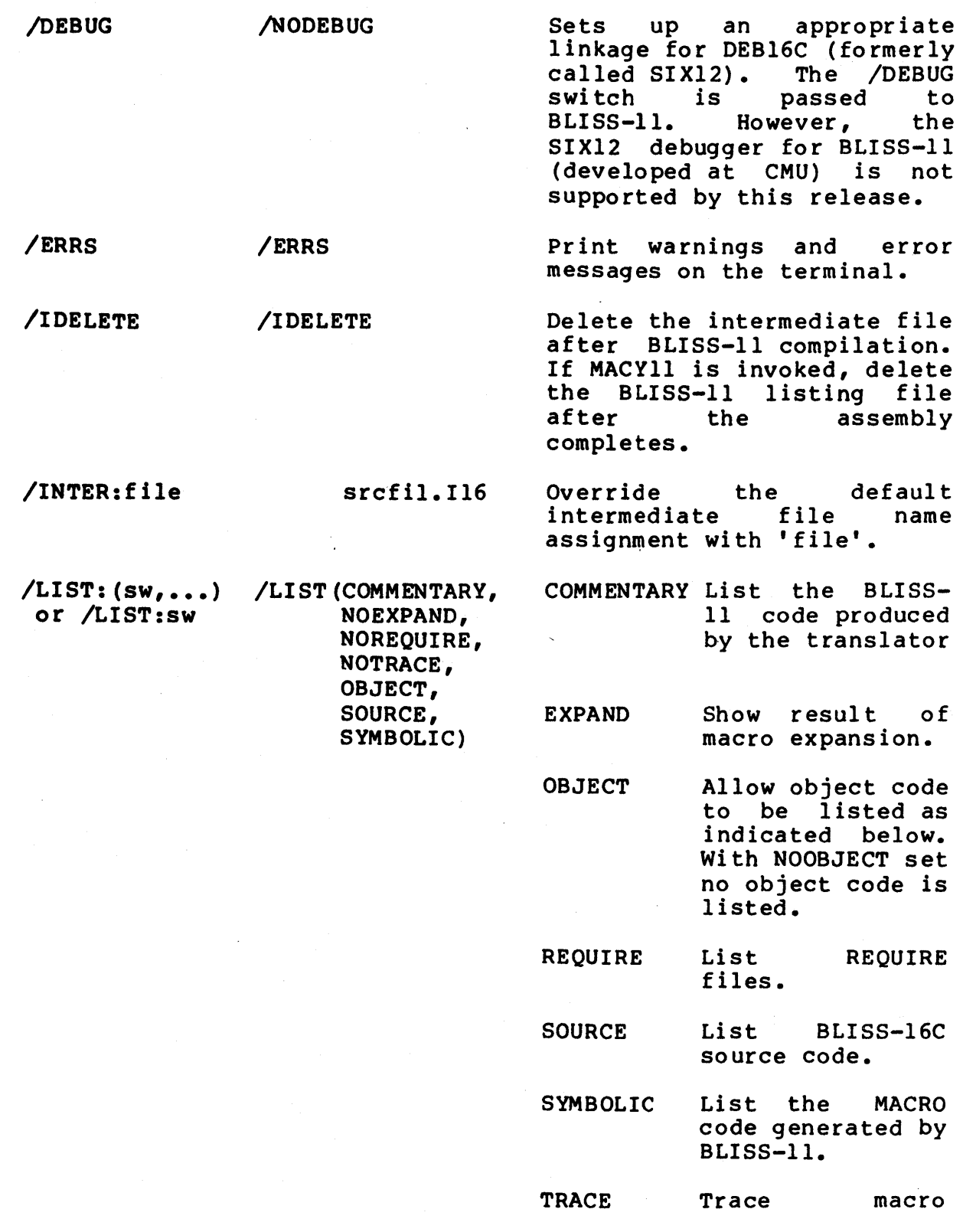

 $\sim 10^7$ 

11-13-15

 $\hat{\theta}$ 

## expansions.

/MACYll="switch(es)" no switches The switches specified within the squotes will be passed by BLISS-16C via BLISS-11 into the MACY11<br>command line. A comma command and/or an equals sign may occur within the quotes to show which switches are to<br>be associated with which be associated with command line files. If no comma or equals sign is present, the switches are appended to the end of the MACYll command line. Example: MACYll=" ,/SP/NL=/EN: PNC" would associate /SP and /NL with the listing file and<br>EN:PNC with the source  $/EN: PNC$  with the file.

/OPTIMIZ E

/OPTLEVEL: n /OPTLEVEL: 2

/OPTIMIZE

/OBJECT:opt /OBJECT:RELOCATABLE Controls object file format:

- ABSOLUTE will cause an . ENABL directive to be emitted into the output file.<br>PSECT and EXTERNAL EXTERNAL declarations will not be allowed.
- RELOCATABLE will generate an object file which must be processed by the task builder.

Perform optimization according to OPTLEVEL.

Controls amount of optim i zat ion:

 $\emptyset$  = None

 $1$  = Final only

2 = Code motion and Final

OPTLEVEL:0 is equivalent to

11-13-16

NOOPTIM IZ E.

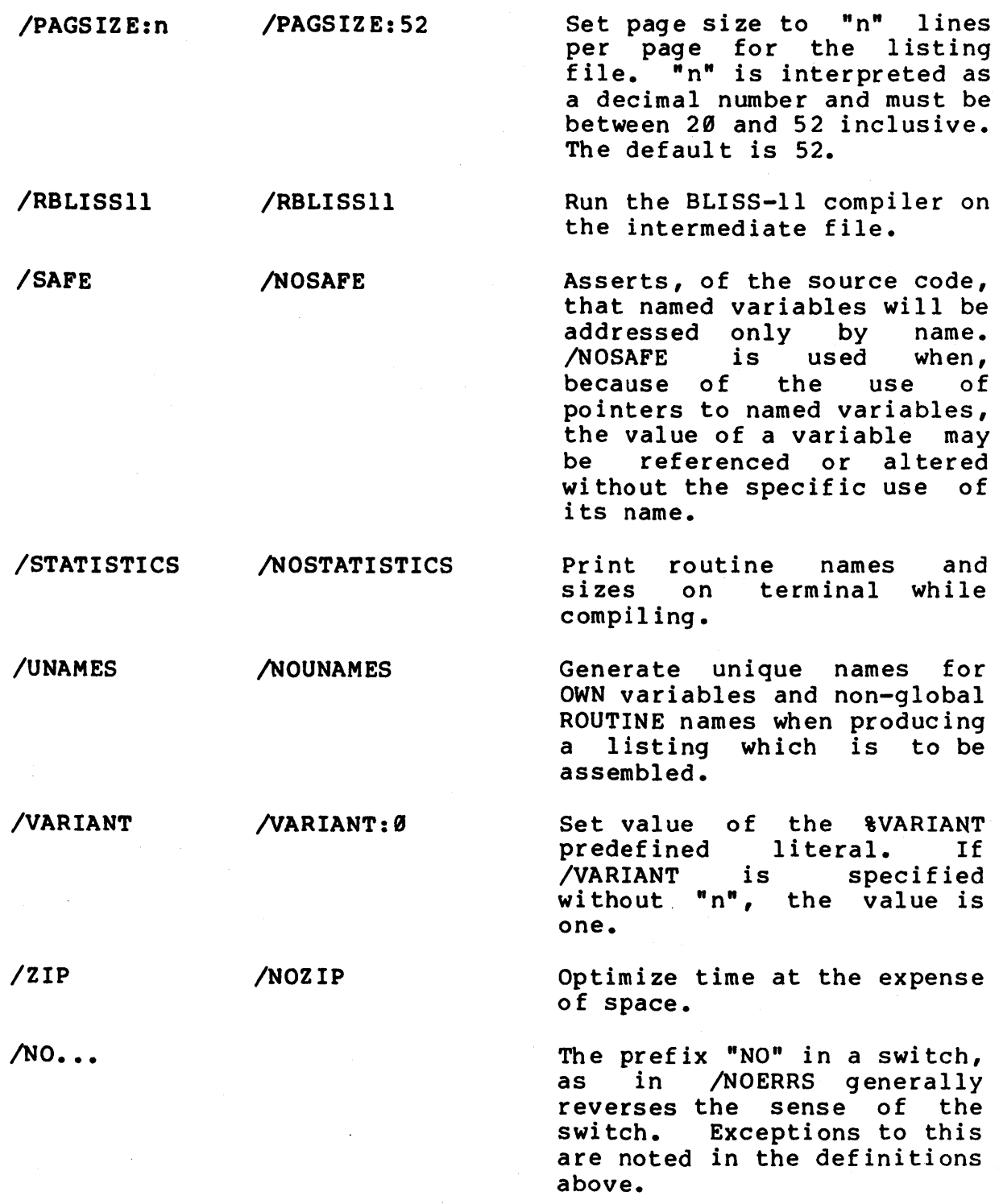

11-13-17

 $\ddot{\phantom{a}}$ 

## This page intentionally left blank.